# Pompă volumetrică Alaris™ VP Plus Guardrails™

Model: 9003TIG03-G

Instrucţiuni de utilizare **ro**

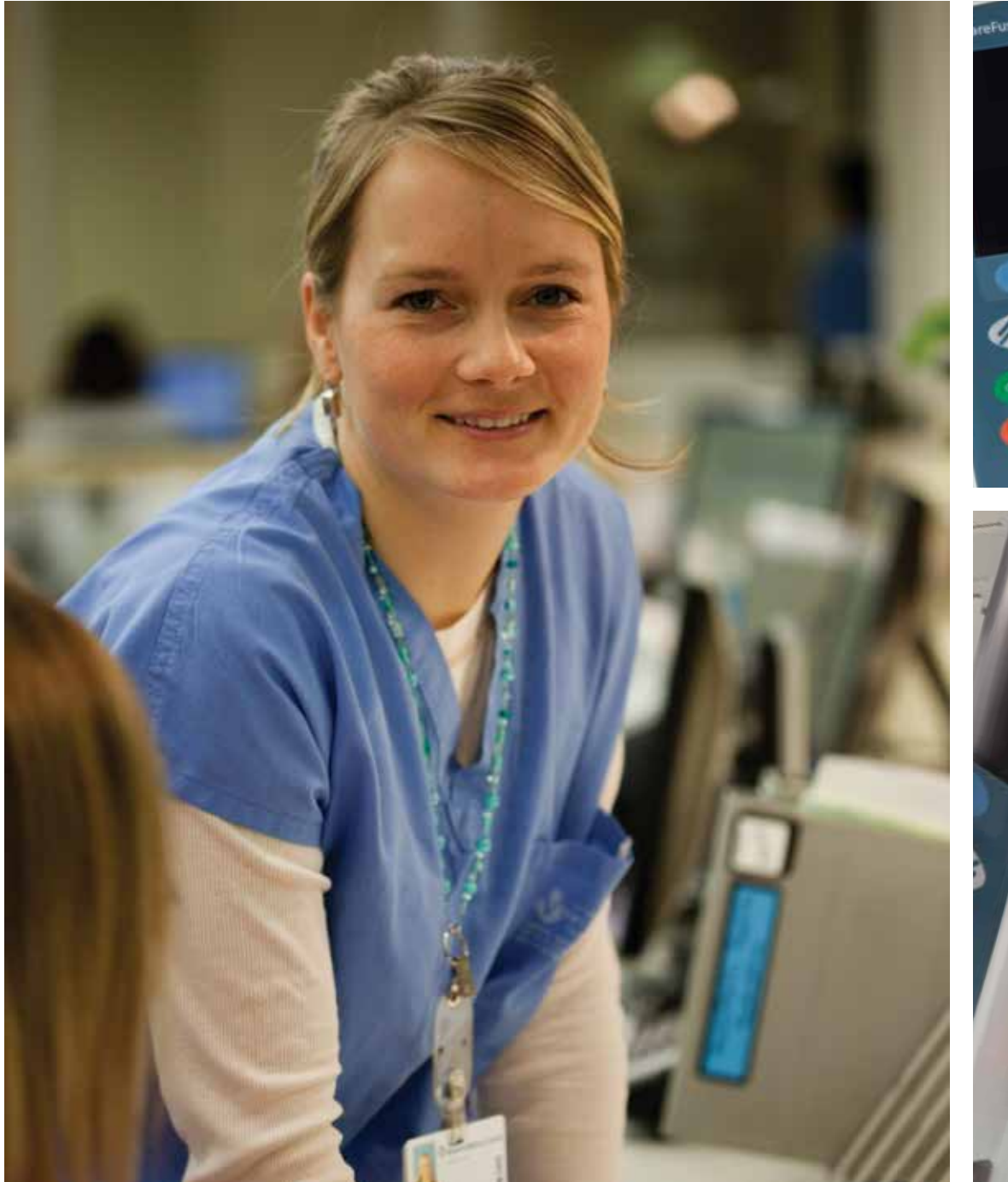

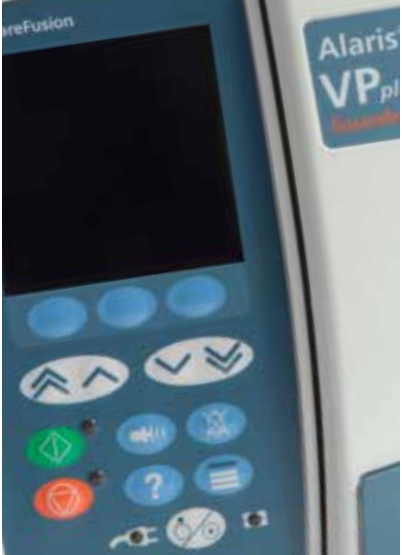

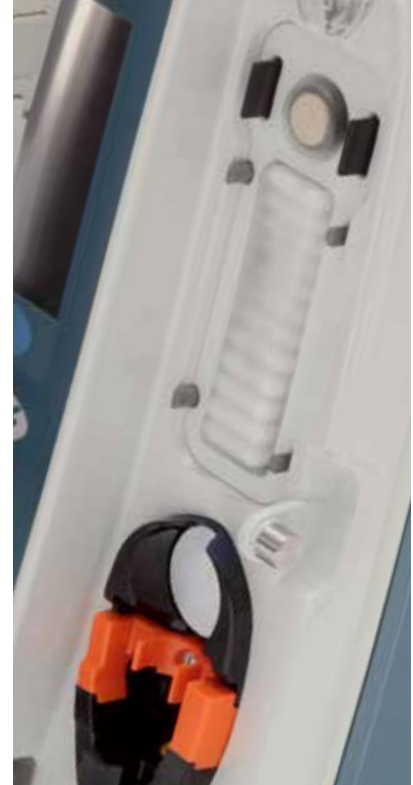

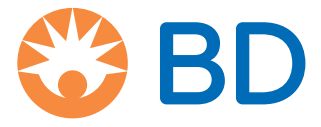

# Cuprins

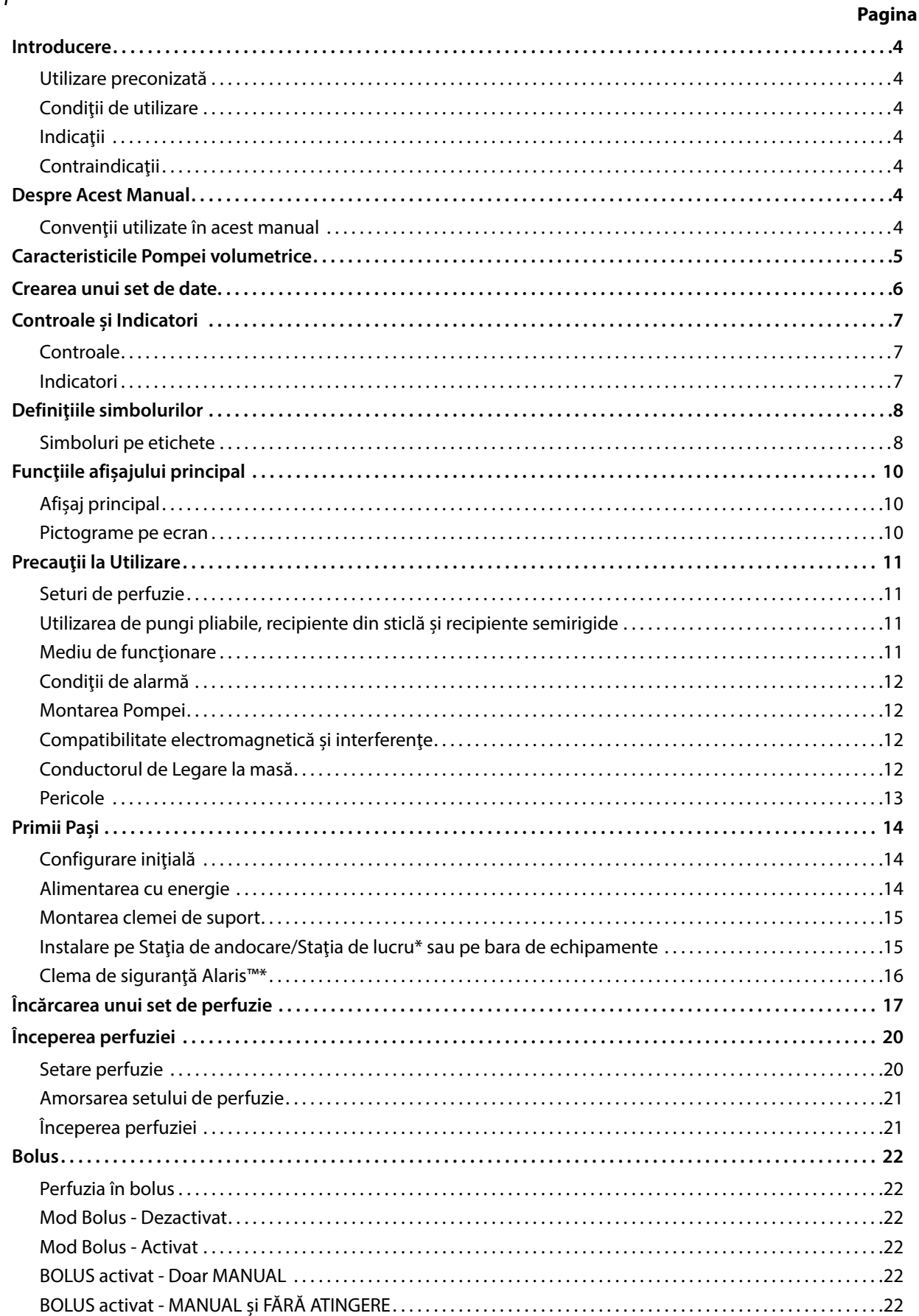

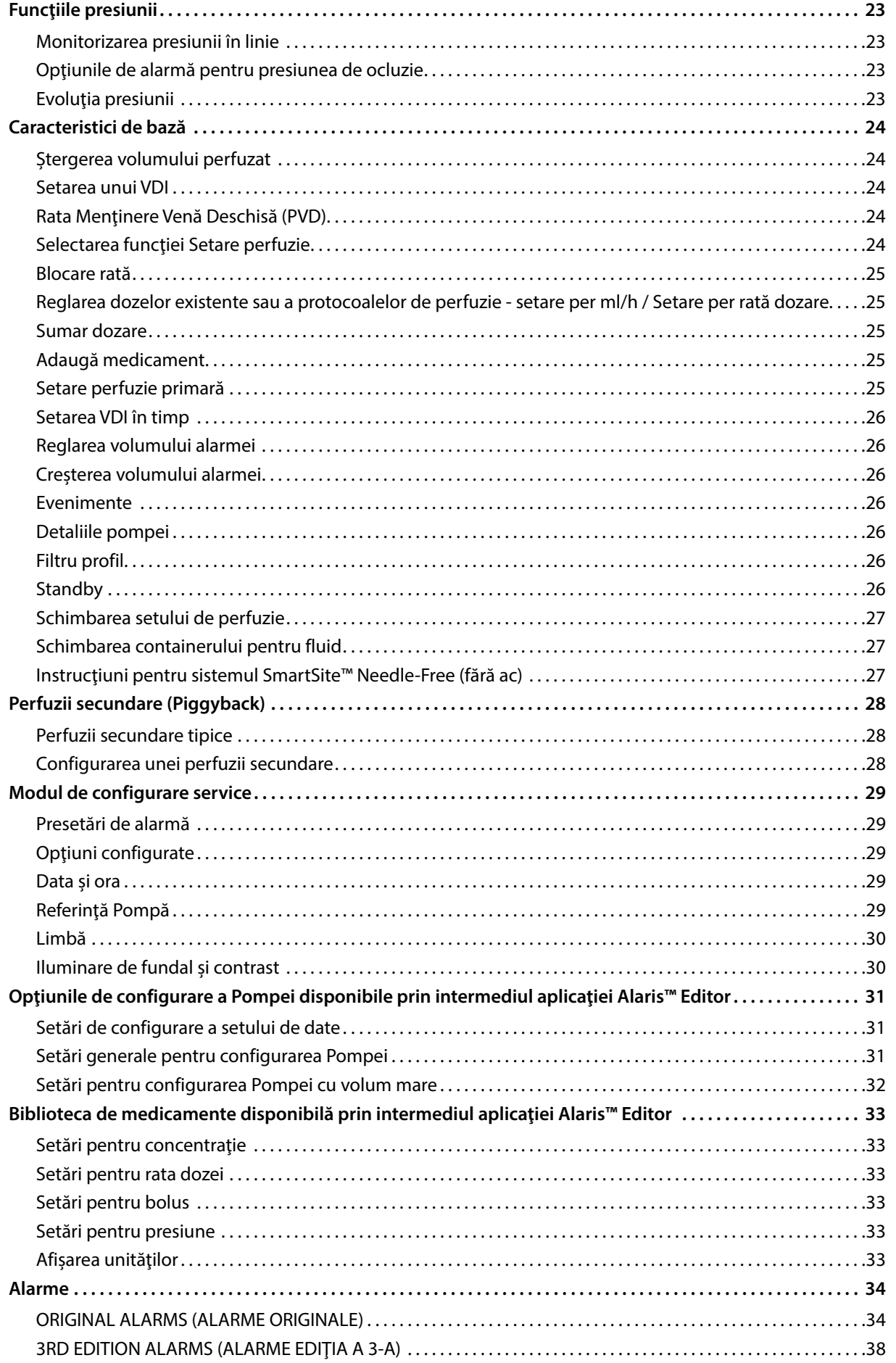

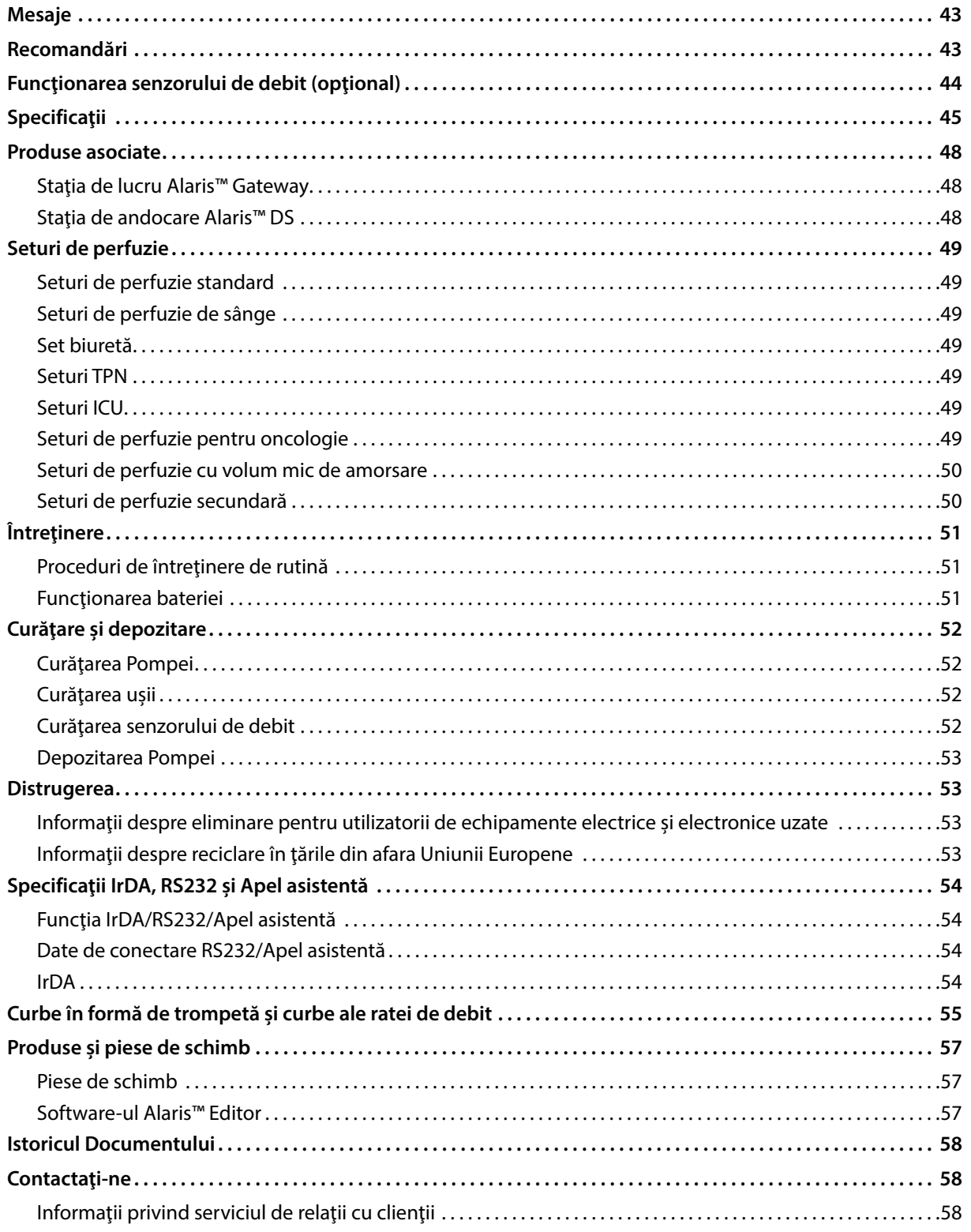

# <span id="page-4-0"></span>*Introducere*

Pompa volumetrică Alaris™ VP Plus Guardrails™, denumită în continuare *Pompa* este o Pompă volumetrică de perfuzie care asigură perfuzii corecte și exacte pe un domeniu mare de rate de perfuzie. Pompa are o capacitate îmbunătățită de monitorizare a presiunii și permite medicului să monitorizeze cu înaltă precizie modificările de presiune în linie specifice pacientului.

Pompa include software-ul Guardrails™ şi este furnizată cu un set de date implicit, deja instalat. Setul de date implicit permite folosirea Pompei în ml/h şi numai pentru dozare. În setul de date implicit nu sunt încărcate nume de medicamente sau fluide, prin urmare nu există limite de siguranţă disponibile, asociate pentru software-ul Guardrails™. Software-ul Alaris™ Editor poate fi utilizat pentru crearea unui set de date care să includă medicamente sau fluide, cu limitele asociate software-ului Guardrails™.

Software-ul Alaris™ Editor este disponibil separat ca produs sau serviciu şi permite utilizatorului să creeze până la 100 protocoale standardizate de medicamente pentru maxim 30 secţiuni clinice (profiluri). Software-ul Guardrails™ permite utilizatorului să programeze limite de siguranţă relative şi absolute pentru fiecare medicament. Limitele relative pot fi ignorate de către medic la faţa locului şi pot furniza flexibilitate clinică în administrarea medicaţiei pacientului. Limitele absolute nu pot fi ignorate şi ajută la prevenirea erorilor de administrare a medicaţiei semnificative din punct de vedere clinic. Consultaţi fişierele de asistenţă ale software-ului Alaris™ Editor pentru detalii suplimentare pentru crearea, gestionarea şi transferul seturilor de date ale software-ului Guardrails™.

#### *Utilizare preconizată*

Pompa volumetrică Alaris™ VP Plus Guardrails™ este destinată utilizării de către personalul medical în scopul controlării ratei şi volumului de perfuzie.

### *Condiţii de utilizare*

Pompa volumetrică Alaris™ VP Plus Guardrails™ trebuie să fie utilizată doar de către personal medical calificat în folosirea pompelor volumetrice automate şi în gestionarea terapiilor prin perfuzie. Personalul medical trebuie să determine compatibilitatea dispozitivului în secţiile sale de terapie pentru scopul avut în vedere. Referirile la *utilizator* din acest manual se adresează în mod exclusiv personalului medical instruit și cu experiență în practicile privind perfuziile.

#### *Indicaţii*

Pompa volumetrică Alaris™ VP Plus Guardrails™ este indicată pentru perfuzia lichidelor, a medicamentelor, a alimentației parenterale, a sângelui şi a produselor sangvine pe căi de administrare acceptabile din punct de vedere clinic, precum intravenos (IV), intraarterial (IA), subcutanat sau irigarea spaţiilor pentru fluid. Pompa volumetrică Alaris™ VP Plus Guardrails™ este indicată pentru utilizare la adulţi, copii şi nou-născuţi.

### *Contraindicaţii*

Pompa volumetrică Alaris™ VP Plus Guardrails™ este contraindicată pentru:

- Terapii enterale
- Terapii epidurale

## *Despre Acest Manual*

Utilizatorul trebuie să se familiarizeze foarte bine cu Pompa descrisă în acest manual, înainte de a o utiliza.

Toate ilustraţiile din acest manual prezintă setări şi valori tipice care pot fi utilizate în setarea funcţiilor Pompei.

Aceste setări și valori sunt doar pentru exemplificare. Intervalul complet de setări și valori este detaliat în secțiunea de specificații.

Păstrați acest manual pentru consultare ulterioară, pe toată durata operațională a pompei.<br>**Aldichi a Este important să vă asigurați** că este consultată doar cea mai recentă versiune a Instrucțiunilor de utilizare și a **Manualului tehnic de service pentru produsele BD. Aceste documente sunt menţionate la adresa bd.com. Exemplare pe suport de hârtie ale Instrucţiunilor de utilizare pot fi obţinute gratuit dacă contactaţi reprezentantul local BD. Data estimată a livrării va fi furnizată la plasarea comenzii.** 

#### *Convenţii utilizate în acest manual*

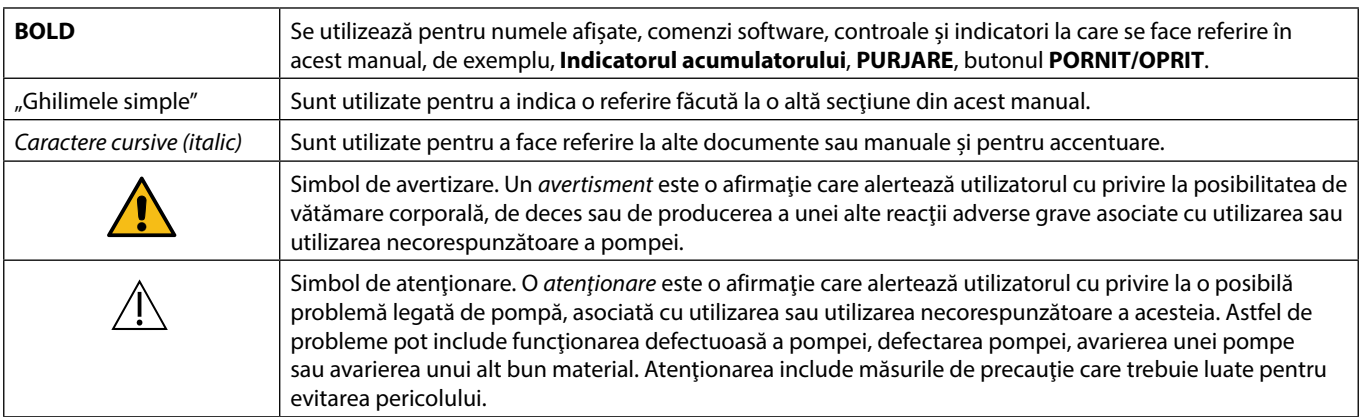

## <span id="page-5-0"></span>*Caracteristicile Pompei volumetrice*

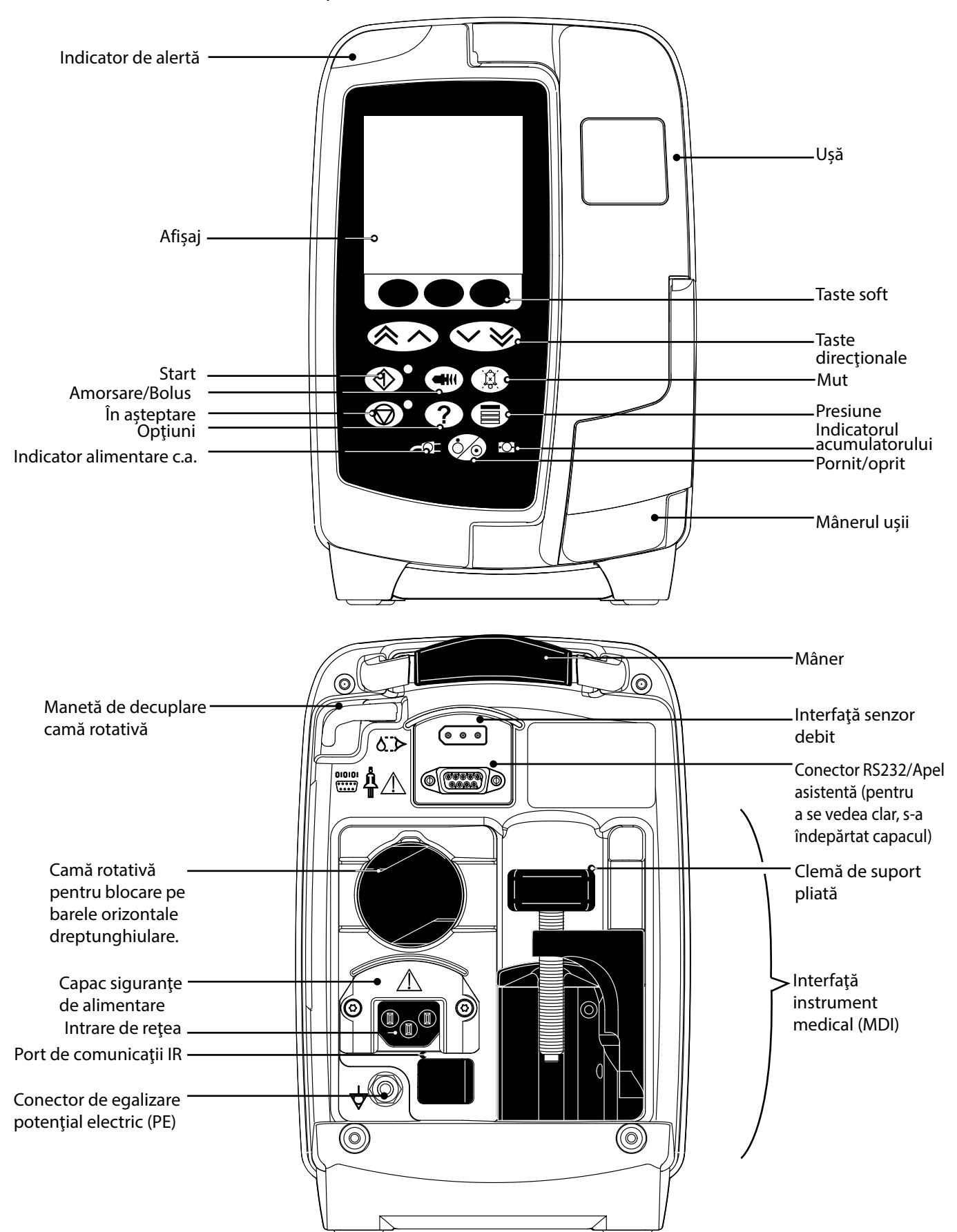

### <span id="page-6-0"></span>*Crearea unui set de date*

Pentru a crea un set de date pentru pompă, spitalul va trebui mai întâi să elaboreze, să revizuiască, să aprobe şi să încarce datele conform procedurii următoare. Consultaţi fişierul de asistenţă Alaris™ Editor pentru detalii suplimentare şi precauţii la utilizare.

1. Crearea setului de date pentru secția de terapie (utilizând aplicația Alaris™ Editor)

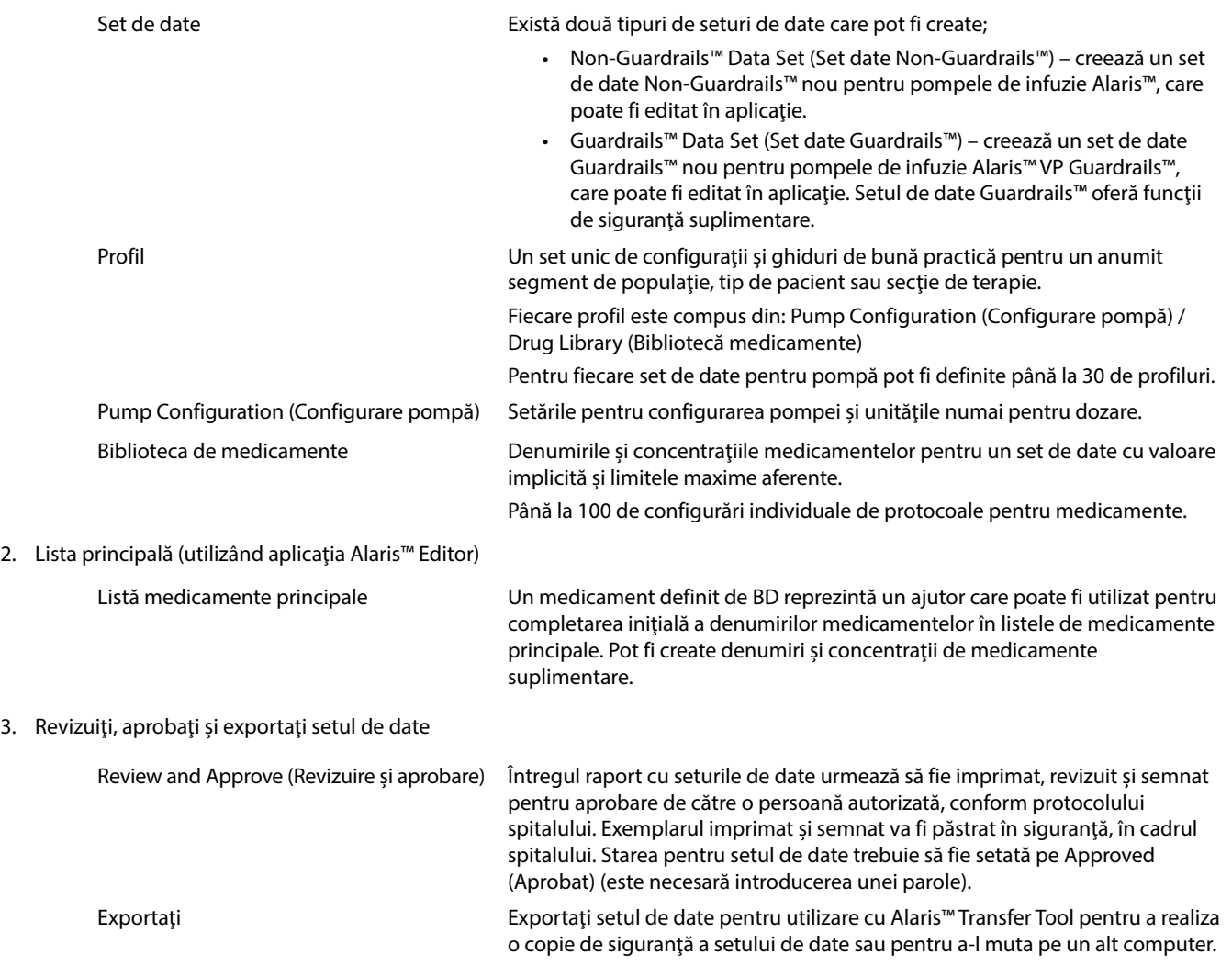

4. Încărcaţi setul de date în pompă (cu ajutorul instrumentului de transfer Alaris™ Transfer Tool)

**Notă:** Atunci când se încarcă setul de date în pompa volumetrică Alaris™ VP, va fi necesară selectarea unui singur profil.

5. Verificaţi încărcarea setului corect de date în pompă şi acceptaţi-l.

6. Opriţi pompa.

**calificat.**

7. Porniţi pompa şi verificaţi dacă ecranul versiunii de software afişează versiunea corectă a setului de date. Pompa este acum pregătită pentru utilizare.

w **Transferurile de seturi de date vor fi realizate numai de către personal tehnic calificat. Numărul de serie al pompei şi numele spitalului sunt stocate în jurnalul de evenimente şi pot fi obţinute şi prin intermediul opţiunii PUMP DETAILS (DETALII POMPĂ); consultaţi secţiunea "Detaliile pompei". Parametrii medicamentelor trebuie să fie în concordanţă cu reglementările locale şi informaţiile prescrise. Este recomandat ca, înainte de aplicarea unui set de date tuturor pompelor volumetrice Guardrails compatibile cu Alaris prin Alaris Communication Engine (ACE – Motorul de comunicare Alaris), setul de date Guardrails să fie aplicat pe o mostră de pompe de pe o AGW complet încărcată, într-un mediu non-clinic, iar pompele să fie verificate pentru a vă asigura că setările şi biblioteca de medicamente disponibile pe acestea sunt identice cu cele incluse în raportul cu setul de date aprobat. După aplicarea setului de date folosind ACE, dacă se constată că o pompă are un set de date corupt, pompa respectivă şi Alaris Gateway Workstation (AGW – Staţia de lucru Alaris Gateway) trebuie să fie scoase din funcţiune, iar setul de date trebuie să fie transferat folosind un cablu RS232. AGW trebuie să fie verificată de personal de service** 

# <span id="page-7-0"></span>*Controale şi Indicatori*

*Controale*

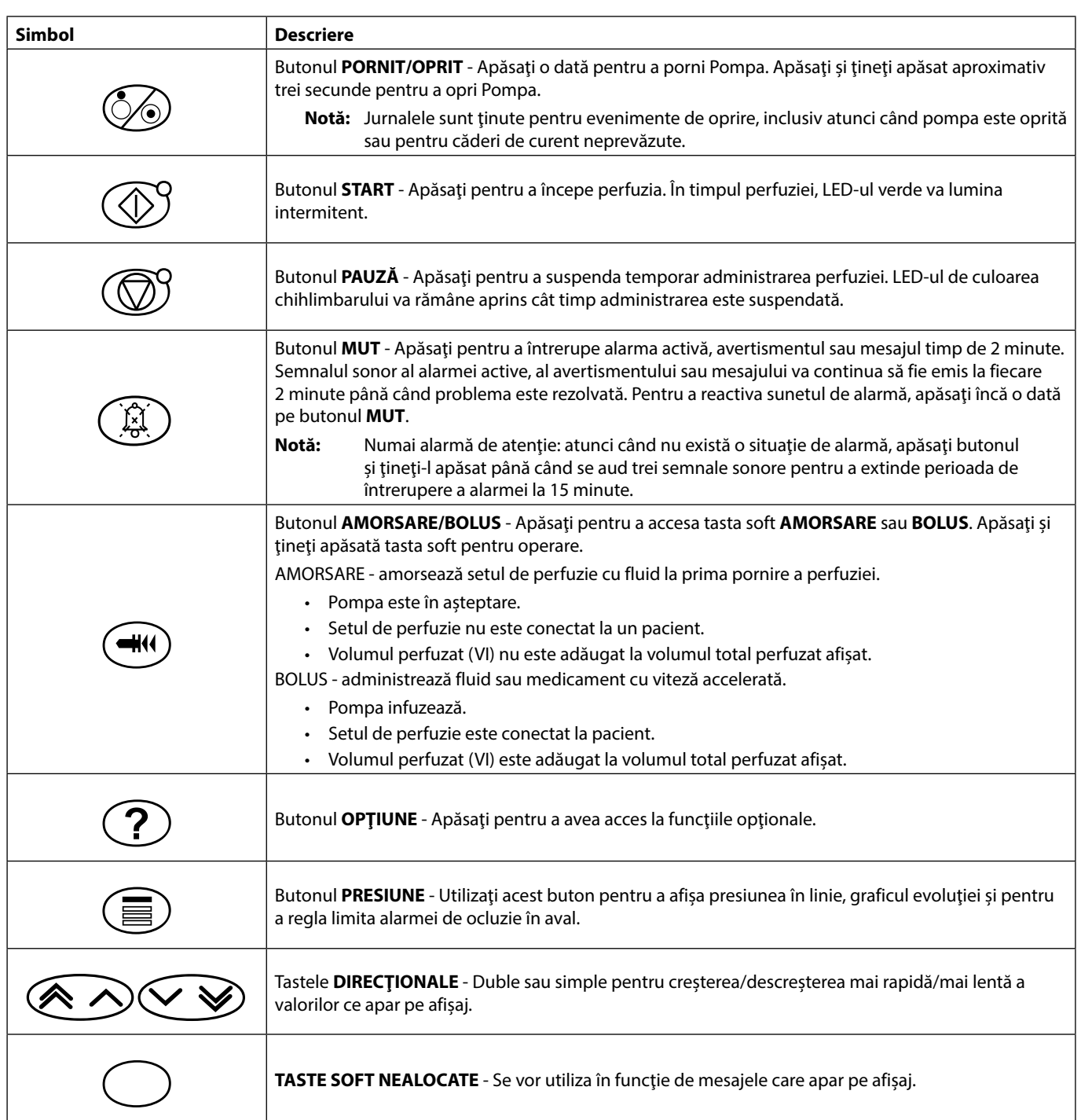

### *Indicatori*

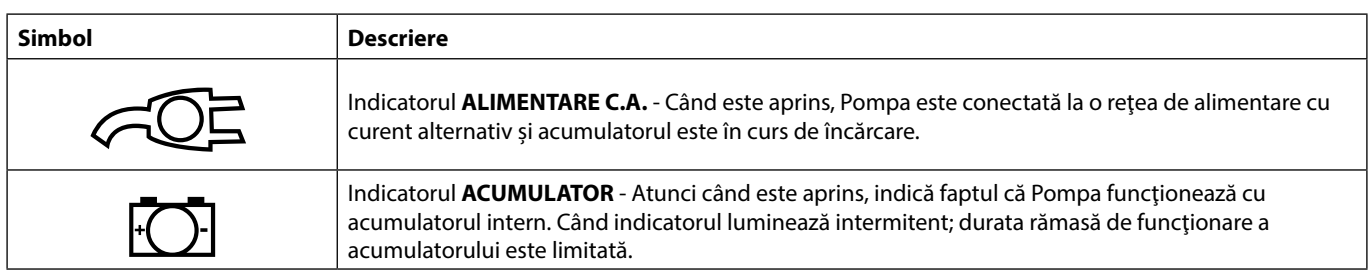

# <span id="page-8-0"></span>*Definiţiile simbolurilor*

### *Simboluri pe etichete*

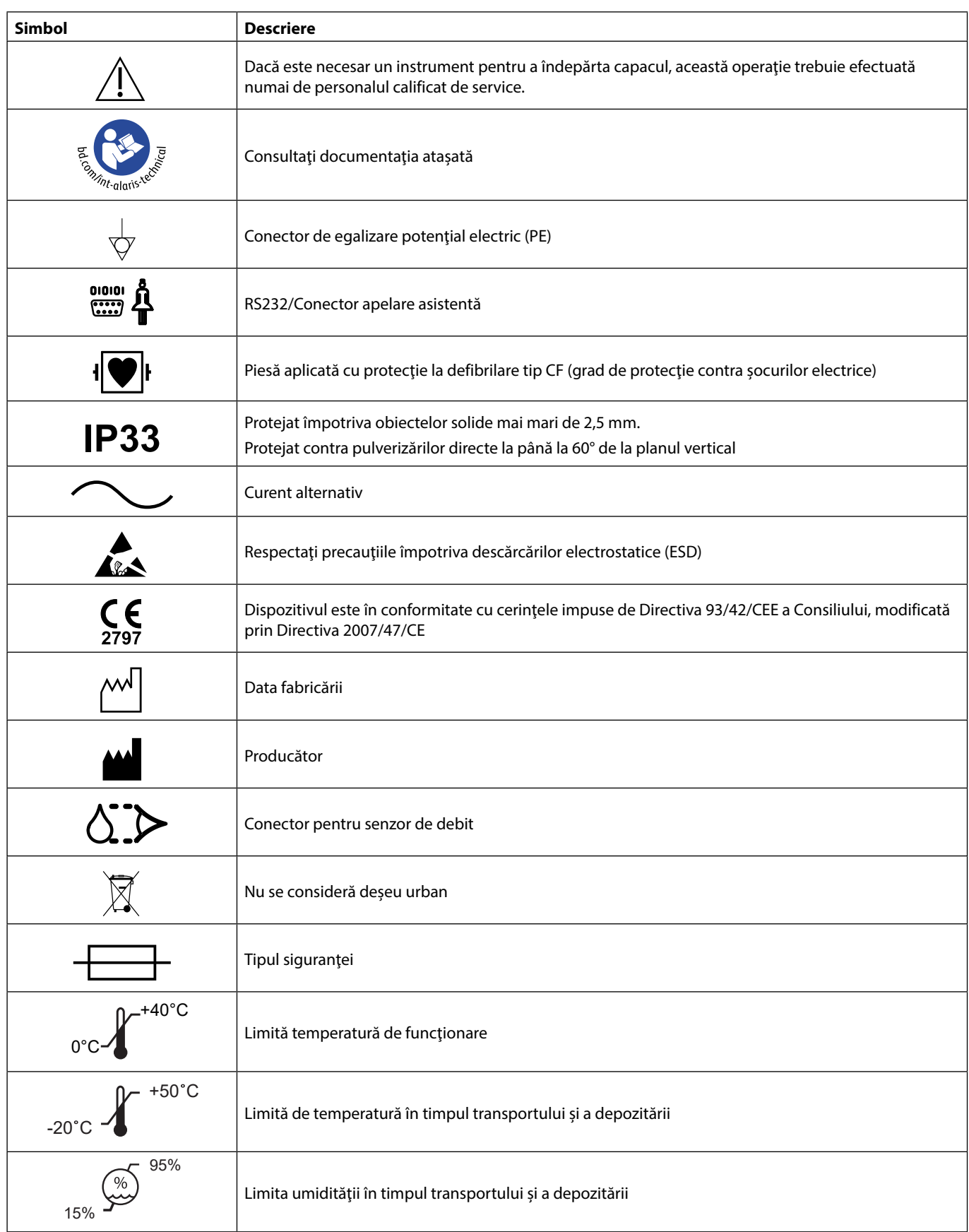

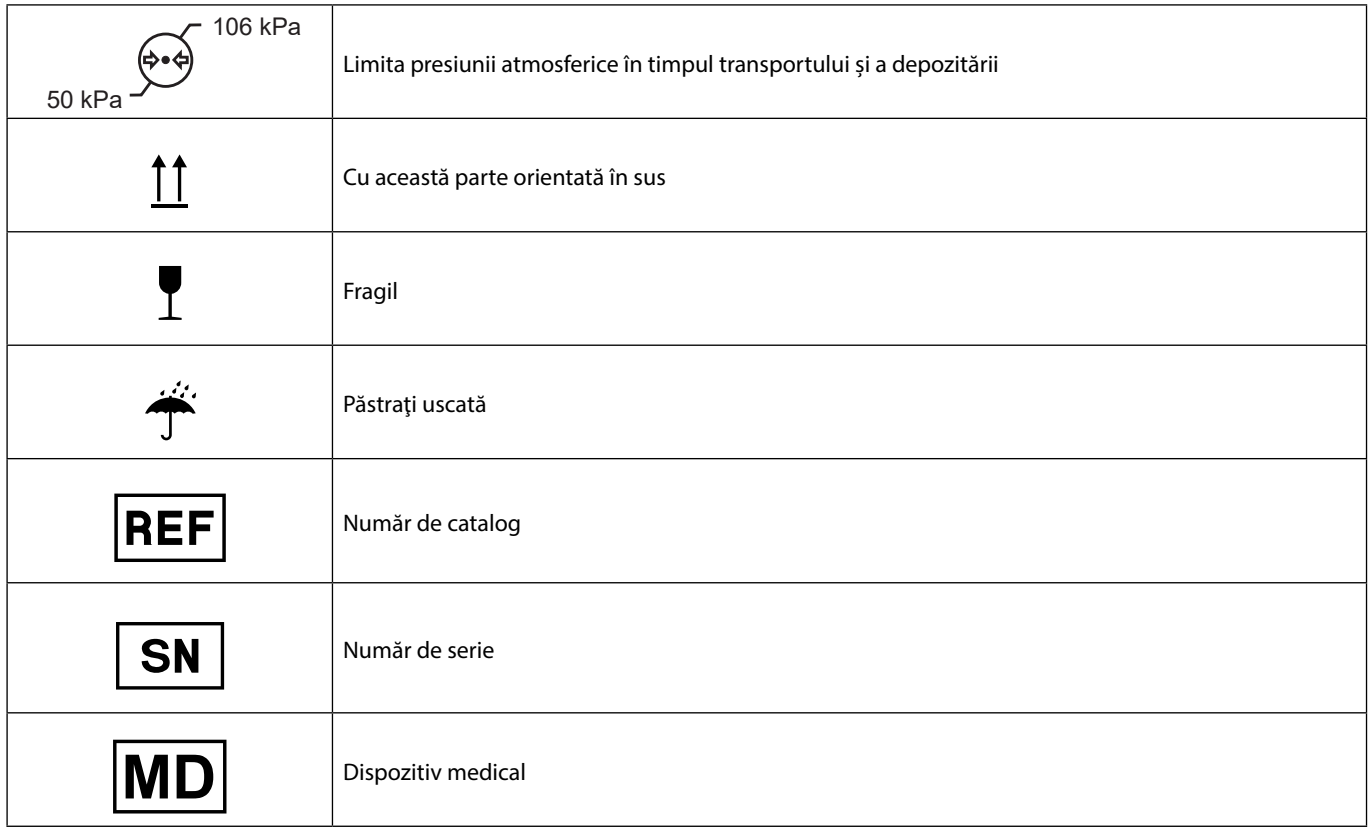

# <span id="page-10-0"></span>*Funcţiile afişajului principal*

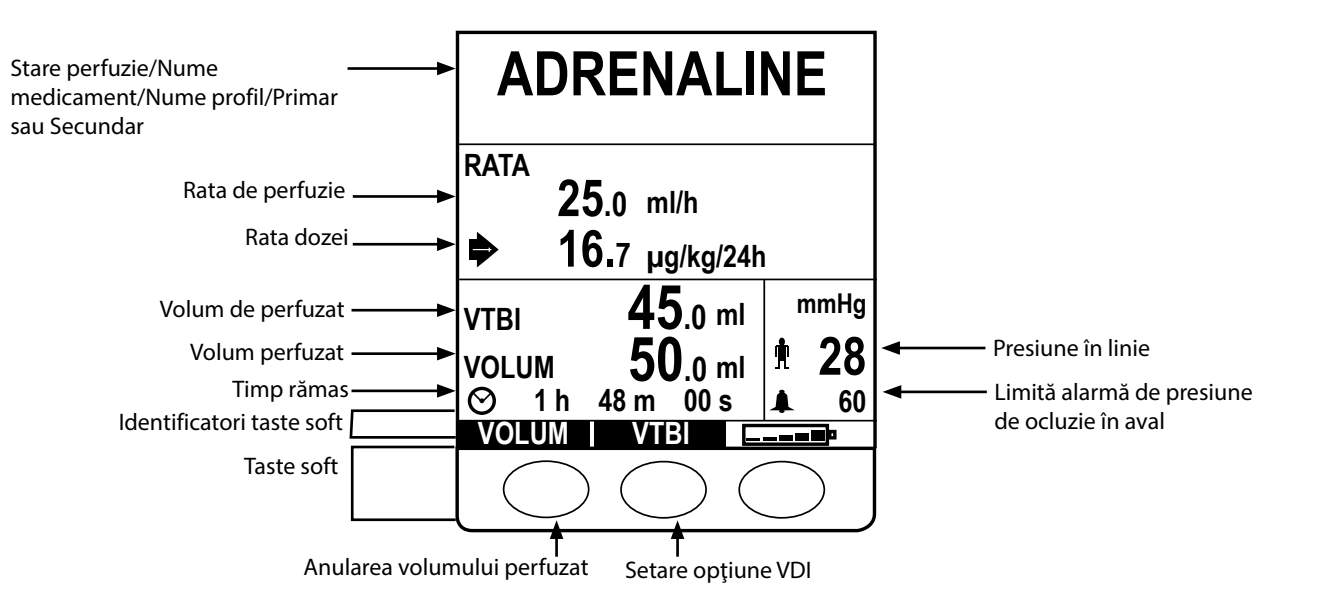

### *Afişaj principal*

#### *Pictograme pe ecran*

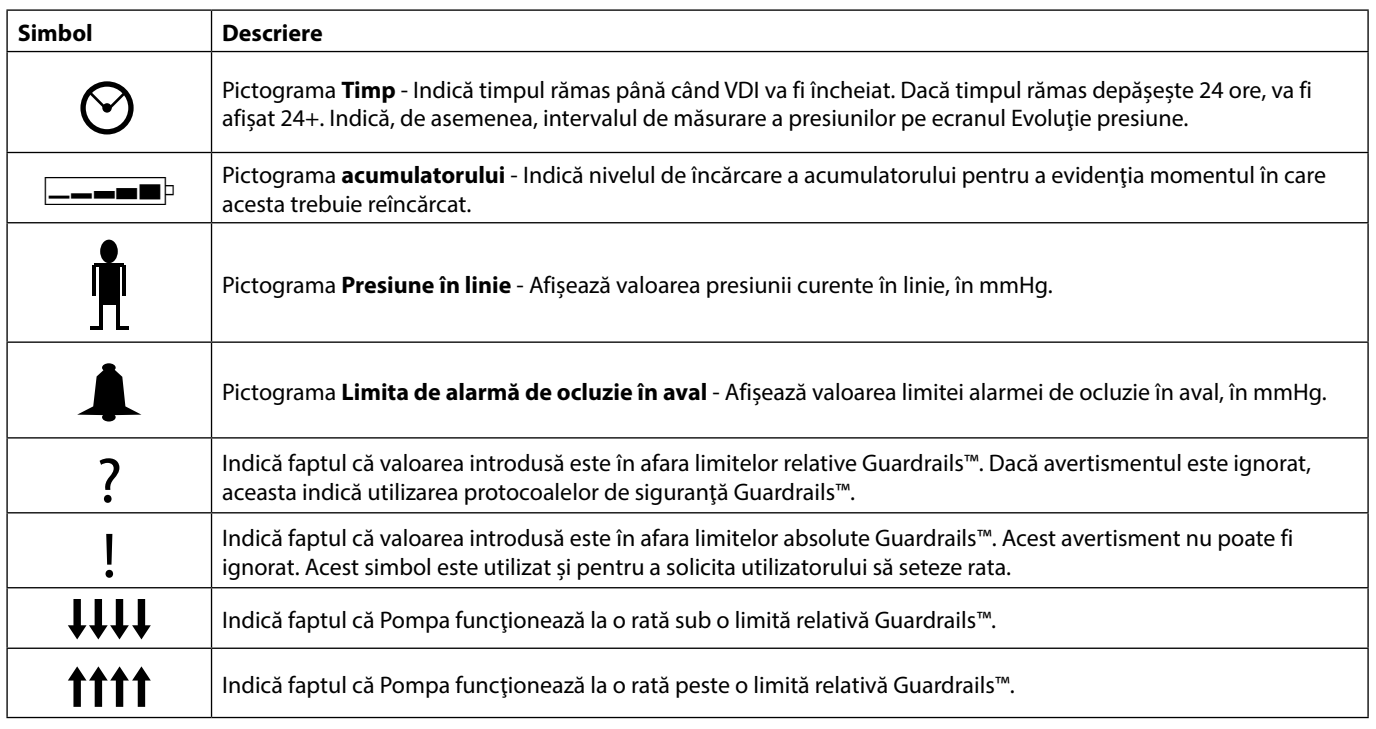

# <span id="page-11-0"></span>*Precauţii la Utilizare*

### *Seturi de perfuzie*

descrise în aceste Instrucţiuni de utilizare.

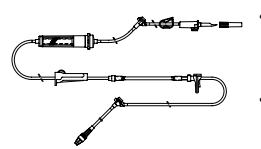

Se recomandă ca seturile de perfuzie să fie schimbate conform instrucțiunilor din secțiunea "Schimbarea setului de perfuzie". Înainte de utilizare, cititi întotdeauna Instrucțiunile de utilizare furnizate împreună cu setul de perfuzie.

• Pentru a asigura funcţionarea corectă şi precisă, utilizaţi numai seturi de perfuzie de unică folosinţă BD,

- Utilizarea unor seturi de perfuzie nerecomandate poate afecta negativ funcţionarea Pompei şi precizia perfuziei.
- În cazul combinării mai multor aparate şi/sau instrumente cu seturi de perfuzie sau diverse tubulaturi, de exemplu prin intermediul unui robinet cu 3 căi sau a mai multor perfuzii, performanţa Pompei poate fi afectată şi de aceea necesită o supraveghere strictă.
- Debitul necontrolat poate fi cauzat de un set de perfuzie care nu este izolat corespunzător faţă de pacient, de exemplu prin închiderea unui robinet din set sau activarea unei cleme de linie/cu rolă.
- Seturile de perfuzie BD sunt echipate cu o clemă de linie, care poate fi folosită pentru a bloca tubulatura în cazul în care este necesară oprirea debitului de fluid.
- Pompa este o Pompă cu presiune pozitivă, cu care trebuie să se folosească seturi de perfuzie dotate cu racorduri luer lock sau conectori de blocare echivalenţi.
- Pentru infuzarea printr-o biuretă, închideţi clema cu rolă deasupra biuretei şi deschideţi clema de la supapa din partea superioară a biuretei.
- Aruncaţi setul de perfuzie dacă ambalajul nu este intact sau în cazul în care capacul de protecţie este detaşat. Asiguraţi-vă că seturile nu sunt îndoite, pentru că acest lucru ar putea cauza blocarea tubulaturii.

#### *Utilizarea de pungi pliabile, recipiente din sticlă şi recipiente semirigide*

• Se recomandă ca supapa de aer să fie deschisă la seturile de Pompă dacă se utilizează recipiente din sticlă sau recipiente semi-rigide, pentru a reduce vidul parţial care se formează pe măsură de fluidul este perfuzat din recipient. Aceasta va asigura menţinerea exactităţii volumetrice a Pompei pe măsură ce rezervorul se goleşte. Acţiunea de deschidere a supapei de aer pentru rezervoarele semirigide trebuie realizată după perforarea rezervorului şi amorsarea rezervorului de infuzare.

#### *Etape de urmat pentru pungile pliabile*

Urmati etapele de la 1 la 3 ca în figura pentru recipientele semirigide; totuşi nu deschideţi supapa ca în etapa 4, ci amorsaţi setul ca în etapa 5. Asiguraţi-vă că orificiul de golire al pungii este complet perforat înainte de umplerea instilatorului.

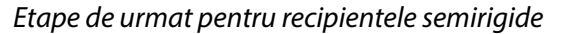

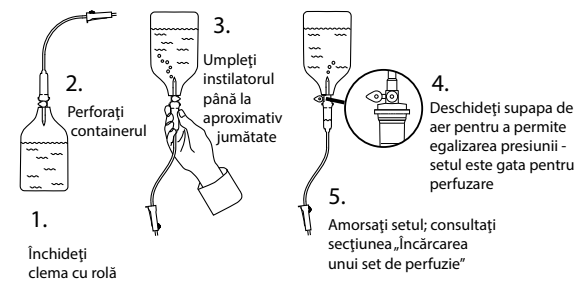

#### *Mediu de funcţionare*

- Mediile de funcţionare includ secţiile de medicină generală, de terapie intensivă şi de reanimare, sălile de operaţii şi secţiile de urgenţă. Pompa poate fi utilizată şi pe ambulanţă. Verificaţi ca pompa să fie bine fixată cu clema de bară furnizată. Pompa este proiectată să reziste eventualelor şocuri sau vibraţii în timp ce este utilizată pe ambulanţă, fiind conformă cu standardul EN 1789. Dacă pompa cade sau este expusă unor şocuri severe, solicitaţi o verificare atentă de către personalul de service calificat, cât mai repede posibil. Pompa poate fi utilizată şi în exteriorul ambulanţei, atât timp cât timp temperatura se situează în intervalul specificat, menționat în secțiunea "Specificații" și pe eticheta pompei.
- Se recomandă o atenţie deosebită în cazurile în care o Pompă pentru perfuzie este utilizată simultan cu alte pompe sau instrumente care necesită acces vascular. Administrarea defectuoasă a medicaţiei sau fluidelor poate surveni ca rezultat al variaţiilor mari de presiune create în canalele de fluid ale acestor pompe. Exemple tipice sunt pompele utilizate în timpul dializei, precum şi la aplicaţiile de bypass sau stimulare a cordului.
- Pompa este adecvată pentru utilizare în mediile spitaliceşti şi clinice, nu în locuinţele care au acces la reţeaua de alimentare cu curent alternativ monofazat.
- Această Pompă nu trebuie utilizată în prezenţa preparatelor anestezice inflamabile care conţin aer, oxigen sau protoxid de azot.

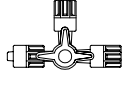

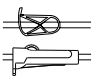

#### *Condiţii de alarmă*

- Mai multe situaţii de alarmă detectate de această Pompă vor determina oprirea procesului de perfuzie si vor genera alarme vizuale și sonore. Utilizatorii trebuie să execute controale sistematice pentru a se asigura de desfăşurarea corectă a perfuziei şi de faptul că alarmele nu au fost declanşate. Utilizatorul trebuie să fie în apropierea Pompei pentru a putea recunoaşte când Pompa se află într-o stare de alarmă.
- La pornire, Pompa va activa atât indicatorul de alertă, cât şi funcţia de alertă audio. O Pompă care nu le activează pe ambele, nu trebuie utilizată şi trebuie trimisă personalului calificat de service.
- În cazul în care o situaţie de alarmă persistă după luarea tuturor măsurilor adecvate de prevenire, se recomandă înlocuirea Pompei respective şi izolarea acesteia pentru a fi analizată de personalul calificat de service.
- Setările tonului de alarmă sunt păstrate în caz de cădere de curent, dar unele erori de sistem vor avea ca rezultat pierderea setărilor de alarmă. Noile setări ale tonului de alarmă vor fi stocate la oprirea din modul Tech Mode după o modificare. Setările se vor pierde dacă se execută o pornire la rece, dar trebuie salvate pentru erori care nu necesită pornirea la rece.

#### *Montarea Pompei*

- Cea mai precisă monitorizare a presiunii din setul de perfuzie se obține când Pompa este poziționată aproape de nivelul inimii pacientului.
- Nu montaţi Pompa în poziţie orizontală sau cu alimentarea cu curent alternativ îndreptată în sus, deoarece aceasta ar putea afecta siguranţa electrică în cazul unei scurgeri de lichid.

### *Compatibilitate electromagnetică şi interferenţe*

- Echipamente de iradiere terapeutică: Nu utilizați Pompa în apropierea niciunui echipament de iradiere<br>terapeutică, de exemplu acceleratoare liniare. Nivelurile de radiație generate de echipamentele de irad<br>terapeutică po terapeutică, de exemplu acceleratoare liniare. Nivelurile de radiaţie generate de echipamentele de iradiere terapeutică pot afecta serios funcţionarea Pompei. Consultaţi recomandările producătorului pentru asigurarea distanței sigure și pentru alte cerințe preventive. Pentru informații suplimentare, contactați reprezentantul local BD.
	- Imagistică prin rezonanță magnetică (IRM): Pompa conține materiale feromagnetice care pot interfera cu câmpurile magnetice generate de dispozitivele pentru IRM, prin urmare Pompa nu este compatibilă IRM. Dacă utilizarea Pompei în mediul IRM este inevitabilă, BD recomandă amplasarea Pompei la o distanță considerată sigură față de câmpul magnetic, în afara "Zonei de acces controlat", în scopul de a evita producerea oricărei interferenţe magnetice asupra Pompei sau distorsionarea imaginii IRM. Distanţa considerată sigură trebuie determinată în conformitate cu recomandările producătorului referitoare la interferenta electromagnetică (EMI). Pentru mai multe informații, consultați manualul tehnic de service al produsului (MTS). Ca alternativă, puteți contacta reprezentantul local BD pentru instrucțiuni suplimentare.
	- Accesorii: Nu utilizaţi accesorii nerecomandate împreună cu pompa. Pompa a fost testată şi este în conformitate cu cerintele relevante de compatibilitate electromagnetică (EMC) doar împreună cu accesoriile recomandate. Utilizarea altor accesorii, traductoare sau cabluri, în afară de cele specificate de către BD, poate avea ca rezultat creșteri de emișii sau diminuarea rezistenței Pompei.

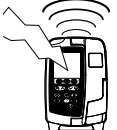

• Această Pompă este un dispozitiv de tipul CISPR 11 Grup 1 Clasa B şi utilizează undele de radiofrecvenţă numai pentru funcționarea internă normală, prin urmare emisiile de radiofrecvență sunt foarte scăzute si este puțin probabil să cauzeze interferențe cu echipamentul electronic din jur. Totusi, această Pompă emite radiaţii electromagnetice care se încadrează în nivelurile precizate de IEC/EN60601-2-24 şi IEC/ EN60601-1-2. În cazul în care Pompa interacţionează cu alte echipamente, trebuie luate măsuri pentru a minimiza efectele, de exemplu prin repoziţionare sau mutare.

#### *Conductorul de Legare la masă*

- Pompa este un dispozitiv din Clasa I, prin urmare trebuie să fie împământată atunci când este conectată la o retea de alimentare cu curent alternativ.
- La conectarea la o sursă de curent externă trebuie utilizată o priză cu împământare. În cazul în care conductorul extern de protecție a cablului de alimentare cu c.a. a fost deteriorat, Pompa trebuie deconectată de la sursa de alimentare cu c.a. şi utilizată numai cu acumulatorul intern.
- Această Pompă dispune şi de un acumulator intern.

<span id="page-12-0"></span>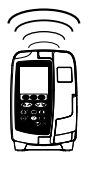

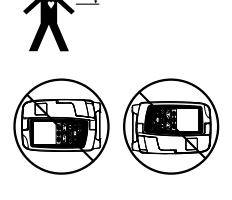

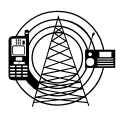

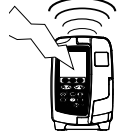

#### *Pericole*

<span id="page-13-0"></span>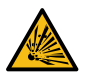

Când Pompa este utilizată în prezența anestezicelor inflamabile există pericolul unei explozii. Aveți grijă să plasaţi Pompa departe de astfel de surse de pericol.

• Tensiune periculoasă: Dacă se deschide sau se înlătură carcasa Pompei, există pericolul de electrocutare.

Toate operaţiunile de depanare trebuie executate numai de personal de service calificat.

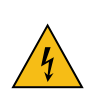

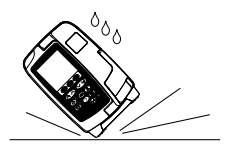

- Nu deschideți capacul de protecție pentru RS232/Apel asistentă când dispozitivul nu este utilizat.<br>Sunt necesare precauții împotriva descărcărilor electrostatice (ESD) la conectarea RS232/Apel asis<br>Atingerea pinilor con Sunt necesare precauţii împotriva descărcărilor electrostatice (ESD) la conectarea RS232/Apel asistentă. Atingerea pinilor conectoarelor poate duce la deteriorarea protecţiei contra descărcărilor electrostatice. Se recomandă ca toate operațiunile să fie efectuate de personalul calificat de service.
	- Dacă se scapă pe jos Pompa, dacă aceasta este supusă unei umidităţi sau temperaturi excesive, dacă se varsă lichid peste ea sau se bănuieşte deteriorarea acesteia, scoateţi-o din uz pentru a fi inspectată de către personalul calificat de service. La transportarea sau depozitarea Pompei, dacă este posibil, utilizaţi ambalajul original și respectați condițiile de temperatură, umiditate și presiune detaliate în secțiunea Specificații și pe ambalajul extern.
	- În cazul în care Pompa functionează anormal, scoateți-o din uz și contactați personalul calificat de service.
	- Acordaţi atenţie specială pentru a vă asigura că nu există riscul ca personalul să se împiedice de cablurile de alimentare şi de cablurile RS232.
	- Amplasați cu grijă cablurile de alimentare și cablurile RS232 pentru a împiedica deconectarea fortată accidentală a acestora.
	- Pompele volumetrice Alaris™ VP Plus Guardrails™ nu trebuie modificate sau schimbate în niciun fel, cu exceptia situatiilor în care se solicită sau se autorizează în mod explicit acest lucru de către BD. Utilizarea pompelor volumetrice Alaris™ VP Plus Guardrails™ care au fost schimbate sau modificate, altfel decât respectând în mod strict instrucțiunile furnizate de BD, se face pe propria dvs. răspundere, iar BD nu oferă nicio garanţie sau aviz pentru pompe volumetrice Alaris™ VP Plus Guardrails™ care au fost modificate sau schimbate astfel. Garanţia produsului oferită de BD nu se aplică în eventualitatea în care pompa volumetrică Alaris™ VP Plus Guardrails™ a suferit deteriorări ori uzură prematură sau funcţionează defectuos ori incorect din alte puncte de vedere, în urma modificării sau schimbării neautorizate a pompei volumetrice Alaris™ VP Plus Guardrails™.
	- Repornirea unei perfuzii în urma unei alarme de aer pe linie

Pompa poate fi repornită prin deschiderea uşii, evaluând şi eliminând aerul din zona de ghidaj pentru tubulatură şi din setul de perfuzie din partea dinspre pacient a Pompei, dacă este cazul, conform regulilor spitalului. Închideți usa și anulați alarma de aer pe linie. Repornirea perfuziei va reactiva sistemul de detectare a aerului pe linie şi va declanşa alarma dacă limita presetată de aer pe linie este depăşită.

• Toate pompele dintr-o secţie de terapie trebuie configurate cu aceleaşi tonuri de alarmă, pentru a evita confuzia utilizatorului

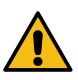

# <span id="page-14-0"></span>*Primii Paşi*

#### w **Citiţi cu atenţie acest manual cu Instrucţiuni de utilizare înainte de a folosi Pompa.**

#### *Configurare iniţială*

- 1. Vă rugăm să controlaţi dacă Pompa este completă şi nu a suferit daune, apoi verificaţi dacă tensiunea specificată pe etichetă este conformă cu tensiunea reţelei dumneavoastră.
- 2. Componentele furnizate sunt:
	- Pompă volumetrică Alaris™ VP Plus Guardrails™
	- Instrucţiuni de utilizare (CD)
	- Fişă de instrucţiuni electronice
	- Cablu de racordare la reţeaua de curent alternativ (conform solicitării)
	- Ambalaj de protecție
- 3. Cuplaţi Pompa la o sursă de alimentare cu curent alternativ timp de minimum 2½ ore, pentru a vă asigura că acumulatorul intern este încărcat; verificați dacă  $\sqrt{2}$  este aprins.

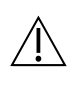

w **• Un set de date implicit este deja instalat în Pompă. Software-ul Alaris™ Editor poate fi utilizat pentru a crea un set de date aprobat care poate fi încărcat în Pompă.** 

- **• Dacă Pompa este cuplată fără să fie racordată la reţea, aceasta va fi automat alimentată de acumulatorul intern.**
- **• Dacă Pompa nu funcţionează corect, reintroduceţi-o în ambalajul original de protecţie, dacă este posibil şi luaţi legătura cu personalul calificat de service pentru investigare.**

#### *Alimentarea cu energie*

Pompa este alimentată de la o sursă de curent alternativ prin intermediul unui conector standard IEC de curent alternativ. Când pompa este conectată la sursa de curent alternativ, indicatorul de curent alternativ este aprins.

• Pentru a izola pompa de sursa de curent alternativ, scoateți conectorul de curent alternativ din priza de alimentare.<br>• Pompa trebuie poziționată astfel încât să permită accesul în vederea deconectării cone

**alternativ.**

#### <span id="page-15-0"></span>*Montarea clemei de suport*

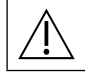

w **Montaţi pompa pe bară sau pe staţia de andocare/staţia de lucru, cât mai aproape posibil de nivelul inimii pacientului.**

- Înainte de fiecare utilizare, verificați clema pentru a stabili dacă:
- **• nu prezintă niciun semn de uzură excesivă,**
- **• nu prezintă semne de mişcare excesivă în poziţia extinsă, montabilă.**

**Dacă se descoperă astfel de semne, pompele trebuie scoase din uz pentru a fi examinate de către personalul de service calificat.**

Clema de suport este amplasată în partea din spate a Pompei şi asigură fixarea în siguranţă pe suporturi de perfuzie verticale cu diametrul între 15 şi 40 mm.

- 1. Trageţi clema de bară rabatată spre dumneavoastră şi deşurubaţi clema pentru a lăsa suficient spaţiu pentru dimensiunea suportului.
- 2. Puneţi Pompa în suport şi strângeţi bine până când clema este fixată pe suport.

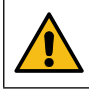

**Nu montaţi niciodată Pompa astfel încât suportul de perfuzie intravenoasă să devină mai greu în partea de sus sau instabil.**

w **Asiguraţi-vă de plierea şi fixarea clemei de suport în nişa din spatele Pompei înainte de a o conecta la o staţie de andocare/staţie de lucru\* sau când nu este utilizată.**

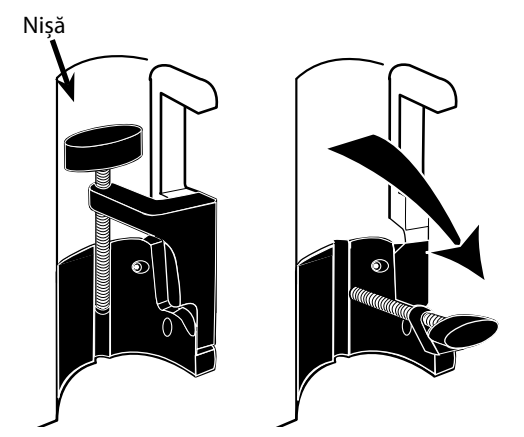

#### *Instalare pe Staţia de andocare/Staţia de lucru\* sau pe bara de echipamente*

Cama rotativă poate fi fixată pe bara dreptunghiulară de pe Staţia de Andocare/Staţia de Lucru\* sau bara de echipamente, cu dimensiuni de 10 mm/25 mm.

- 1. Aliniaţi cama rotativă pe spatele Pompei cu bara dreptunghiulară pe Staţia de Andocare/Staţia de Lucru\* sau bara de echipamente.
- 2. Împingeţi ferm Pompa pe bara dreptunghiulară sau pe bara de echipamente.
- 3. Trebuie să se audă un *clic* atunci când pompa este montată pe bară.
- 4. Asigurați-vă că pompa este poziționată ferm. Verificați dacă pompa este fixă trăgând uşor pompa din staţia de andocare/staţia de lucru\* fără a folosi maneta de decuplare. Când pompa este ataşată în siguranţă, aceasta nu trebuie să se desprindă de pe staţia de andocare/ stația de lucru\*.
- 5. Pentru îndepărtare, apăsaţi pe maneta de decuplare şi trageți Pompa înainte.

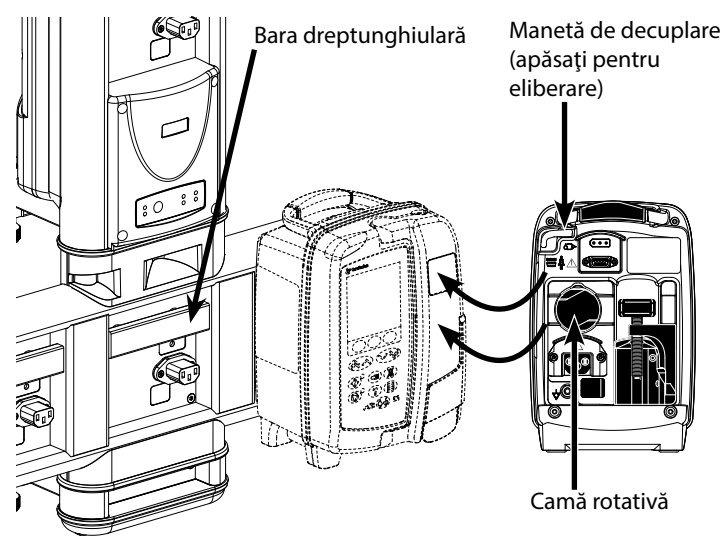

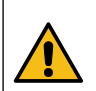

**Dacă nu este montată corespunzător, există posibilitatea ca pompa să cadă de pe staţia de andocare/staţia de lucru\*, ceea ce ar putea provoca vătămarea utilizatorului şi/sau a pacientului.**

Stația de andocare Alaris™ DS și Stația de lucru Alaris™ Gateway.

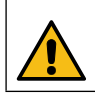

**Se recomandă agăţarea pungilor de perfuzie într-un cârlig, direct deasupra Pompei cu care sunt utilizate. Acest lucru reduce la minim o potenţială confuzie a seturilor de perfuzie atunci când sunt folosite pompe volumetrice.**

### <span id="page-16-0"></span>*Clema de siguranţă Alaris™\**

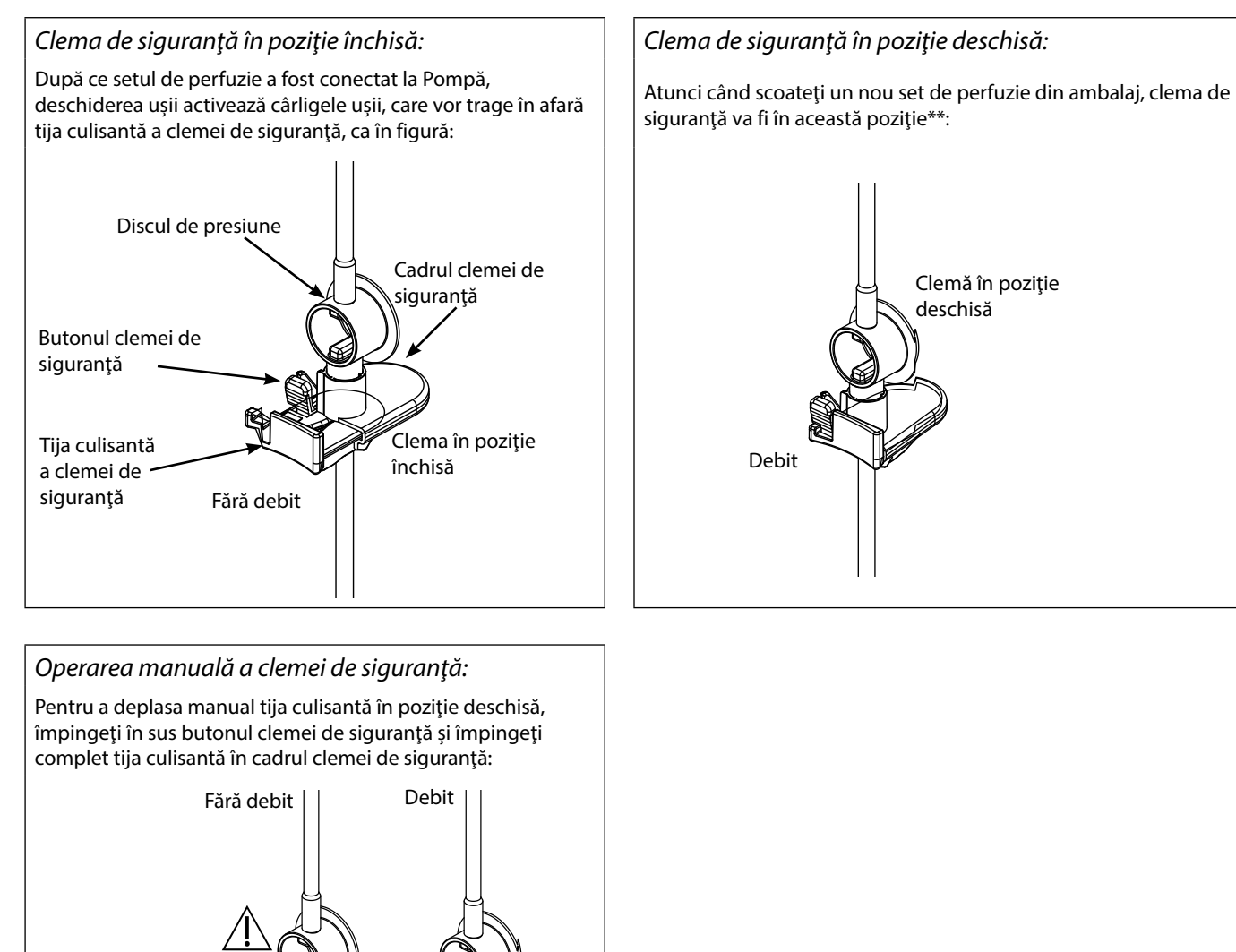

**Împingerea tijei culisante a clemei de siguranţă complet în cadrul clemei de siguranţă poate duce la administrarea unui debit necontrolat către pacient. Prin urmare, închideţi întotdeauna clema cu rolă înainte să împingeţi tija culisantă a clemei de siguranţă, dacă este necesar.**

\* Denumită în continuare "clemă de siguranţă".

Æ

1. Împingeţi în sus

2. Împingeţi

Ê

\*\* Acest lucru este necesar pentru a se evita deteriorarea tubulaturii în timpul depozitării şi a se asigura sterilizarea corectă; permite amorsarea imediată.

# <span id="page-17-0"></span>*Încărcarea unui set de perfuzie*

- w **• Utilizaţi numai seturi de perfuzie pentru Pompa volumetrică Alaris™ VP Plus Guardrails™ dedicate; consultaţi**  sectiunea "Seturi de perfuzie".
- **• Asiguraţi-vă că aţi selectat setul de perfuzie adecvat pentru fluidul/medicamentul care trebuie perfuzat.**
- **• Urmaţi instrucţiunile furnizate cu fiecare set de perfuzie.**
- **• Asiguraţi-vă că tubul este introdus complet prin ghidajul tubulaturii în opritorul superior de culoare albastră al setului fără să formeze o buclă.**
- **• Precizia perfuziei depinde de amplasarea corectă a adaptorului superior al setului de perfuzie în opritorul**  superior al setului Pompei. În cazul în care adaptorul nu este amplasat corect în opritor, pot apărea situații de **administrare a unor cantităţi mai mici sau mai mari de lichid decât se intenţionase.**
- **• Dacă uşa se închide cu dificultate, deschideţi-o până la capăt pentru a verifica dacă setul de perfuzie este încărcat corect.**
- **• Nu trageți și nu întindeți setul de perfuzie la amorsarea/încărcarea/reîncărcarea acestuia.**
- **• Montaţi pompa pe bară sau pe staţia de andocare/staţia de lucru, cât mai aproape posibil de nivelul inimii pacientului.**

#### **Pas Note**

- 1. Scoateţi setul de perfuzie/biureta din ambalaj, aplicați clema cu rolă, asigurați-vă că supapa(ele) de aer este(sunt) închisă(e)/ prinsă(e) cu clemă.
- 2. Introduceți vârful în recipientul pentru fluide, asigurându-vă că vârful este complet introdus în recipient.
- 
- 4. Amorsați încet setul de perfuzie, inversând segmentul de pompare. Masaţi discul de presiune în direcţia debitului de fluid pentru a asigura eliminarea aerului.
- 5. Poziționați recipientul de fluid la o înălțime minimă de 45 cm de la partea inferioară a pompei la partea inferioară a recipientului de fluid. Ridicaţi recipientul cu lichid peste înălţimea minimă, atunci când este posibil, pentru a reduce la minimum riscul de formare a buclelor şi nodurilor în tubulatura setului de perfuzie.
- 
- Deschiderea supapei de aer prea devreme poate umezi filtrul și poate împiedica debitul
- Acolo unde este posibil, fluidul din recipient trebuie să fie la temperatura camerei
- Introducerea completă a vârfului asigură deschiderea completă a traseului fluidului de la recipient
- 3. Umpleţi instilatorul până la cel puțin jumătate. Nu umpleți în exces instilatorul la utilizarea unui senzor de debit
	- La utilizarea seturilor sanguine, umpleti compartimentul până peste filtru
	- Amorsarea rapidă produce turbulență, care are drept rezultat bule de aer, acestea putând conduce la alarme de aer pe linie
	- Pentru biuretă, recipiente din sticlă și recipiente semirigide, deschideți supapa(ele) de aer după amorsarea pe jumătate a setului de perfuzie. Lăsați-le închise pentru recipiente pliabile.

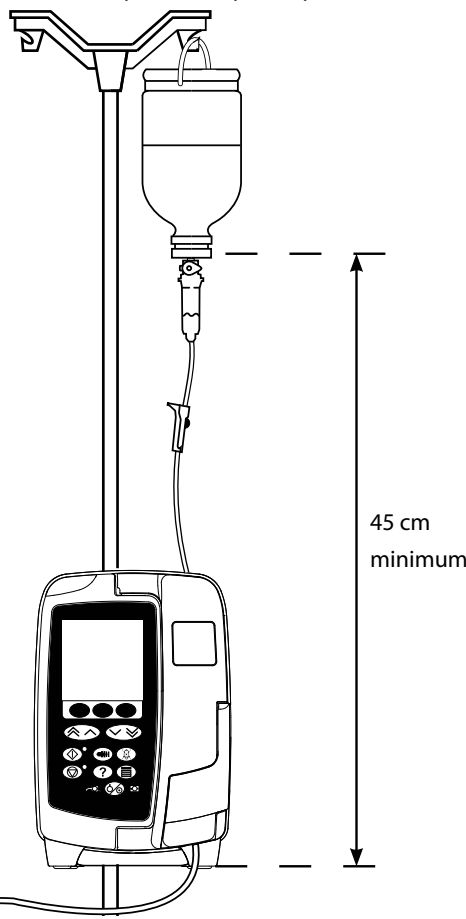

7. Deschideţi uşa şi încărcaţi setul de perfuzie, după cum urmează: • Asigurați-vă că tubulatura setului de perfuzie de

**Pas Note** 

deasupra pompei este cât mai dreaptă posibil și fără nicio buclă

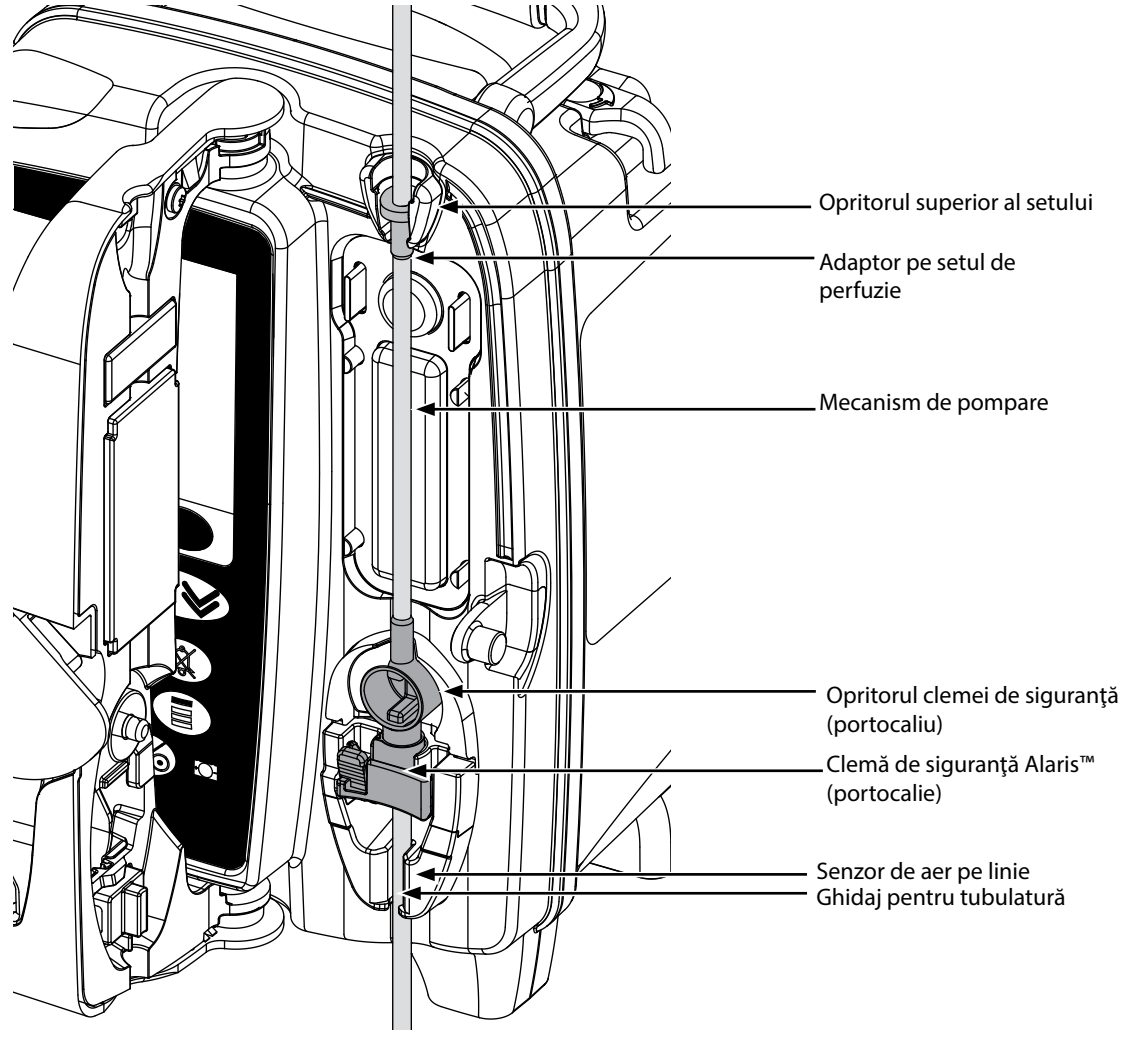

i) Fixaţi adaptorul superior al setului de perfuzie în opritorul superior al setului.

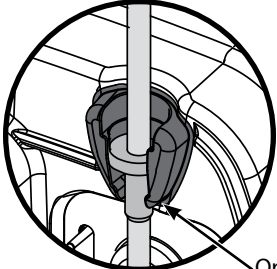

Opritorul superior al setului

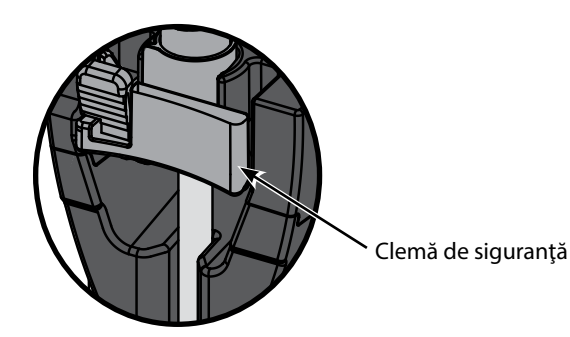

ii) Introduceţi clema de siguranţă în opritor. • Evitați orice întindere a segmentului de silicon atunci când încărcaţi, amorsați sau reîncărcaţi setul de perfuzie

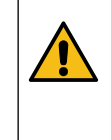

**Împingerea tijei culisante pe clema de siguranţă poate duce la administrarea unui debit necontrolat către pacient. Prin urmare, închideţi întotdeauna clema cu rolă, înainte să apăsaţi pe clema glisantă de siguranţă.**

#### **Pas Note**

iii) Asiguraţi-vă că setul de perfuzie este complet introdus în ghidajul pentru tubulatură şi că tot aerul este eliminat din setul de perfuzie.

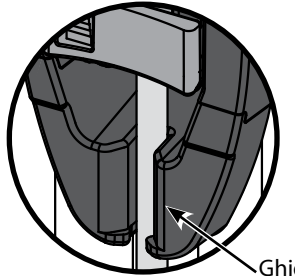

Ghidaj pentru tubulatură

- 8. Închideţi uşa şi deschideţi clema cu rolă. Asiguraţi-vă că nu cad picături în instilator.
- 9. Asiguraţi-vă că a fost îndepărtat tot aerul din setul de perfuzie.
- 10. Conectaţi setul de perfuzie la dispozitivul de acces la pacient.

# <span id="page-20-0"></span>*Începerea perfuziei*

### *Setare perfuzie*

### w **Atunci când folosesc pompa, utilizatorii trebuie să se poziţioneze la o distanţă de aproximativ 0,5 metri de afişaj.**

- 1. Cuplaţi Pompa la o sursă de alimentare cu curent alternativ utilizând cablul de alimentare cu c.a. furnizat.
- 2. Încărcați setul de perfuzie amorsat; vezi secțiunea "Încărcarea unui set de perfuzie".
- 3. Dacă este necesar, conectați senzorul de debit.
- 4. Apăsați butonul  $\otimes$ .
	- Pompa va executa un scurt autotest. Asiguraţi-vă că se aud două semnale sonore în timpul acestui test.
	- Controlaţi dacă data şi ora afişate sunt corecte. Verificaţi ca pe afişaj să fie afişate denumirea corectă a setului de date şi numărul versiunii.

**NOTĂ:** Pompa porneşte şi afişează setările anterioare.

- 5. **ANULARE SETARE?** Selectarea optiunii **NU** va păstra toate setările de volum și rată anterioare; treceți la pasul 8. Selectarea opțiunii **DA** va readuce automat la zero setările de rată şi volum, iar ecranul **CONFIRMĂ PROFIL?** va fi afişat.
- 6. **CONFIRMĂ PROFIL?** va afişa numele setului de date, numărul versiunii şi numele profilului:
	- a) Apăsaţi tasta soft **DA** pentru a confirma profilul curent şi treceţi la pasul următor.
	- b) Selectarea tastei **NU** va afișa ecranul de selecție a profilului; selectați profilul corect utilizând tastele  $\bigotimes \leq \mathbb{R}$  și apăsați tasta soft **OK** pentru confirmare. Ecranul de confirmare a profilului se va afişa din nou; apăsaţi tasta soft **DA** şi se va afişa ecranul **SELECTARE**.
- **NOTĂ:** Ecranul **CONFIRMĂ PROFIL** este afişat numai dacă în setul de date sunt disponibile mai multe profiluri. Dacă profilul se afişează în urma filtrării, în ecranul de selecţie a profilului va apărea opţiunea de selecţie **TOT**. Dacă selectaţi **TOT**, se vor afişa profilurile filtrate.
- 7. Selectaţi **ml/h**, **NUMAI DOZARE** sau **MEDICAMENTE (A-Z)** şi apăsaţi **OK** pentru confirmare. Urmăriţi apoi mesajele, în funcţie de caz..

3. Introduceţi rata în ml/h, conform mesajului de pe următorul ecran.

1. Selectați din listă **ml/h** utilizând tastele  $\bigotimes$ 

a) ml/h

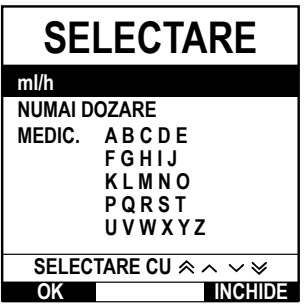

| b) Numai dozare                         |
|-----------------------------------------|
| <b>SELECTARE</b>                        |
| ml/h                                    |
| <b>NUMAI DOZARE</b>                     |
| MEDIC. ABCDE                            |
| FGHIJ                                   |
| KLMNO                                   |
| PQRST                                   |
| UVWXYZ                                  |
| SELECTARE CU $\otimes \wedge \vee \vee$ |
| CHIDE                                   |

c) Drugs (Medicamente)

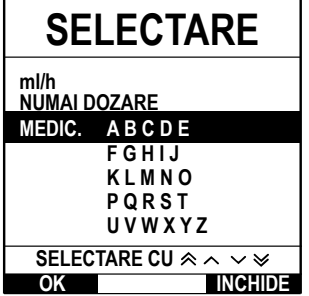

- 1. Selectati din listă **NUMAI DOZARE** utilizând tastele  $\bigotimes \heartsuit$ .
- 2. Apăsaţi **OK** pentru confirmare.

2. Apăsaţi **OK** pentru confirmare.

- 3. Selectaţi unităţile de dozare din listă utilizând tastele f, apoi apăsaţi **OK** pentru confirmare.
- Introduceti CANTITATE MEDICAMENT utilizând tastele <sup>«</sup> si, dacă unitățile trebuie modificate, selectaţi opţiunea **UNITĂŢI**, care va afişa o listă desfăşurătoare cu toate unităţile disponibile. Apăsaţi **OK** pentru a confirma selecţia.
- 5. Utilizaţi tastele f pentru a selecta **VOLUM TOTAL**<sup>1</sup> , apoi apăsaţi **OK** pentru confirmare.
- 6. Introduceţi **MASĂ**<sup>2</sup> utilizând tastele f, apoi apăsaţi **OK** pentru confirmare.
- 7. Sunt afişate pe scurt informaţiile **NUMAI DOZARE**; pentru **CONFIRMAREA** tuturor detaliilor afişate apăsaţi **OK**. Tasta soft **ÎNAPOI** poate fi utilizată în orice moment pentru a reveni la ecranul anterior.
- 1. Selectați rândul alfabetic pentru **MEDICAMENTE** din listă, utilizând tastele  $\bigotimes \heartsuit$ .
- 2. Apăsaţi **OK** pentru confirmare.
- 3. Selectaţi medicamentul din lista afişată utilizând tastele f, apoi apăsaţi **OK** pentru confirmare.
- 4. Introduceti **CANTITATE MEDICAMENT** utilizând tastele  $\bigotimes \heartsuit$ , apoi apăsați **OK** pentru a confirma selectia.
- 5. Utilizaţi tastele f pentru a introduce **VOLUM TOTAL**<sup>1</sup> , apoi apăsaţi **OK** pentru confirmare.
- 6. Introduceţi **MASĂ**<sup>2</sup> utilizând tastele f, apoi apăsaţi **OK** pentru confirmare.
- 7. Sunt afişate pe scurt informaţiile despre **MEDICAMENT**; pentru **CONFIRMAREA** tuturor detaliilor afişate apăsaţi **OK**. Tasta soft **ÎNAPOI** poate fi utilizată în orice moment pentru a reveni la ecranul anterior.

1 Volum total = volum medicament + volum solvent, mai exact, volumul total al fluidului din recipientul de fluid, după adăugarea unui medicament.

2 Este afişată numai când sunt utilizate unităţi pe bază de greutate.

- <span id="page-21-0"></span>8. Ştergeţi **VOLUMUL** perfuzat, dacă este necesar. Această operaţie este recomandată pentru un pacient nou sau atunci când este configurată o nouă perfuzie.
- 9. Dacă este nevoie, introduceţi **VDI** selectând tasta soft **VDI** de pe afişajul principal. Setaţi VDI utilizând opţiunea **PUNGI** şi/sau tastele f şi apăsaţi **OK** pentru confirmare. Selectaţi **RATA FINALĂ** utilizând tastele f pentru a parcurge opţiunile de pe ecran şi apăsaţi tasta soft **OK** pentru confirmare.
- 10. Introduceti sau ajustati **RATA**, dacă este necesar, utilizând tastele  $\bigotimes \otimes \otimes$ .

#### *Amorsarea setului de perfuzie*

- 
- w **• Amorsaţi întotdeauna setul de perfuzie înainte de conectarea la pacient. • Limitele ratei de amorsare şi a volumului maxim de amorsare sunt configurate în setul de date prin intermediul aplicaţiei Alaris™ Editor.**
	- **• Pompa nu va amorsa dacă opţiunea de blocare a ratei a fost activată.**
	- **• În timpul AMORSĂRII, limita alarmei de ocluzie în aval este mărită temporar la nivelul maxim.**

Butonul  $\bigcirc$  permite administrarea unui volum limitat de lichid în vederea amorsării setului de perfuzie înainte de cuplarea la pacient.

- 11. Apăsați butonul <sup>in</sup> pentru a afișa ecranul **AMORSARE**.
- 12. Apăsați și țineți apăsată tasta soft **AMORSARE** până când lichidul începe să curgă și amorsarea setului de perfuzie este completă. Va fi afişat volumul folosit în timpul amorsării, dar acesta nu va fi adăugat la volumul perfuzat.
- 13. La finalizarea amorsării, eliberaţi tasta soft **AMORSARE**.

#### *Începerea perfuziei*

14. Conectaţi setul de perfuzie la dispozitivul de acces la pacient.

15. Apăsați butonul  $\mathbb O$  pentru a începe perfuzia. Se afișează **PERFUZIE**.

**NOTĂ:** LED-ul verde care indică funcţionarea va lumina intermitent pentru a semnala faptul că Pompa infuzează.

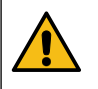

**Dacă perfuzia trebuie oprită imediat, pot fi aplicate următoarele acţiuni:**

**• apăsaţi butonul** h**, acţiune recomandată.**

**• închideţi clema cu rolă şi apoi deschideţi uşa.**

## <span id="page-22-0"></span>*Bolus*

### *Perfuzia în bolus*

**Bolus** - Administrarea unui volum controlat de lichid sau medicament la o viteză mărită, în scopuri terapeutice sau de diagnosticare. Pompa trebuie întotdeauna să infuzeze şi să fie fixată la pacient (medicamentele administrate prin bolus intravenos pot ajunge imediat la concentraţii mari).

Bolusul poate fi utilizat la începutul unei perfuzii sau în timpul acesteia.

Opţiunea bolus poate fi configurată, prin intermediul aplicaţiei Alaris™ Editor astfel:

- a) Mod Bolus Dezactivat
- b) Mod Bolus Activat
	- i) Doar MANUAL
		- ii) MANUAL şi FĂRĂ ATINGERE

#### *Mod Bolus - Dezactivat*

Dacă este configurat la Inactiv, apăsarea butonului (\* nu va avea niciun efect, iar Pompa va continua să infuzeze la rata setată.

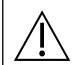

w **Un bolus nu poate fi administrat dacă funcţia este dezactivată pentru profilul sau protocolul de administrare a medicamentului selectat.** 

#### *Mod Bolus - Activat*

w **În timpul administrării unui BOLUS, limita alarmei de ocluzie în aval este mărită temporar la nivelul maxim.**

#### *BOLUS activat - Doar MANUAL*

Pentru bolus **MANUAL**, apăsați și țineți apăsață tasta soft Bolus care luminează intermitent pentru a administra bolusul necesar. Rata de administrare a bolusului poate fi modificată. Volumul de bolus este limitat prin configurarea iniţială din Alaris™ Editor.

- 1. În timpul perfuziei, apăsați o dată pe butonul <sup>o pentru afișarea ecranului **BOLUS**.</sup>
- 2. Folositi tastele  $\bigotimes \infty$  pentru a regla rata de administrare a bolusului, dacă este necesar.
- 3. Pentru administrarea bolusului, apăsaţi şi ţineţi apăsată tasta soft **BOLUS** care se aprinde intermitent. În timpul bolusului, este afişat volumul perfuzat. După administrarea cantităţii dorite de bolus sau dacă s-a ajuns la volumul maxim al bolusului, eliberaţi tasta soft. Volumul de bolus este adăugat la volumul total perfuzat afişat.

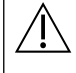

w **Dacă volumul de perfuzat (VDI) a fost atins în timpul administrării unui bolus, o alarmă sau un avertisment pentru VDI terminat se va declanşa. Apăsaţi** R **pentru a opri sunetul alarmei sau avertismentului. Apăsaţi REVOCARE pentru a confirma alerta. Consultaţi secţiunea VDI pentru mai multe detalii despre operarea VDI.**

#### *BOLUS activat - MANUAL şi FĂRĂ ATINGERE*

Bolusul **FĂRĂ ATINGERE** este administrat cu o singură apăsare pe tasta soft **BOLUS** care luminează intermitent. Rata şi volumul bolusului sunt la valorile implicite şi pot fi modificate. Volumul implicit de bolus este 0,1 ml.

- 1. În timpul perfuziei, apăsați o dată pe butonul <sup>n</sup>e pentru afișarea ecranului **BOLUS**.
- 2. Apăsaţi tasta soft **DA** pentru a accesa ecranul de bolus **FĂRĂ ATINGERE** sau tasta soft **MANUAL** pentru a intra în ecranul Numai bolus **MANUAL**.
- 3. Folosiţi tastele f pentru a ajusta **DOZA** de bolus, dacă este nevoie. Dacă este necesar, apăsaţi tasta soft **RATĂ** pentru a ajusta rata de administrare a bolusului.
- 4. Apăsaţi o dată pe tasta soft **BOLUS** (clipeşte) pentru a începe administrarea bolusului prestabilit. Afişajul va arăta administrarea bolusului prin numărătoarea inversă pentru bolus; afişajul va reveni la ecranul principal după finalizarea administrării bolusului.
- 5. Pentru a termina administrarea unui bolus, efectuați una dintre următoarele operații:
	- Apăsaţi tasta soft **STOP** pentru a opri administrarea bolusului şi continuaţi perfuzia cu rata setată.
	- Apăsați pe butonul  $\mathbb G$  pentru a opri administrarea bolusului și pentru a pune Pompa în modul de asteptare.
- **NOTĂ:** Dacă volumul de bolus ajunge la volumul maxim al bolusului setat, administrarea bolusului se va opri, iar Pompa va reveni la infuzare cu rata de perfuzie setată şi va continua infuzarea.
- **NOTĂ:** Rata poate fi restricţionată prin opţiunea **Valoare maximă rată bolus**, care este configurată în aplicaţia Alaris™ Editor.
- **NOTĂ:** Dacă administrarea de **BOLUS** depăşeşte limitele relative sau absolute, se va afişa un mesaj.
- **NOTĂ:** Rata de administrare a bolusului va fi setată automat la rata de perfuzie curentă, când rata implicită de administrare a bolusului este mai scăzută decât rata de perfuzie curentă. O rată de administrare a bolusului nu poate fi configurată la o valoare mai scăzută decât rata de perfuzie curentă.
- **NOTĂ:** După setarea ratei de administrare a bolusului, toate perfuziile de bolus ulterioare vor fi setate implicit la rata anterioară, până când configurarea perfuziei este ştearsă.

# <span id="page-23-0"></span>*Funcţiile presiunii*

- w **• Interpretarea datelor de presiune în linie şi a alarmelor de ocluzie reprezintă responsabilitatea medicilor şi depinde de aplicaţia specifică.**
- **• Limitele implicite ale alarmei de ocluzie în aval pentru Pompă sunt configurate în aplicaţia Alaris™ Editor în funcţie de profil şi de medicament.**

#### *Monitorizarea presiunii în linie*

Discul de măsurare a presiunii setului de perfuzie permite măsurarea presiunii în linie și împreună cu graficele de evoluție, poate susține evaluarea clinică timpurie și intervenția care poate contribui la reducerea riscului de complicații IV.

Limita alarmei de ocluzie în aval stabilită prin Presiune automată sau funcţiile manuale poate facilita optimizarea perioadei până la declanşarea alarmei.

w **În ciuda beneficiilor asigurate de detectarea timpurie a ocluziilor şi a perioadei reduse până la declanşarea alarmei,**  Pompa nu este creată pentru a oferi protecție sau pentru a detecta extravazarea și infiltrarea. Prin urmare, în timp **ce monitorizează graficele de evoluţie a presiunii, medicul trebuie să verifice periodic, de asemenea, locul de perfuzie şi să respecte protocoalele spitalului când apar complicaţii IV.**

#### *Opţiunile de alarmă pentru presiunea de ocluzie*

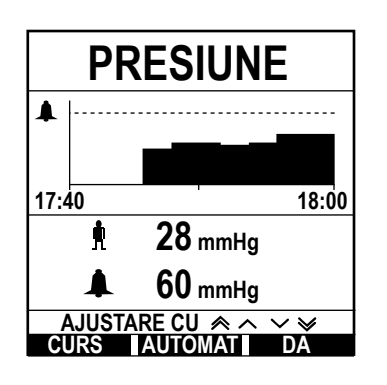

Pentru controlul și reglarea nivelului alarmei de ocluzie în aval, apăsați pe butonul  $\circledast.$ Afişajul se va schimba pentru a arăta un grafic de evoluţie a presiunii de 20 minute, afişând presiunea curentă din linie a pacientului şi presiunea pentru alarma de ocluzie în aval. Nivelul alarmei de ocluzie în aval poate fi reglat fie manual, fie automat.

**Manual** Limita alarmei de ocluzie în aval poate fi setată manual prin apăsarea tastelor  $\bigotimes \otimes \otimes$  pentru a mări sau micşora limitele alarmei de presiune şi apoi a tastei soft **OK**. Limita nouă va apărea pe afişaj sub formă de număr.

**Presiune automată** Caracteristica Presiune automată poate fi utilizată atunci când s-a obţinut o presiune în linie stabilă pe o perioadă scurtă de infuzare. Dacă opțiunea Presiune automată a fost activată în editor, valoarea Compensare automată (XX) mmHg, stabilită în profil, va fi utilizată pentru a calcula o nouă limită de alarmă de ocluzie în aval prin apăsarea tastei soft **AUTOMAT** şi apoi a tastei soft **OK**.

**Auto configurare presiune** Dacă opţiunea Autoconfigurare presiune este activată în editor, Pompa reglează automat limita alarmei de ocluzie în aval. Aceasta se produce după 15 minute de la începerea perfuziei. Pompa reglează automat limita alarmei de ocluzie în aval la Valoare autoconfigurare (XX) mmHg, peste presiunea de perfuzie medie, luată din media ultimelor 5 minute ale perfuziei.

**Notă:** XX este presiunea de **COMPENSARE AUTOMATĂ** şi este stabilită de către utilizator. Această reglare, valoarea **COMPENSARE AUTOMATĂ** de 15-100 mmHg, este configurabilă după profil în cadrul setului de date. La presiuni de până la 100 mmHg, valoarea **COMPENSARE AUTOMATĂ** este adăugată. Pentru presiuni de peste 100 mmHg, limita alarmei de ocluzie în aval este setată la valoarea **COMPENSARE AUTOMATĂ** curentă, ca procentaj peste presiunea medie în linie de perfuzie până la limita maximă a alarmei de ocluzie definită în profil.

#### *Evoluţia presiunii*

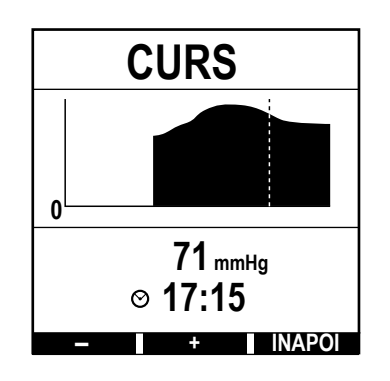

- 1. Pentru a verifica graficul de evoluție a presiunii, apăsați butonul  $\circledR$ .
- 2. Apăsați tasta soft **EVOLUȚIE** pentru a vizualiza evoluția presiunii în ultimele 12,5 ore reale. Evoluţia presiunii poate fi urmărită la intervale de 15 minute prin utilizarea tastelor soft **+/-**. Evoluţia presiunii este actualizată la fiecare 15 minute şi poate fi vizualizată la o rezoluţie mai mare. Graficul de evoluţie a presiunii afişează presiunea la un moment dat în linie.
- 3. Apăsaţi tasta soft **OK** pentru a părăsi ecranul cu evoluţia presiunii.

# <span id="page-24-0"></span>*Caracteristici de bază*

### *Ştergerea volumului perfuzat*

Această opţiune permite ştergerea volumului perfuzat.

- 1. Apăsaţi tasta soft **VOLUM** de pe afişajul principal pentru a afişa opţiunea de ştergere a **VOLUM PERFUZAT**.
- 2. Apăsaţi tasta soft **ŞTERGE** pentru a şterge volumul perfuzat. Apăsaţi tasta soft **RENUNŢĂ** pentru păstrarea volumului.

#### *Setarea unui VDI*

Această caracteristică permite setarea unui volum specific pentru perfuzie (VDI) şi a ratei la care trece perfuzia după atingerea valorii VDI prin selectarea unui SFÂRŞIT RATĂ din;

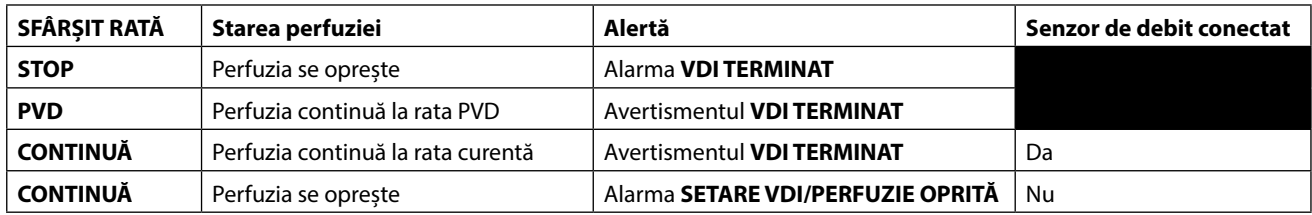

1. Utilizând tastele  $\bigotimes \heartsuit$ :

- a) Apăsaţi tasta soft **VDI** de pe ecranul principal pentru a intra în ecranul pentru volumul de perfuzat.
- b) Introduceti volumul de perfuzat utilizând tastele  $\bigotimes \otimes \mathbb{R}$  si apăsați **OK** pentru confirmare.
- c) Selectati **SFÂRSIT RATĂ** folosind tastele  $\bigotimes \bigotimes$  pentru a parcurge optiunile de pe ecran.
- d) Apăsaţi tasta soft **OK** pentru confirmare şi ieşiţi din meniul **SFÂRŞIT RATĂ**.

sau

- 2. Utilizând tasta soft **PUNGI**:
	- a) Apăsaţi tasta soft **VDI** de pe ecranul principal pentru a intra în ecranul pentru volumul de perfuzat.
	- b) Selectați tasta soft **PUNGI**, selectați volumul necesar al pungii utilizând tastele  $\bigotimes \bigotimes$  și apăsați OK pentru confirmarea selecţiei.
	- c) Apăsați OK pentru a confirma din nou sau ajustați VDI utilizând tastele <sup>«</sup> in apăsați OK
	- d) Selectaţi **SFÂRŞIT RATĂ** folosind tastele <sup>«</sup>
	Selectati SFÂRŞIT RATĂ folosind tastele <sup>«</sup>
	Selectati SFÂRŞIT RATĂ folosind tastele **⊙**
	- e) Apăsaţi tasta soft **OK** pentru confirmare şi ieşiţi din meniul **SFÂRŞIT RATĂ**.

#### *Rata Menţinere Venă Deschisă (PVD)*

La încheierea VDI, pompa va afişa mai întâi **VDI TERMINAT/PERFUZIE PVD**. Apăsaţi pe **REVOCARE** pentru a anula avertismentul şi pentru a afişa ecranul **PVD**.

Pompa va continua să infuzeze la rata PVD. PVD se utilizează pentru a mentine permeabilitatea dispozitivului de acces venos la finalul perfuziei, prevenind pătrunderea sângelui din sistemul circulator al pacientului în vârf, care poate duce la ocluzie

- **NOTĂ:** Dacă rata PVD, implicit 5 ml/h, este mai mare decât parametrii setați ai perfuziei, atunci Pompa va continua să infuzeze la rata de perfuzie setată. Rata PVD va clipi pe ecran pentru a indica faptul că aceasta nu este rata de perfuzie obişnuită.
- **NOTĂ:** Atunci când este în modul PVD, Pompa va emite semnale sonore la fiecare 5 secunde.

#### *Selectarea funcţiei Setare perfuzie*

Această funcție poate permite configurarea Pompei pentru utilizare cu un anumit protocol de administrare a medicamentului. Medicamentele sunt preconfigurate în aplicaţia Alaris™ Editor pentru a permite o alegere rapidă a protocolului medicamentului, a unităților de dozare și a ratei implicite. Pentru siguranță mai mare la utilizarea unui medicament configurat, în aplicația Alaris™ Editor se pot seta limite de siguranţă minime şi maxime pentru concentraţii şi rate de dozare.

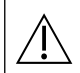

w **Atunci când ajustaţi o perfuzie utilizând rata de dozare, pe ecran este posibil să nu fie afişate modificările corespunzătoare ratei de perfuzie în ml/h. Acest lucru nu afectează precizia perfuziei.**

- 1. Apăsați butonul  $\Omega$  pentru a intra mai întâi în meniul de opțiuni.
- 2. Medicamentele şi opţiunile de setare a dozării sunt disponibile prin selectarea funcţiei **SETARE PERFUZIE** din listă, cu ajutorul tastelor  $\bigotimes \bigotimes$
- 3. Selectaţi opţiunile din listă (**ml/h**, **NUMAI DOZARE** sau **MEDIC.**) şi apăsaţi tasta soft **OK** pentru a confirma selecţia. Pentru informaţii suplimentare, consultați "Începerea perfuziei".

#### <span id="page-25-0"></span>*Blocare rată*

Dacă opțiunea Blocare rată este activată, atunci când rata de perfuzie a fost setată și perfuzia a început (sau după o perfuzie de bolus), pe afişajul principal va apărea mesajul de blocare a ratei.

Pentru selectarea funcţiei de blocare a ratei, apăsaţi tasta soft **DA**. Apăsaţi pe tasta soft **NU** dacă blocarea ratei nu este necesară. Atunci când blocarea ratei este activată, următoarele opţiuni nu sunt disponibile:

- Schimbarea ratei de perfuzie/titrare
- Bolus/Amorsare
- Oprirea Pompei
- Perfuziile cu setare volum / timp
- Perfuziile secundare

Pentru a dezactiva blocarea ratei:

- 1. Apăsați butonul  $\mathcal D$  pentru a intra în meniul de opțiuni.
- 2. Selectaţi **DEBLOCARE RATĂ** şi apăsaţi tasta soft **OK**.

Pentru a activa blocarea ratei:

- 1. Apăsați butonul  $\mathcal D$  pentru a intra în meniul de opțiuni.
- 2. Selectaţi **BLOCARE RATĂ** şi apăsaţi tasta soft **OK**.

#### *Reglarea dozelor existente sau a protocoalelor de perfuzie - setare per ml/h / Setare per rată dozare*

Pentru a seta rata dozei sau rata de debit în trepte exacte, poate fi necesară comutarea între opţiunile de reglare a ratei **SETARE PER TATĂ DOZĂ** și **SETARE ÎN ml/h**. O săgeată în stânga afișajului ratei va indica rata schimbată atunci când sunt folosite tastele *®* pentru a mări/micşora rata de perfuzie .

Pentru a seta precis rata dozei, săgeata trebuie să fie îndreptată către rata dozei (de exemplu: mg/kg/h); rata de debit va fi calculată pe baza ratei dozei.

Pentru a seta precis rata de debit, săgeata trebuie să fie îndreptată către rata de debit (ml/h); rata dozei va fi calculată pe baza ratei de debit.

#### *Setarea în ml/h*

- 1. Apăsați pe butonul  $\mathcal D$  pentru a intra în meniul de optiuni.
- 2. Selectați opțiunea SETARE ÎN ml/h utilizând tastele <sup>⊗</sup> i apăsați tasta soft OK indicată pe ecran. Aceasta va selecta opțiunea de setare per debit; săgeata de pe afișaj va selecta automat debitul; dacă este necesar, debitul poate fi ajustat.

#### *Setarea per rată doză*

- 1. Apăsați pe butonul  $\mathcal D$  pentru a intra în meniul de opțiuni.
- 2. Selectați opțiunea **SETARE PER RATĂ DOZĂ** folosind tastele  $\bigotimes \heartsuit$  și apăsați tasta soft **OK** indicată pe ecran. Aceasta va selecta opțiunea de setare per rată a dozei, săgeata de pe afișaj va selecta automat rata dozei; dacă este necesar, rata dozei poate fi ajustată.

#### *Sumar dozare*

Pentru a trece în revistă informaţiile de dozare selectate la momentul respectiv:

- 1. Apăsați pe butonul  $\mathcal D$  pentru a intra mai întâi în meniul de opțiuni.
- 2. Selectaţi opţiunea **SUMAR DOZARE** utilizând tastele f şi apăsaţi tasta soft **OK**.
- 3. Revizuiti informatiile și apoi apăsați tasta soft **RENUNTĂ**.

#### *Adaugă medicament*

Această opţiune este disponibilă doar la infuzare.

- 1. Apăsați butonul  $\mathcal D$  pentru a intra în meniul de opțiuni.
- 2. Selectați opțiunea **ADAUGĂ MEDIC.** utilizând tastele  $\bigotimes \bigotimes$  și apăsați tasta soft **OK**.
- 3. Selectati dintre **MEDICAMENTE (A-Z)** din lista afisată utilizând tastele  $\otimes \otimes \otimes$ , apoi apăsați **OK** pentru confirmare.
- 4. Selectati numele medicamentului utilizând tastele ⊗⊘⊗, apăsați **OK** pentru confirmare, apoi urmați instrucțiunile afișate pe ecran, conform cerinţelor.

#### *Setare perfuzie primară*

Dacă o perfuzie secundară a fost setată deja, accesaţi setarea pentru perfuzia primară, după cum urmează:

- 1. Apăsați <sup>®</sup> pentru a pune pompa în modul **ÎN AȘTEPTARE**.
- 2. Apăsați butonul  $\Omega$  pentru a intra în meniul de opțiuni.
- 3. Selectaţi **SETARE PERFUZIE PRIMARĂ** şi apăsaţi tasta soft **OK** pentru confirmare. Efectuaţi modificările necesare la setarea perfuziei primare.

#### <span id="page-26-0"></span>*Setarea VDI în timp*

Aceasta optiune vă permite să setați un VDI specific și un timp de administrare a perfuziei de maxim 24 de ore. Rata necesară pentru administrarea volumului dorit în limitele de timp specificate este calculată şi afişată.

- 1. Opriți infuzarea. Apăsați butonul  $\mathcal D$  pentru a accesa meniul de opțiuni.
- 2. Selectati optiunea **SETARE VDI ÎN TIMP** folosind tastele  $\bigotimes \bigotimes$  si apăsati tasta soft **OK**.
- 3. Ajustati volumul de perfuzat utilizând tastele  $\bigotimes \otimes$ sau selectati tasta soft **PUNGI**. Atunci când volumul dorit a fost atins, apăsaţi tasta soft **OK.**.
- 4. Introduceti timpul în care trebuie perfuzat volumul dat, utilizând tastele  $\bigotimes \otimes \otimes$ . Rata de perfuzie va fi calculată automat.
- 5. Apăsaţi tasta soft **OK** pentru introducerea valorii sau tasta **ÎNAPOI** pentru a reveni la configurarea VDI.

#### *Reglarea volumului alarmei*

Dacă este activată în profilul activ, această opţiune permite utilizatorului să regleze nivelul volumului pentru alarme, avertismente, mesaje și recomandări.

- 1. Apăsați butonul  $\mathcal D$  pentru a intra în meniul de opțiuni.
- 2. Selectati **AJUSTARE VOLUM ALARMĂ** folosind tastele  $\bigotimes \heartsuit \heartsuit$ , apoi apăsați tasta soft **OK** pentru confirmare.
- 3. Selectaţi **TARE**, **MEDIU** sau **ÎNCET** utilizând tastele f.
- 4. Apăsaţi tasta soft **OK** pentru a confirma sau **RENUNŢĂ** pentru a părăsi ecranul.

#### *Creşterea volumului alarmei*

Dacă este activată în profilul activ, această opțiune configurează nivelul volumului pentru alarme, avertismente și mesaje la o setare redusă la început (nivelul presiunii acustice de aproximativ 45 dB), pentru ca apoi să crească în timp (până la aproximativ 20 de secunde) până la **SETARE VOLUM ALARMĂ**. Poate fi activată/dezactivată prin intermediul aplicației Alaris™ Editor.

#### *Evenimente*

Dacă este activată, această opţiune permite trecerea în revistă a înregistrărilor din jurnalul de evenimente. Jurnalul de evenimente păstrează până la 99.960 de evenimente. Atunci când jurnalul este plin, cele mai vechi evenimente vor fi suprascrise de evenimentele cele mai recente.

- 1. Apăsați butonul  $\mathcal D$  pentru a intra în meniul de opțiuni.
- 2. Selectați **EVENIMENTE** utilizând tastele  $\bigotimes \bigotimes \mathcal{S}$  și apăsați tasta soft **OK** pentru confirmare.
- 3. Vizualizati evenimentele utilizând tastele  $\bigotimes \heartsuit$ .
- 4. Dacă este necesar, selectaţi **ÎNAPOI** pentru a reveni la ecranul anterior.

#### *Detaliile pompei*

Pentru a revizui informațiile despre Pompă:

- 1. Apăsați butonul  $\mathcal D$  pentru a intra în meniul de opțiuni.
- 2. Selectați **DETALII POMPĂ** utilizând tastele <sup>⊗</sup>⊘⊗, apoi apăsați tasta soft **OK** pentru confirmare.
- 3. Revizuiţi informaţiile şi apoi apăsaţi tasta soft **RENUNŢĂ**.

#### *Filtru profil*

Această opțiune permite filtrarea profilurilor selectate pentru vizualizare. Poate fi activată/dezactivată prin intermediul aplicației Alaris™ Editor.

- 1. Apăsați butonul  $\mathcal D$  pentru a intra în meniul de opțiuni.
- 2. Selectati **FILTRU PROFIL** utilizând tastele  $\bigotimes$  , apoi apăsați tasta soft **OK** pentru confirmare.
- 3. Selectați profilul care necesită filtrare utilizând tastele  $\bigotimes \heartsuit$ .
- 4. Apăsaţi **MODIFICĂ** pentru a activa/dezactiva profilul şi apăsaţi **OK** pentru a confirma sau **RENUNŢĂ** pentru a reveni la afişajul principal.
- **Notă:** Dacă pentru această opţiune este disponibil un singur profil, celelalte fiind dezactivate, ecranul **CONFIRMĂ PROFIL** nu se va afişa la pornire.

#### *Standby*

Această optiune permite ca Pompa să fie pusă în modul Standby, ceea ce setează Pompa în așteptare pe termen nelimitat, fără ca un mesaj (de reapelare) **ATENŢIE** să se declanşeze la fiecare două minute. Aceasta este o opţiune potrivită atunci când o Pompă de perfuzie este configurată să astepte internarea pacientului, de exemplu din sala de operații sau din camera de gardă. Poate fi activată/dezactivată prin intermediul aplicației Alaris<sup>™</sup> Editor.

- 1. Apăsați butonul  $\mathcal D$  pentru a intra în meniul de opțiuni.
- 2. Selectați **STANDBY** utilizând tastele  $\bigotimes \heartsuit$ , apoi apăsați tasta soft **OK** pentru confirmare.
- 3. Selectati **REVOCARE** pentru a reveni la afisajul principal.

#### <span id="page-27-0"></span>*Schimbarea setului de perfuzie*

- 1. Apăsați  $\mathbb G$  pentru a pune Pompa în așteptare.
- 2. Închideţi clema de linie şi izolaţi accesul la pacient.
- 3. Deconectaţi setul de perfuzie de la pacient.
- 4. Deschideți usa Pompei și scoateți setul de perfuzie din Pompă și eliminați setul și recipientul de fluid în conformitate cu protocolul spitalului.
- 5. Pregătiți noul set de perfuzie, încărcați-l în Pompă și închideți ușa; consultați "Încărcarea setului de perfuzie".
- 6. Reporniți perfuzia, consultați "Începerea perfuziei".

Atunci când schimbati setul de perfuzie sau recipientul de fluid, utilizati tehnici aseptice conform protocolului **spitalului. Se recomandă ca seturile de perfuzie să fie înlocuite conform Instrucţiunilor de utilizare. Înainte de utilizare, citiţi întotdeauna Instrucţiunile de utilizare furnizate împreună cu setul de perfuzie. Intervalul de schimbare a setului este în general de 72 de ore, cu următoarele excepţii:** 

**• Seturi pentru transfuzii de sânge**

#### *Schimbarea containerului pentru fluid*

- 1. Apăsați  $\mathbb G$  pentru a pune Pompa în așteptare.
- 2. Scoateţi conexiunea (vârful) setului IV din recipientul folosit/gol. Îndepărtaţi containerul folosit/gol conform protocolului spitalului.
- 3. Introduceți vârful pungii în recipientul cu lichid și atârnați-l conform instrucțiunilor din secțiunea "Încărcarea unui set de perfuzie".
- 4. Umpleţi instilatorul până la aproximativ jumătate.
- 5. Reporniți perfuzia, consultați "Începerea perfuziei".

w **Atunci când schimbaţi setul de perfuzie sau recipientul de fluid, utilizaţi tehnici aseptice conform protocolului spitalului.**

**Se recomandă ca seturile de perfuzie să fie înlocuite conform Instrucţiunilor de utilizare. Se recomandă ca supapa de aer să fie deschisă la seturile de Pompă dacă se utilizează recipiente din sticlă sau**  recipiente semirigide; consultați "Precauții la utilizare" pentru mai multe detalii. **Înainte de utilizare, citiţi întotdeauna Instrucţiunile de utilizare furnizate împreună cu setul de perfuzie.**

#### *Instrucţiuni pentru sistemul SmartSite™ Needle-Free (fără ac)*

Supapa SmartSite™ Needle-Free este proiectată pentru a permite debitul gravitațional și automat, injecția sau aspirația de fluide, fără utilizarea de ace, cu ajutorul conectorilor Luer lock şi Luer slip.

- w **Măsuri de siguranţă: • Distrugeţi dacă ambalajul nu este intact sau în cazul în care capacul de protecţie este detaşat.**
	- **• Dacă supapa Needle-Free este înţepată în caz de urgenţă, aceasta va fi deteriorată şi va cauza scurgeri de fluid. Înlocuiţi imediat supapa Needle-Free.**
	- **• Supapele Needle-Free sunt contraindicate pentru sistemul cu canulă cu vârf bont.**
	- **• Seringile slip luer nu trebuie lăsate nesupravegheate.**

#### Instrucţiuni - Utilizaţi tehnici aseptice

1. Înaintea oricărei accesări, curăţaţi partea superioară a portului supapei Needle-Free cu un şerveţel îmbibat în soluţie cu 2% clorhexidină și 70% alcool sau în altă soluție antiseptică aprobată și lăsați să se usuce.

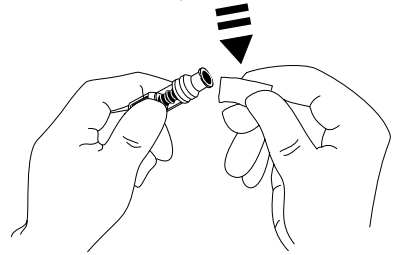

NOTĂ: Timpul de uscare depinde de temperatură, umiditate și nivelul de ventilație al zonei.

- 2. Amorsaţi supapa. Dacă este cazul, ataşaţi seringa la portul de valva fără ac şi aspiraţi bulele de aer minuscule.
- 3. Când se utilizează cu seturi de perfuzie, consultați întotdeauna instrucțiunile de utilizare ale setului individual
- **NOTĂ:** În timpul utilizării portului de valva fără ac, este posibilă observarea unui lichid între carcasă şi pistonul albastru. Acest lichid nu intră pe calea pentru lichide şi nu necesită măsuri speciale.
- **NOTĂ:** Pentru întrebări privind produsul sau pentru materiale didactice privind valva fără ac, contactaţi reprezentanţa BD. Consultaţi protocoalele spitaliceşti. Consultaţi alte organizaţii care publică instrucţiuni utile pentru elaborarea de protocoale spitaliceşti.

# <span id="page-28-0"></span>*Perfuzii secundare (Piggyback)*

Modul de perfuzie secundar (sau "piggyback") este disponibil numai dacă a fost configurat.

Aplicarea de perfuzii secundare trebuie limitată la terapia intermitentă cu medicamente care nu sunt sensibile la timpul total necesar pentru finalizarea unei perfuzii.

- w **• Antibioticele obişnuite pot fi perfuzate printr-o perfuzie secundară, acolo unde perfuzia primară este limitată la fluidul de întreţinere. Dacă intenţionaţi să utilizaţi opţiunea de perfuzie secundară, perfuzia primară trebuie să constea numai din fluid de întreţinere, nefiind indicată pentru terapia cu medicamente.**
	- **• Nu este indicată utilizarea perfuziilor secundare pentru administrarea de medicamente critice, în special cele cu un timp de înjumătăţire rapid. Aceste medicamente trebuie administrate printr-un canal dedicat de pompare.**
	- **• În funcţie de anumiţi factori, cum ar fi vâscozitatea fluidului, rata perfuziei secundare, diferenţa de înălţime dintre ambele recipiente de fluid şi utilizarea de cleme, ar putea apărea debit din recipientul de fluid primar în timpul unei perfuzii secundare. Acest lucru ar putea avea ca rezultat faptul că medicamentul rămâne în recipient la încheierea perfuziei secundare, întârziind administrarea cu o perioadă de timp care depinde de rata perfuziei primare. Prin urmare, se recomandă ca senzorii de debit, dacă sunt utilizaţi, să fie deconectaţi de la Pompă în timpul perfuziilor secundare.**
	- **• Se recomandă monitorizarea periodică pentru evitarea unui debit neaşteptat din perfuzia primară. Dacă nu se doreşte debit din recipientul primar de fluid în timpul perfuziei secundare şi/sau echilibrul hidric al pacientului este instabil, închideţi clema de la setul de perfuzie primară. Asiguraţi-vă că nu cad picături în camera primară de picurare.**
	- **• După încheierea perfuziei primare, Pompa va continua să funcţioneze la rata PVD.**

### *Perfuzii secundare tipice*

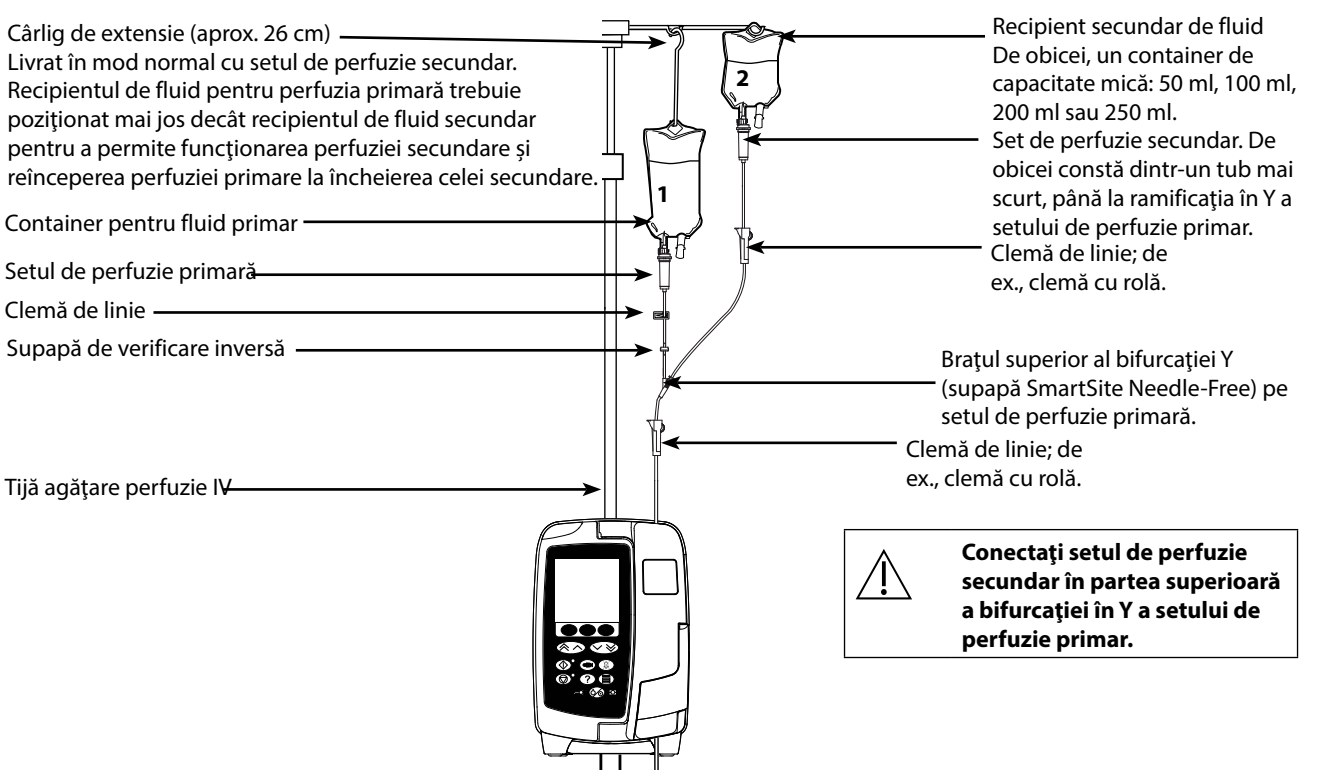

### *Configurarea unei perfuzii secundare*

- 1. Asigurați-vă că perfuzia primară a fost configurată în ml/h.
- 2. Apăsați  $\mathbb G$  pentru a pune Pompa în așteptare.
- 3. Apăsați <sup>2</sup> pentru a accesa ecranul **OPȚIUNI**.
- 4. Selectaţi **SETARE PERFUZIE SECUNDARĂ**. Apăsaţi **OK** pentru confirmare.
- 5. Selectaţi **ml/h** sau **MEDICAMENTE A-Z.** Apăsaţi **OK** pentru a confirma selecţia.
- 6. Introduceţi **RATA** secundară utilizând tastele f. Apăsaţi **OK** pentru confirmare.
- 7. Configurați valoarea **VDI** utilizând tastele  $\bigotimes \subseteq \mathcal{V}$ . Apăsați **OK** pentru confirmare.
- 8. Revizuiti rezumatul de configurare PRIMAR/SECUNDAR. Dacă este corect, apăsați OK pentru a continua sau ÎNAPOI pentru a modifica **VDI** ori **RATĂ** din modul **SECUNDAR**.
- 9. Apăsați tasta  $\circled{C}$  pentru a porni perfuzia în modul secundar. Se va afișa un ecran de recomandare **VERIFICAȚI DACĂ SETUL DE PERFUZIE SECUNDAR ESTE DESCHIS**.
- 10. Apăsaţi **OK** pentru a începe infuzarea la rata afişată.

La încheierea VDI secundar, Pompa va face automat trecerea la perfuzia primară; se va declanşa un semnal sonor.

# <span id="page-29-0"></span>*Modul de configurare service*

Această secțiune include o listă de opțiuni care pot fi configurate. Unele pot fi accesate prin intermediul meniului **SERVICE** al Pompei, disponibil în Modul Tehnician, iar altele prin intermediul software-ului Alaris™ Editor.

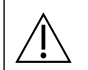

w **Codurile de acces trebuie introduse doar de către personalul calificat de service.**

### *Presetări de alarmă*

Pompele prevăzute cu software versiunea 1.3.8 dispun de 2 tonuri de alarmă din care se poate alege în timpul configurării:

- **ALARME ORIGINALE**: Tonuri de alarmă de prioritate scăzută, medie şi ridicată similare cu alarmele sonore şi avertismentele din versiunile software anterioare versiunii 1.3.8.
- **ALARME EDIŢIA A 3-A**: Tonuri de alarmă de prioritate scăzută, medie şi ridicată în conformitate cu IEC 60601-1-8: 2012 şi IEC 60601-2-24:2012

Introduceți codul de acces la Pompă pentru presetările de alarmă; consultați *Manualul tehnic de service* sau Notificare informativă pentru detalii.

- 1. Utilizați tastele  $\bigotimes \heartsuit$  pentru a selecta tonuri alternative de alarmă.
- 2. Atunci când tonul de alarmă dorit a fost selectat, apăsați tasta soft **OK**.
- 3. După efectuarea tuturor modificărilor dorite, apăsaţi tasta soft **RENUNŢĂ**.

w **Toate pompele dintr-o secţie de terapie trebuie configurate cu aceleaşi tonuri de alarmă, pentru a evita confuzia utilizatorului.**

**Spitalul/unitatea este responsabilă pentru selectarea şi configurarea schemei de alarmă dorite.**

Statia de lucru Alaris™ Gateway (Statie de lucru) cu versiunile software 1.1.3, 1.1.3 MR, 1.1.5, 1.2, 1.3.0, 1.6.0 sau 1.5 **nu acceptă noua schemă de alarme vizuale de Pompă cu prioritate scăzută definită în IEC 60601-1-8: 2012. Pentru**  Pompele cu versiunea software 1.3.8 sau ulterioară andocate în aceste stații de lucru, va exista o neconcordanță **privind priorităţile de alarme afişate. În consecinţă, alarmele Apropiere sfârşit perfuzie, Curent întrerupt, Adăugare medicament incompletă şi Atenţie vor fi afişate drept alarme vizuale cu prioritate medie la emiţătorul luminos al staţiei**  de lucru, respectiv ca alarmă cu prioritate scăzută la pompă. De asemenea, pentru anumite semnale informationale, **de ex., cele asociate cu alarmele Adăugare medicament incompletă şi Titrare neconfirmată, emiţătorul luminos al staţiei de lucru va lumina, dar emiţătorul luminos al pompei nu va lumina. În eventualitatea unei neconcordanţe a priorităţii alarmelor, utilizatorul trebuie să controleze alarma de la pompă pentru a constata prioritatea corectă.**

#### *Opţiuni configurate*

Introduceţi codul de acces la pompă pentru modul **SERVICE**, apoi selectaţi **CONFIGURARE**; pentru detalii consultaţi Manualul tehnic de service.

Utilizati aplicația Alaris™ Editor pentru a seta configurația pompei, biblioteca de medicamente și unitățile activate pentru fiecare set de date.

#### *Data şi ora*

- 1. Selectați **DATĂ ȘI ORĂ** din meniul **CONFIGURARE** utilizând tastele  $\bigotimes \bigotimes \otimes$  și apăsați tasta soft **OK**.
- 2. Utilizaţi tastele f pentru reglarea datei afişate, apoi apăsaţi tasta soft **URMĂTORUL** pentru a accesa câmpul următor.
- 3. Atunci când sunt afişate ora şi data corecte, apăsaţi tasta soft **OK** pentru a reveni la meniul **CONFIGURARE**.
- 4. Apăsați tasta soft **RENUNȚĂ** pentru a reveni la meniul **SERVICE** și apăsați  $\otimes$  pentru a ieși din aplicație și a opri dispozitivul.

#### *Referinţă Pompă*

Această opţiune este utilizată pentru a adăuga un text de referinţă care va apărea pe afişajul iniţial al Pompei.

- 1. Selectati REFERINTE POMPĂ din meniul CONFIGURARE utilizând tastele  $\bigotimes \otimes \otimes$  si apăsați tasta soft OK.
- 2. Utilizați tastele ⊗ $\infty$ ⊘ pentru introducerea textului, apoi apăsați **URMĂTORUL** pentru a trece la caracterul următor.
- 3. După ce a fost selectat textul dorit, apăsaţi tasta soft **OK** pentru a reveni la meniul **CONFIGURARE**.
- 4. Apăsați tasta soft **RENUNȚĂ** pentru revenire la meniul principal **SERVICE** și apăsați ∅ pentru ieșire din aplicație și oprirea dispozitivului.

#### <span id="page-30-0"></span>*Limbă*

Această opţiune este utilizată la setarea limbii mesajelor care apar pe afişajul Pompei.

- 1. Selectați LIMBĂ din meniul CONFIGURARE utilizând tastele  $\bigotimes \heartsuit \heartsuit$  și apăsați tasta soft OK.
- 2. Utilizați tastele  $\bigotimes \heartsuit$  pentru selectarea limbii.
- 3. După ce a fost selectată limba dorită, apăsaţi tasta soft **OK** pentru a reveni la meniul **CONFIGURARE**.
- 4. Apăsați tasta soft **RENUNȚĂ** pentru a reveni la meniul principal **SERVICE** și apăsați butonul **⊘** pentru a ieși din aplicație și a opri dispozitivul.

#### *Iluminare de fundal şi contrast*

Această opţiune este utilizată la setarea iluminaţiei de fond şi a contrastului de pe afişajul Pompei.

- 1. Selectați LUMINĂ DE FUNDAL ȘI CONTRAST din meniul CONFIGURARE utilizând tastele  $\bigotimes \heartsuit$  și apăsați tasta soft OK.
- 2. Utilizați **PARAM** pentru a selecta **LUMINĂ DE FUNDAL CONTRAST** sau **ESTOMPARE**, după necesitate.
- 3. Utilizați tastele  $\bigotimes \heartsuit \heartsuit$  pentru reglare.
- 4. Atunci când valoarea dorită a fost atinsă, apăsaţi tasta soft **OK**, apoi **RENUNŢĂ** pentru revenire la meniul **SERVICE** şi apăsaţi a pentru ieşire din aplicaţie şi oprirea dispozitivului.

# <span id="page-31-0"></span>*Opţiunile de configurare a Pompei disponibile prin intermediul aplicaţiei Alaris™ Editor*

Următoarele opţiuni sunt configurabile doar prin intermediul aplicaţiei Alaris™ Editor instalate pe un computer; consultaţi fişierele de asistenţă Alaris™ Editor pentru detalii suplimentare.

#### *Setări de configurare a setului de date*

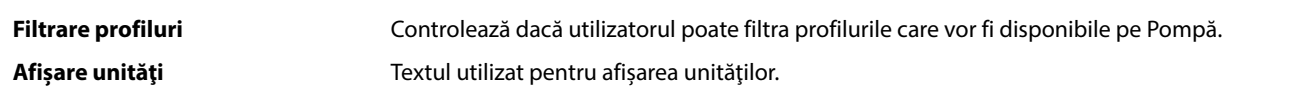

#### *Setări generale pentru configurarea Pompei*

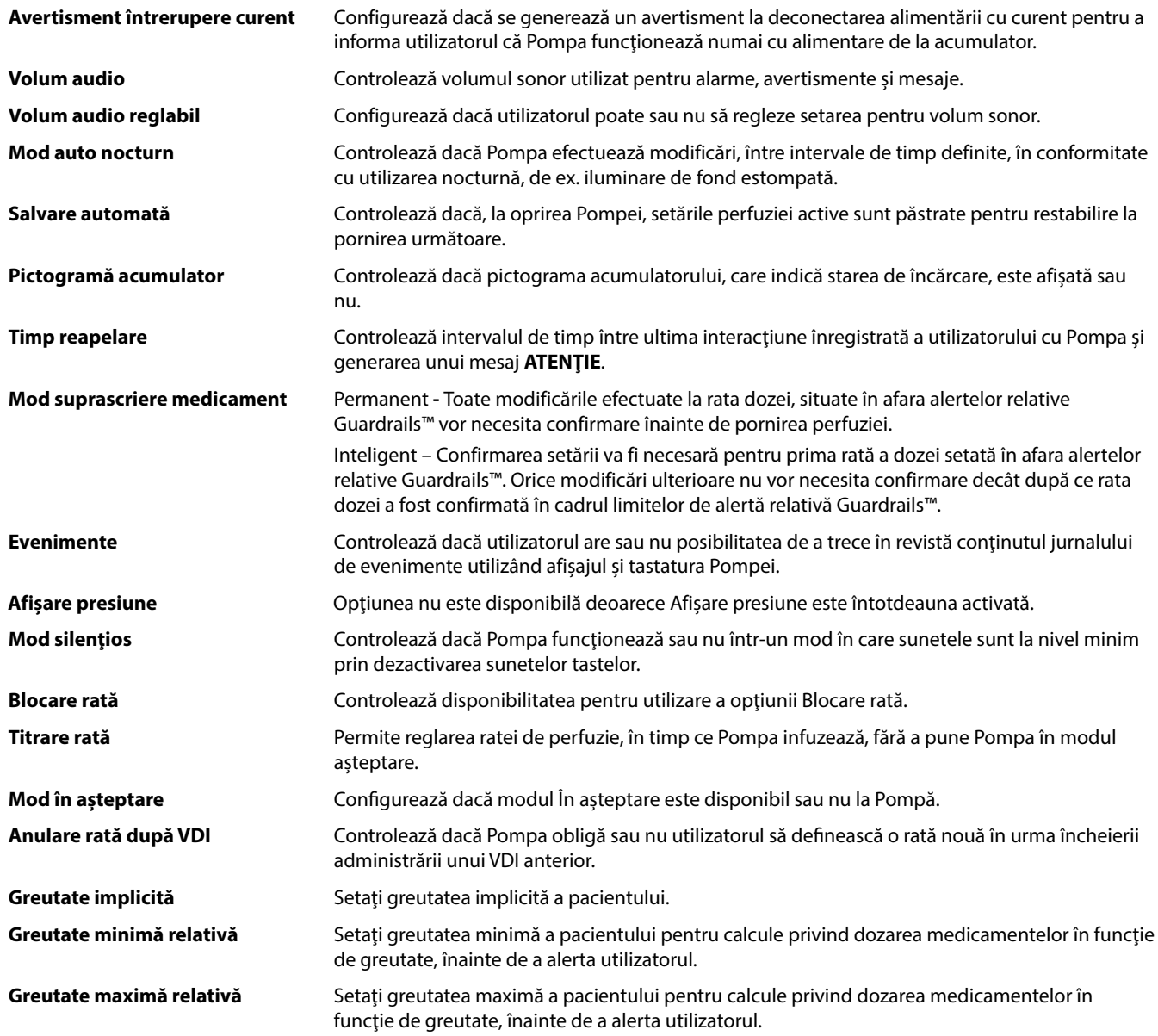

### Pompă volumetrică Alaris™ VP Plus Guardrails™

*Opţiunile de configurare a Pompei disponibile prin intermediul aplicaţiei Alaris™ Editor*

### <span id="page-32-0"></span>*Setări pentru configurarea Pompei cu volum mare*

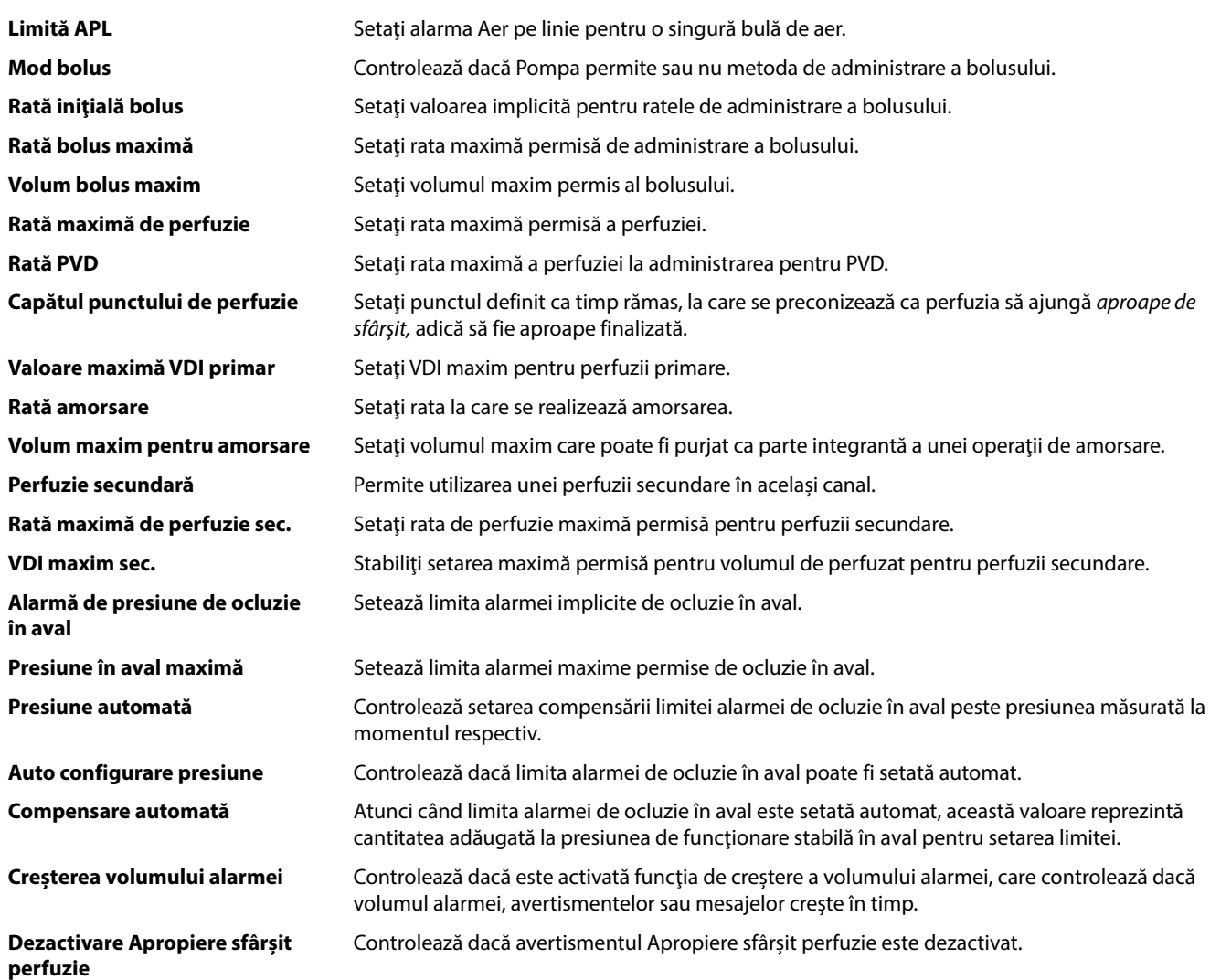

# <span id="page-33-0"></span>*Biblioteca de medicamente disponibilă prin intermediul aplicaţiei Alaris™ Editor*

Următorii parametri pentru medicamente sunt configurabili doar prin intermediul aplicaţiei Alaris™ Editor instalate pe un computer; consultaţi fişierele de asistenţă Alaris™ Editor pentru detalii suplimentare.

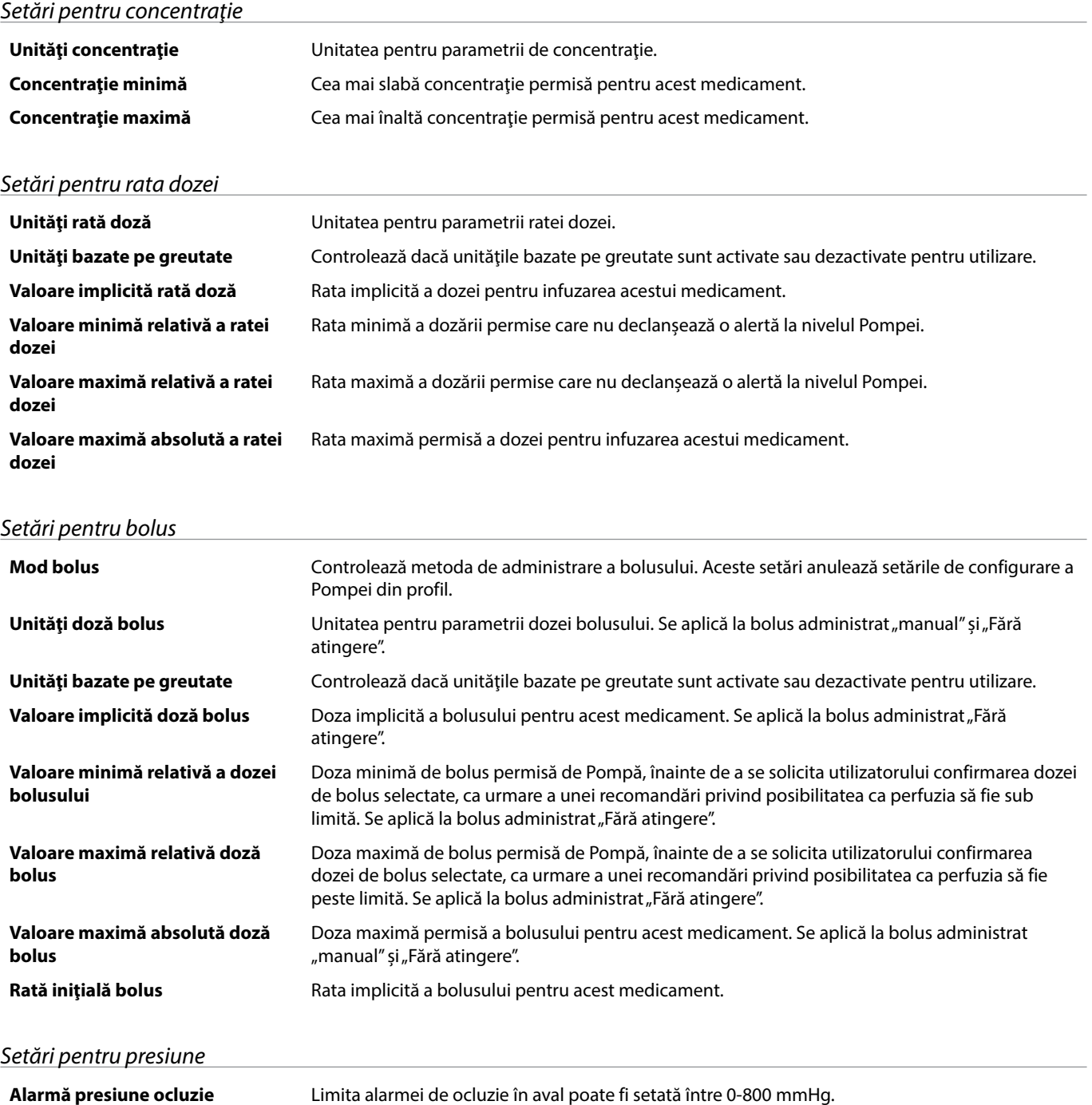

### *Afişarea unităţilor*

Unităţile sunt selectate prin intermediul aplicaţiei Alaris™ Editor. Microgramele pot fi afişate ca mcg sau µg, în funcţie de configurarea din Alaris™ Editor. Unităţile pot fi afişate ca U sau unităţi, în funcţie de configurarea din Alaris™ Editor.

# <span id="page-34-0"></span>*Alarme*

Alarmele variază după prioritate și sunt indicate pe pompă în modul următor:

w **Setarea nivelului de presiune sonoră al alarmei la o valoare mai scăzută decât nivelul de presiune sonoră ambiantă poate afecta recunoaşterea de către utilizator a situaţiilor de alarmă.**

Sistemul implicit de alarme este ALARME ORIGINALE (alarme ISO60601-1-8, ediția a 2-a). De asemenea, sunt instalate **şi ALARME EDIŢIA A 3-A (alarme ISO60601-1-8, ediţia a 3-a). Pentru a comuta sistemul de alarmă al pompei de la ALARME ORIGINALE la ALARME EDIŢIA A 3-A, consultaţi Manualul tehnic de service. Reţineţi că această modificare trebuie efectuată numai de către personalul de service calificat.**

### *ORIGINAL ALARMS (ALARME ORIGINALE)*

### *Alarme cu prioritate ridicată*

Alarmele cu prioritate ridicată opresc procesul de perfuzie și sunt indicate printr-o combinație de sunet, indicator roșu cu aprindere intermitentă și afișarea unui mesaj pe ecran. Consultați tabelul "Indicatoare ale nivelului de prioritate al alarmelor" pentru mai multe detalii privind modul în care sunt indicate alarmele cu prioritate ridicată.

Alarmele pot fi abordate în următoarele moduri:

- 1. Verificaţi cauza declanşării unui mesaj de alarmă şi consultaţi tabelul de mai jos pentru a găsi cauza şi acţiunea de întreprins. Apăsați pe R pentru a opri sunetul timp de 2 minute sau apăsați a doua oară pentru a reactiva sunetul alarmei, **REVOCARE** pentru a șterge mesajul. Caracteristica **REVOCARE** anulează semnalul de alarmă, dar semnalul va reveni dacă situația de alarmă există în continuare.
- 2. După ce a fost înlăturat motivul care a declanșat alarma, apăsați butonul <sup>®</sup> pentru a relua infuzia. (Excepțiile sunt **NU UTILIZAȚI** și **BATERIE GOALĂ**)

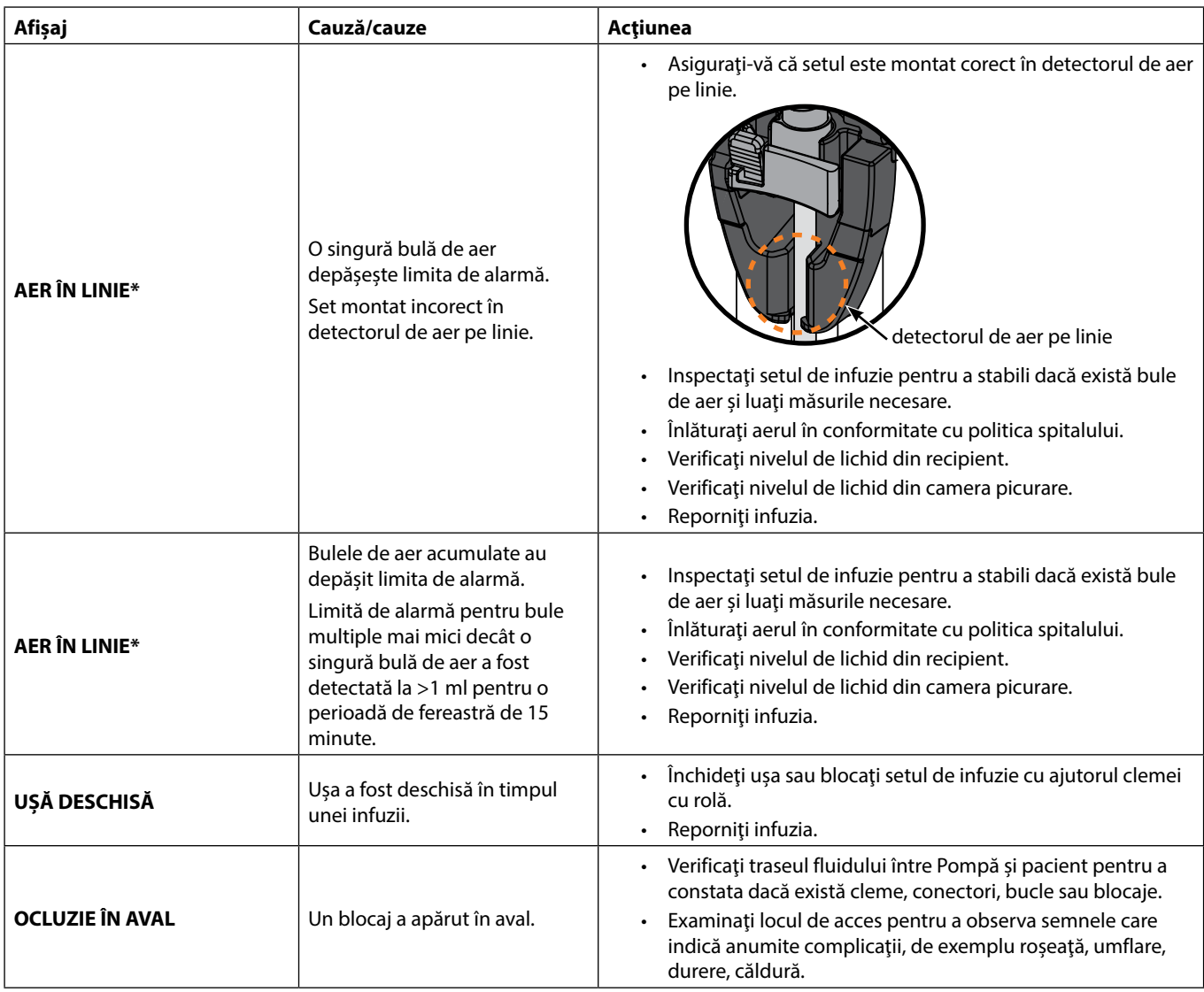

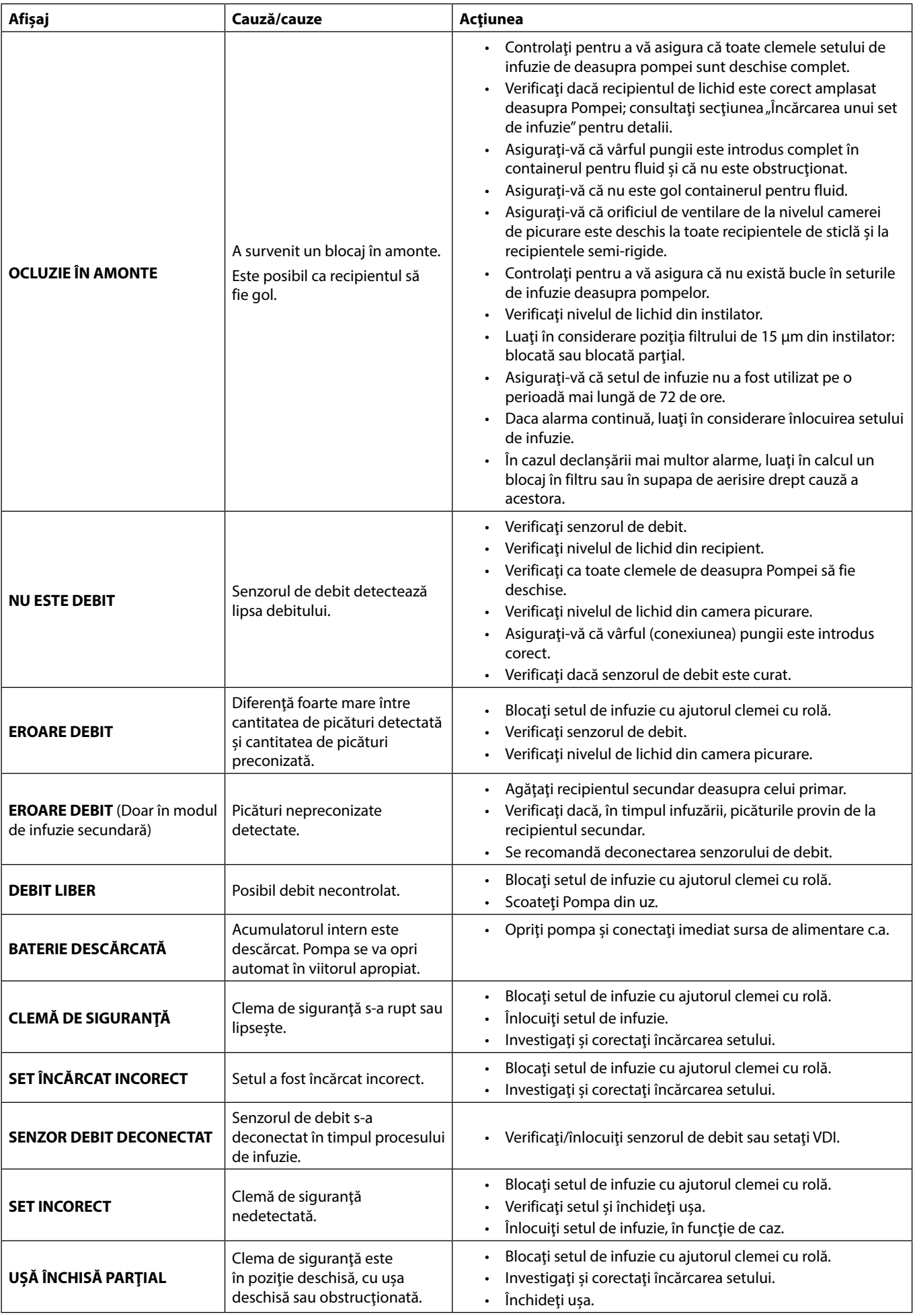

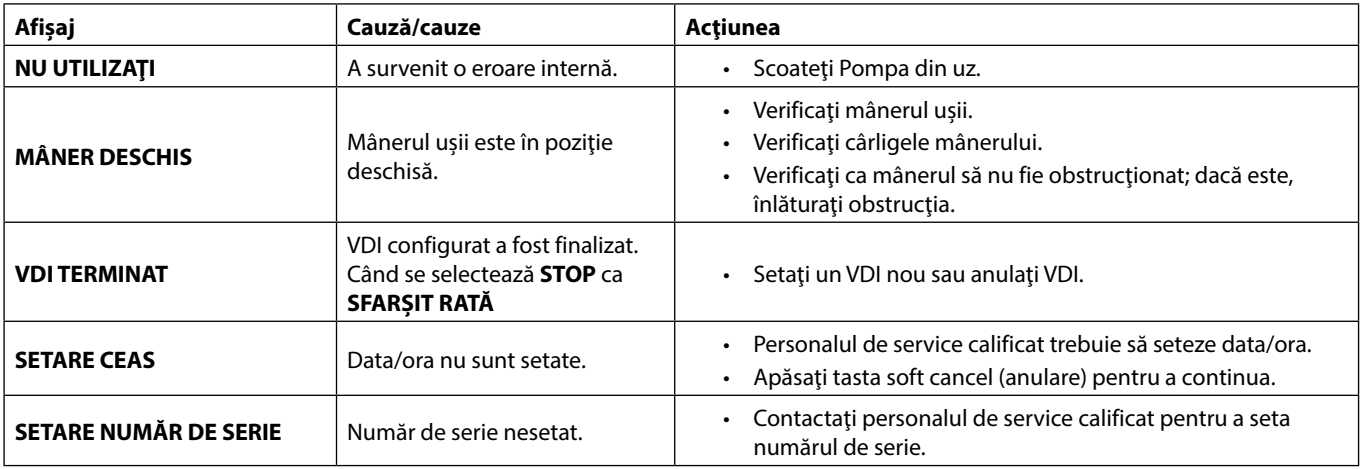

w **\* Repornirea unei infuzii în urma unei alarme de aer pe linie Pompa poate fi repornită prin deschiderea uşii, evaluând şi eliminând aerul din zona de ghidaj pentru tubulatură şi din setul de infuzie din partea dinspre pacient a Pompei, dacă este cazul, conform regulilor spitalului. Închideţi uşa şi anulaţi alarma de aer pe linie. Repornirea infuziei va reactiva sistemul de detectare a aerului pe linie şi va declanşa alarma dacă limita presetată de aer pe linie este depăşită.**

#### *Alarme cu prioritate medie*

Alarmele cu prioritate medie alertează utilizatorul, dar este posibil să nu oprească perfuzia, şi sunt indicate printr-un sunet, un indicator de avertisment de culoarea chihlimbarului, cu aprindere intermitentă și un mesaj pe afișaj. Consultați tabelul "Indicatoare ale nivelului de prioritate al alarmelor" pentru mai multe detalii privind modul în care sunt indicate alarmele cu prioritate medie.

- 1. Verificați existența unui mesaj de avertisment pe afisaj. Apăsați pe  $\mathbb Q$  pentru a opri sunetul timp de 2 minute sau apăsați a doua oară pentru a reactiva sunetul alarmei, **REVOCARE** pentru a șterge mesajul.
- **Afişaj Cauză/cauze Acţiunea ACUMULATOR DESCĂRCAT** A fost identificat un prag de acumulator descărcat; durata rămasă de funcţionare a acumulatorului este limitată; dacă este anulată, aceasta va reapare la fiecare zece minute în lipsa conectării la o priză. • Conectați la sursa de alimentare. • Verificați cablul de alimentare. **VDI TERMINAT** (PVD/ Continuă) VDI configurat a fost finalizat. Când se selectează **PVD** sau **CONTINUĂ** ca **SFARŞIT RATĂ**. • Setati un VDI nou sau anulați VDI. **AER PE LINIE** Aer detectat în setul de infuzie la începutul infuziei. Set montat incorect în detectorul de aer pe linie. • Asiguraţi-vă că setul este montat corect în detectorul de aer pe linie. • Estimaţi cantitatea de aer din setul de infuzie. • Verificaţi nivelul de lichid din camera picurare. Verificati nivelul de lichid din recipient. **EROARE JURNAL** Imposibil de actualizat jurnalul de evenimente. • Este posibil să fie necesare lucrări de service la pompă, executate de către personalul de service calificat. **SET NEMONTAT** | Nu există set de infuzie montat. Fixati setul de infuzie. **CURENT ÎNTRERUPT** Alimentare CA deconectată sau Alimentare CA deconectată sau • Reconectați la sursa de alimentare. **APROPIERE SF. INFUZIE** Mai puțin de XX minute, valoare configurabilă, până la sfârşitul infuziei. Setați un VDI nou. • Pregătiți un nou recipient pentru fluid.
- 2. Corectaţi cauza alarmei sau continuaţi cu grijă.

### *Tonuri de atenţionare*

Tonurile de atentionare alertează utilizatorul, dar este posibil să nu oprească infuzia, și sunt indicate printr-un sunet, un indicator de avertisment de culoarea chihlimbarului, cu aprindere continuă, și un mesaj pe afișaj. Consultați tabelul "Indicatoare ale nivelului de prioritate al alarmelor" pentru mai multe detalii privind modul în care sunt indicate tonurile de atenţionare.

1. Verificați afișajul pentru a vedea dacă există un mesaj. Apăsați pe  $\circledR$  pentru a opri sunetul timp de 2 minute sau apăsați a doua oară pentru a reactiva sunetul alarmei, **REVOCARE** pentru a șterge mesajul.

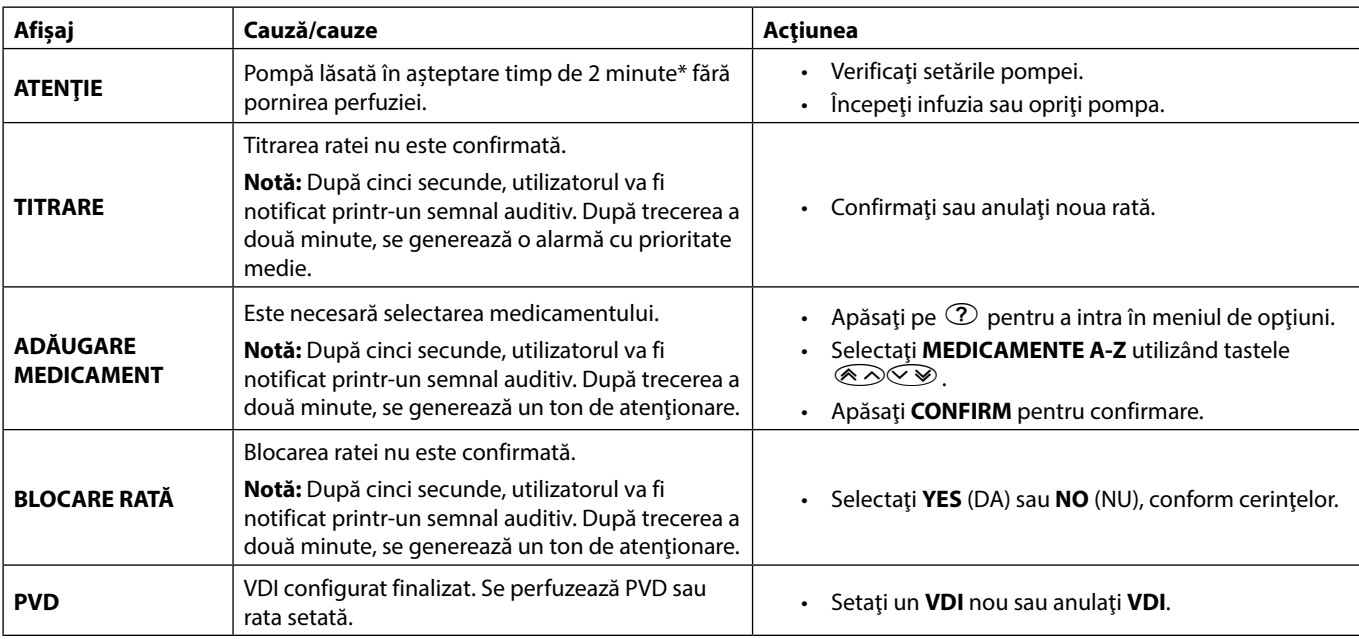

2. Corectaţi cauza alarmei sau continuaţi cu grijă.

\* Opţiune configurabilă

#### *Indicatoare ale nivelului de prioritate al alarmelor*

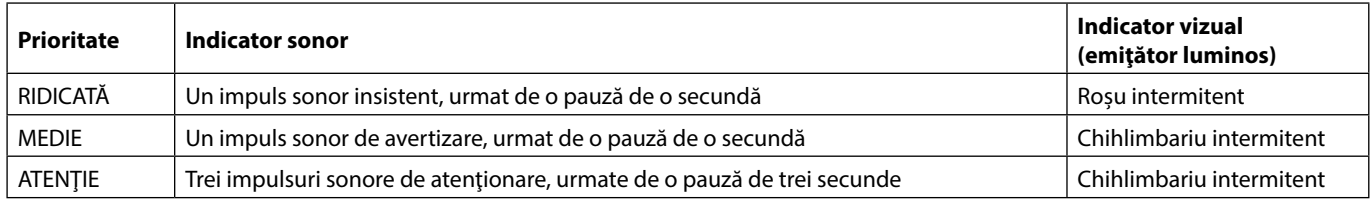

Notă: Tonul de atentionare pre-existent pentru Alarme originale este utilizat pentru memento-uri sau notificări, având o semnificaţie mai redusă. Nivelul de presiune al sunetului pentru volum redus poate fi sub 45 dB, pentru a evita distragerea atenției utilizatorului

#### <span id="page-38-0"></span>*Alarme cu prioritate ridicată*

Alarmele cu prioritate ridicată opresc procesul de perfuzie şi sunt indicate printr-o combinaţie de sunet, indicator roşu cu aprindere intermitentă și afișarea unui mesaj pe ecran. Consultați tabelul "Indicatoare ale nivelului de prioritate al alarmelor" pentru mai multe detalii privind modul în care sunt indicate alarmele cu prioritate ridicată.

Alarmele pot fi abordate în următoarele moduri:

- 1. Verificaţi cauza declanşării unui mesaj de alarmă şi consultaţi tabelul de mai jos pentru a găsi cauza şi acţiunea de întreprins. Apăsați pe R pentru a opri sunetul timp de 2 minute sau apăsați a doua oară pentru a reactiva sunetul alarmei, **REVOCARE** pentru a șterge mesajul. Caracteristica **REVOCARE** anulează semnalul de alarmă, dar semnalul va reveni dacă situația de alarmă există în continuare.
- 2. După ce a fost înlăturat motivul care a declanșat alarma, apăsați butonul <sup>®</sup> pentru a relua infuzia. (Excepțiile sunt **NU UTILIZAȚI** și **BATERIE GOALĂ**)

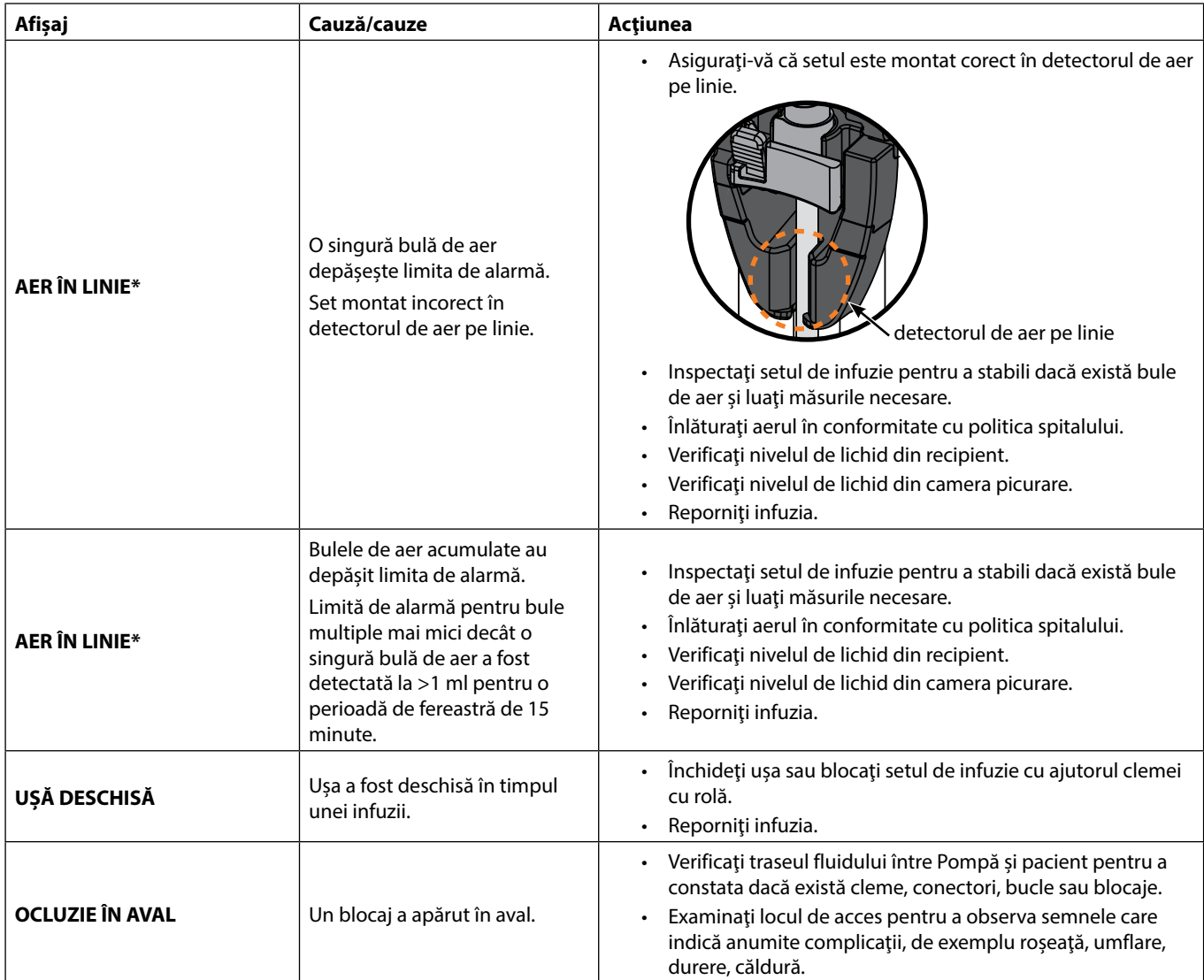

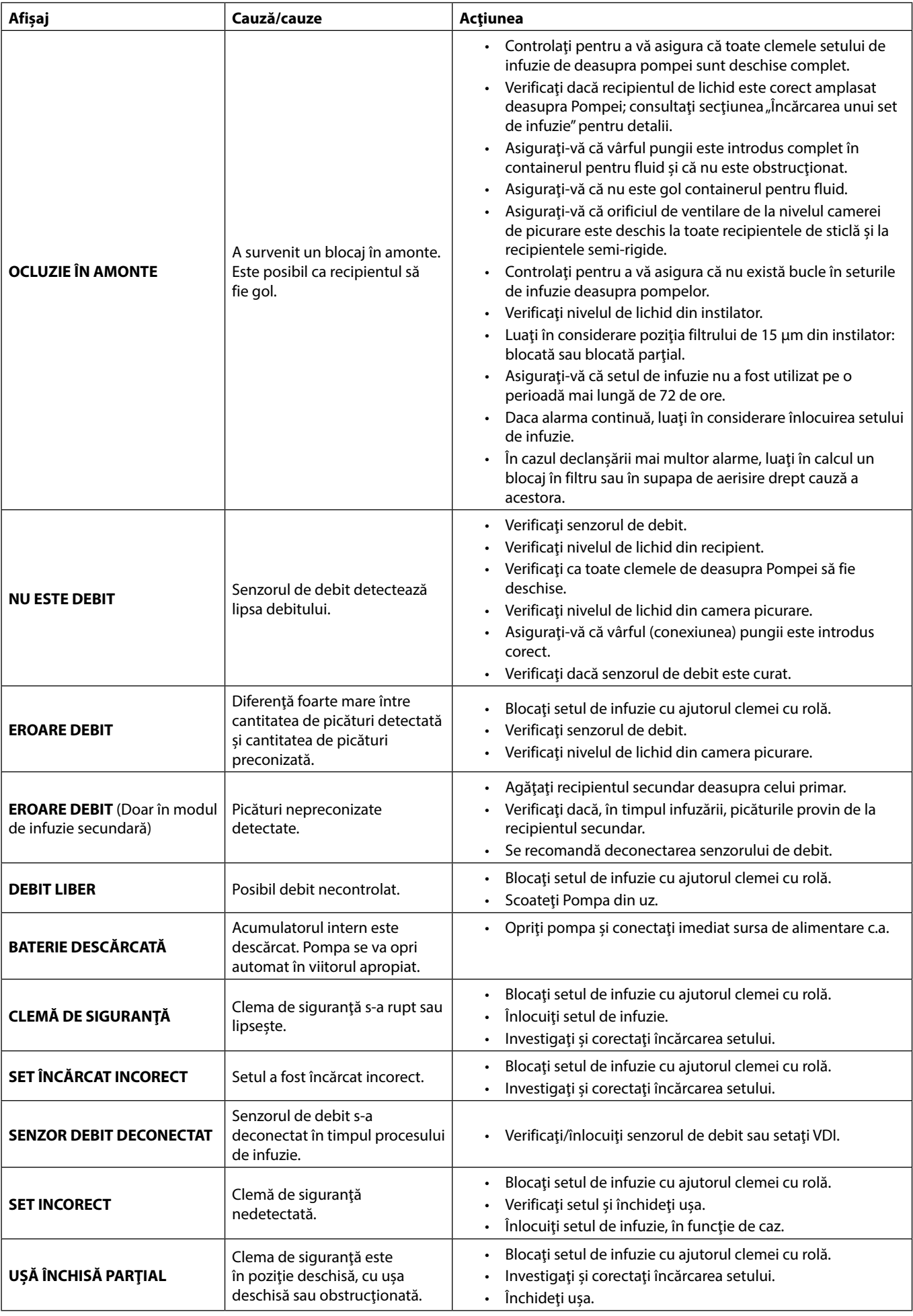

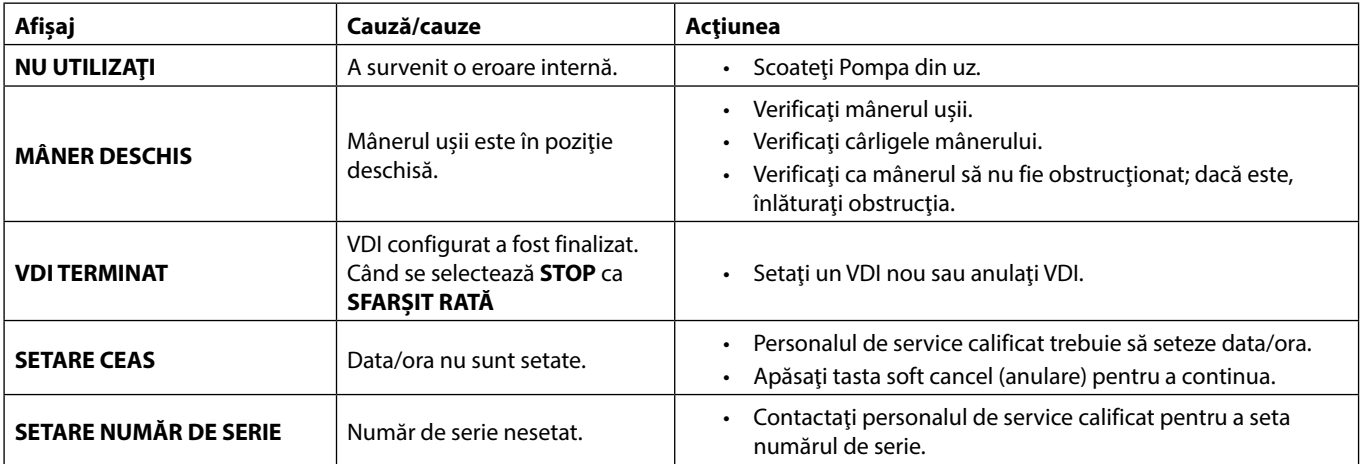

w **\* Repornirea unei infuzii în urma unei alarme de aer pe linie Pompa poate fi repornită prin deschiderea uşii, evaluând şi eliminând aerul din zona de ghidaj pentru tubulatură şi din setul de infuzie din partea dinspre pacient a Pompei, dacă este cazul, conform regulilor spitalului. Închideţi uşa şi anulaţi alarma de aer pe linie. Repornirea infuziei va reactiva sistemul de detectare a aerului pe linie şi va declanşa alarma dacă limita presetată de aer pe linie este depăşită.**

#### *Alarme cu prioritate medie*

Alarmele cu prioritate medie alertează utilizatorul, dar este posibil să nu oprească perfuzia, şi sunt indicate printr-un sunet, un indicator de avertisment de culoarea chihlimbarului, cu aprindere intermitentă și un mesaj pe afișaj. Consultați tabelul "Indicatoare ale nivelului de prioritate al alarmelor" pentru mai multe detalii privind modul în care sunt indicate alarmele cu prioritate medie.

- 1. Verificați existența unui mesaj de avertisment pe afișaj. Apăsați pe  $\circledR$  pentru a opri sunetul timp de 2 minute sau apăsați a doua oară pentru a reactiva sunetul alarmei, **REVOCARE** pentru a șterge mesajul.
- 2. Corectaţi cauza alarmei sau continuaţi cu grijă.

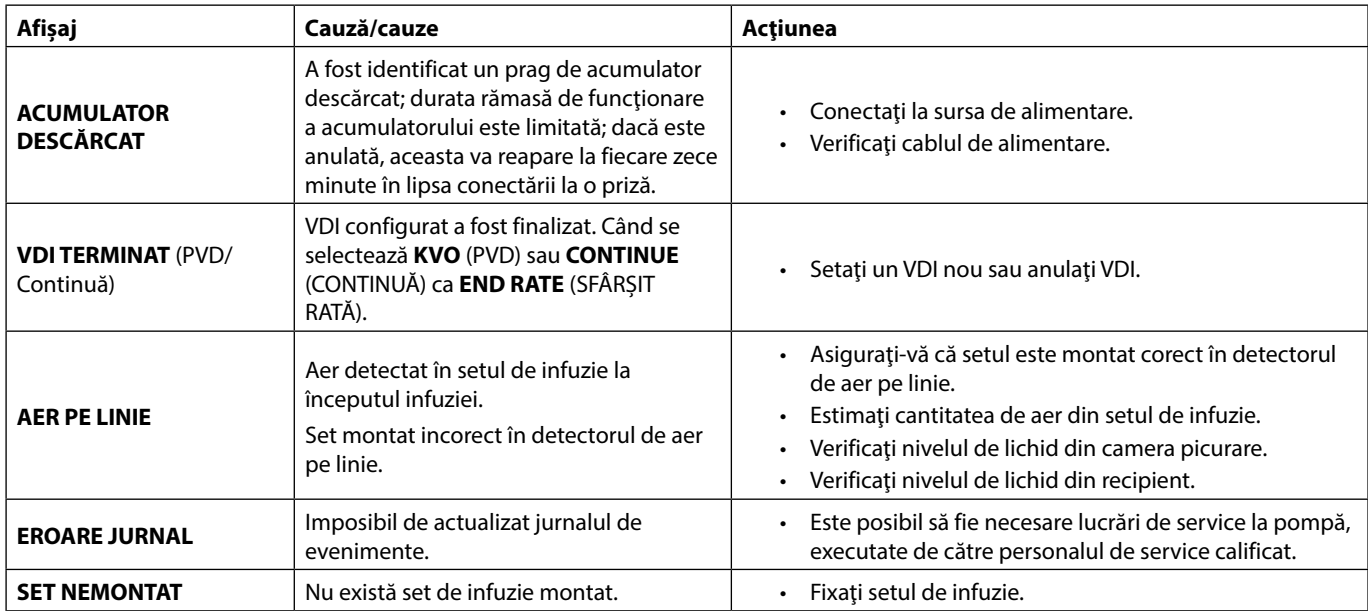

#### *Alarme cu prioritate scăzută*

Alarmele cu prioritate scăzută alertează utilizatorul, dar este posibil să nu oprească perfuzia şi sunt indicate printr-un sunet, un indicator de avertisment de culoarea chihlimbarului, cu aprindere continuă și un mesaj pe afișaj. Consultați tabelul "Indicatoare ale nivelului de prioritate al alarmelor" pentru mai multe detalii privind modul în care sunt indicate alarmele cu prioritate scăzută.

- 1. Verificati afisajul pentru a vedea dacă există un mesaj. Apăsati pe  $\circledast$  pentru a opri sunetul timp de 2 minute sau apăsati a doua oară pentru a reactiva sunetul alarmei, **REVOCARE** pentru a șterge mesajul.
- 2. Corectaţi cauza alarmei sau continuaţi cu grijă.

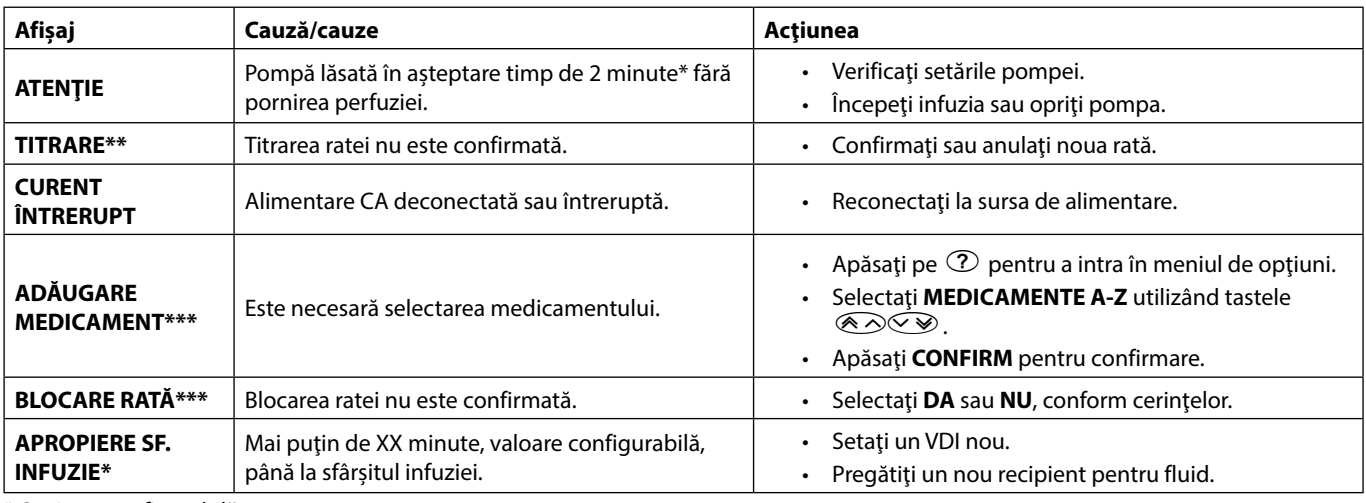

\* Opţiune configurabilă

**\*\* Notă:** După cinci secunde, utilizatorul va fi notificat printr-un semnal auditiv. După trecerea a două minute, se generează o alarmă cu prioritate medie.

**\*\*\* Notă:** După cinci secunde, utilizatorul va fi notificat printr-un semnal auditiv. După trecerea a două minute, se generează o alarmă cu prioritate scăzută.

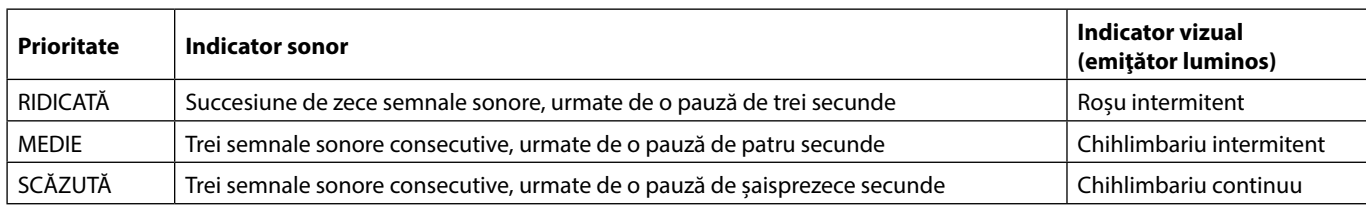

### *Indicatoare ale nivelului de prioritate al alarmelor*

**Notă:** Nivelul de presiune sonoră este de cel puţin 45 dB, în funcţie de configuraţia nivelului sonor al alarmei.

# <span id="page-43-0"></span>*Mesaje*

Mesajele sunt semnalate de o alarmă fonică şi de un mesaj, nu pot fi oprite sonor şi nu dispun de indicator vizual.

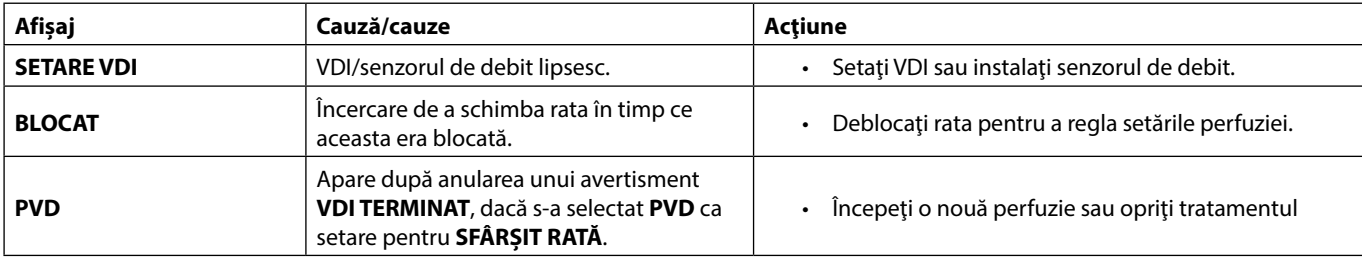

# *Recomandări*

Recomandările alertează utilizatorul şi sunt indicate printr-un semnal sonor şi un mesaj pe afişaj.

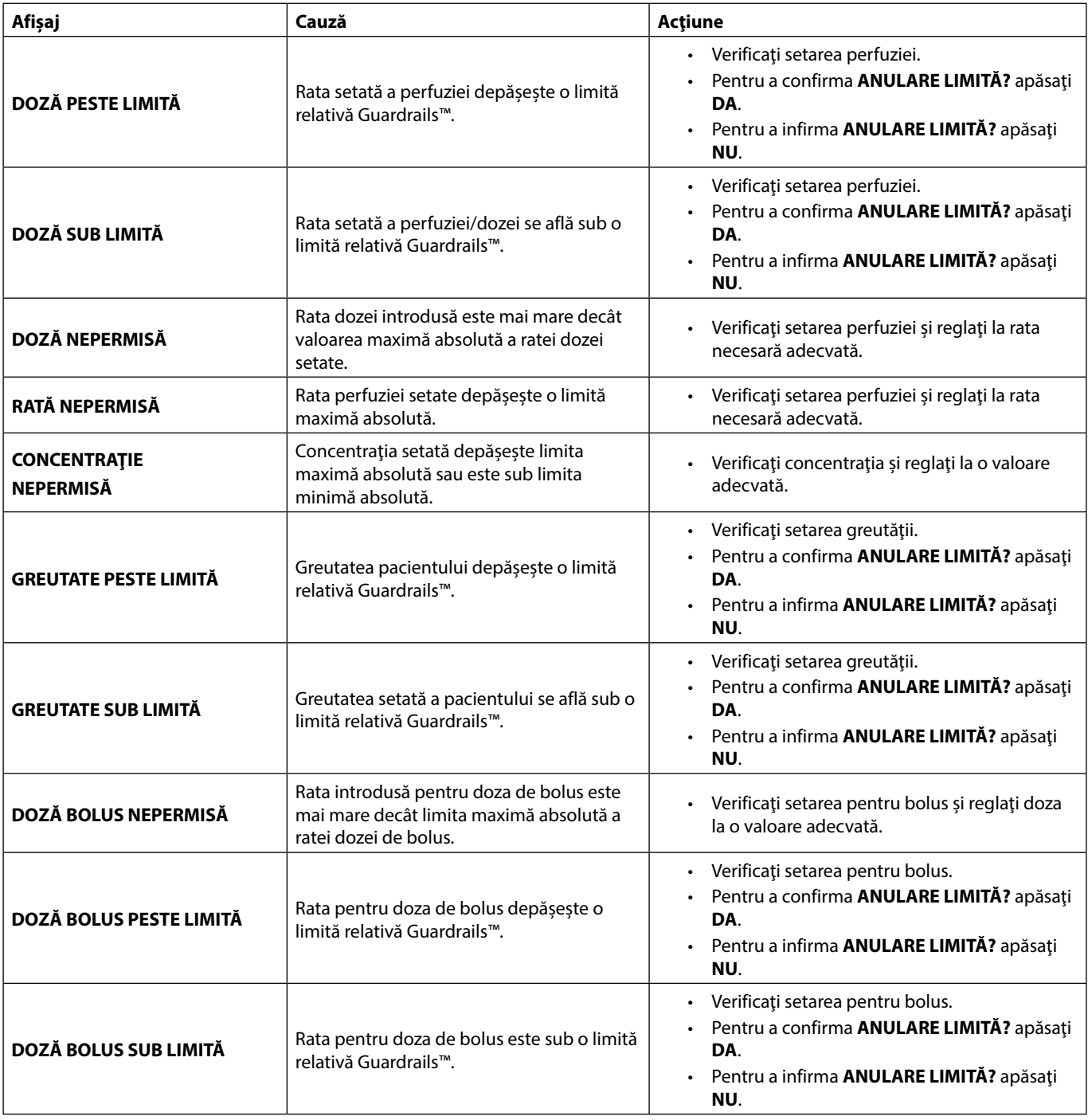

# <span id="page-44-0"></span>*Funcţionarea senzorului de debit (opţional)*

w **• Senzorul de debit monitorizează automat rata de debit a perfuziei prin camera de captare a picăturilor. Senzorul de debit va cauza declanşarea alarmei la nivelul Pompei dacă apare o deviere semnificativă de la rata perfuziei. Senzorul de debit va avea, de asemenea, capacitatea de a detecta containerele goale. Din acest motiv, se recomandă utilizarea unui senzor de debit oricând este posibil, cu excepţia cazurilor în care se folosesc perfuzii secundare.**

**• La infuzarea de medicamente critice, se recomandă utilizarea unui senzor de debit, în plus faţă de introducerea valorii VDI.**

Senzor de debit model IVAC™ 180

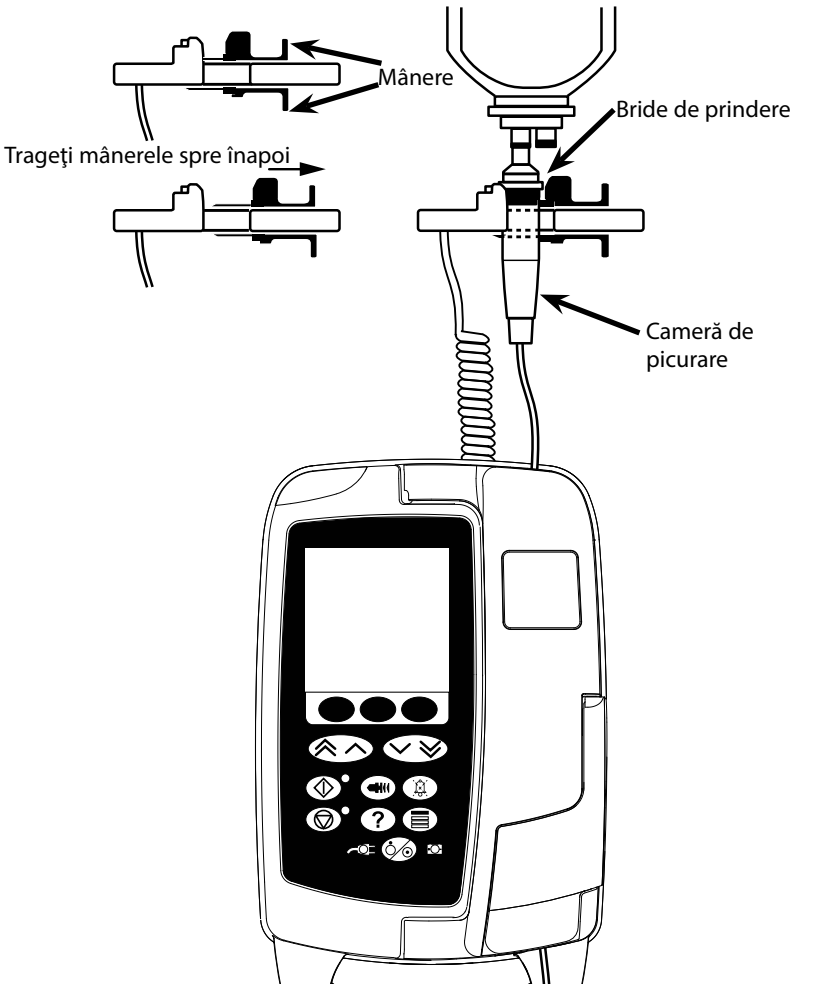

- 1. Îndepărtaţi capacul de interfaţă al senzorului de debit şi depozitaţi-l pentru utilizare ulterioară.
- 2. Introduceţi ştecherul senzorului de debit în mufa aflată în partea superioară spate a Pompei.
- 3. Ataşaţi senzorul de debit model IVAC™ 180 la camera de picurare a setului de perfuzie, prin tragerea mânerelor înapoi. Observaţi imaginea de mai sus.
- 4. Continuaţi cu încărcarea, amorsarea şi configurarea, conform instrucţiunilor descrise în aceste instrucţiuni de utilizare.
- **NOTĂ:** Verificaţi întotdeauna ca instilatorul să fie pe jumătate plin şi în poziţie verticală.

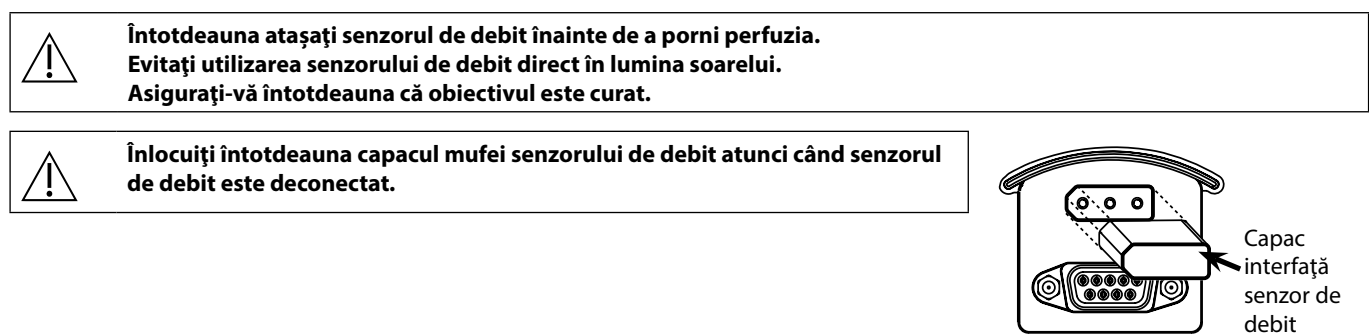

# <span id="page-45-0"></span>*Specificaţii*

*Protecţie electrică*  Clasa I, Tip CF (protecţie la defibrilare)

*Siguranţă electrică şi mecanică* Conform cu IEC/EN60601-1 şi IEC/EN60601-2-24.

### *Conductor pentru egalizarea potenţialului*

Funcţia conectorului pentru egalizarea potenţialului (Conductor) este de a furniza o conexiune directă între Pompă şi bara de egalizare a potențialului a instalației electrice. Pentru a utiliza conectorul pentru egalizarea potențialului, conectați conectorul omonim de pe Pompă la bara de egalizare a potenţialului a instalaţiei electrice.

*Compatibilitate Electromagnetică (EMC)*

Conform cu IEC/EN60601-1-2 şi IEC/EN60601-2-24.

#### *Siguranţă electrică*

Curent tipic de scurgere la pământ (condiţii normale) = 78 µA\*

Curent tipic de scurgere în incinte (condiţii normale) < 1 µA\*

Rezistenţă cu împământare de protecţie tipică = 32 mOhm (excluzând cablul de alimentare)

Măsurătorile de mai sus sunt doar pentru referinţă, limitele impuse prin standardul IEC/EN60601-1 sunt definite mai jos:

Curent de scurgere la pământ (condiţii normale) <= 500 µA

Curent de scurgere în incinte (condiţii normale) <= 100 µA

Rezistență cu împământare de protecție <= 200 mOhm (cablul de alimentare)

\* Măsurat la 230 + 10% V c.a., 60 Hz

#### *Clasificare*

Mod de operare continuu, echipament portabil

*Alimentarea cu curent alternativ*  100 - 230 V c.a., 50 - 60 Hz, 60 VA (maxim)

*Tipul siguranţei*

2 × siguranţă clasa T 1,25 H, 250 V

#### *Dimensiuni*

148 mm (l) x 225 mm (î) x 158 mm (a). Greutate: aproximativ 2,6 kg (excluzând cablul de alimentare).

*Protecţia împotriva pătrunderii de lichide* 

IP33 - Protejat contra pulverizărilor directe la până la 60° de la planul vertical

#### *Specificaţii de mediu*

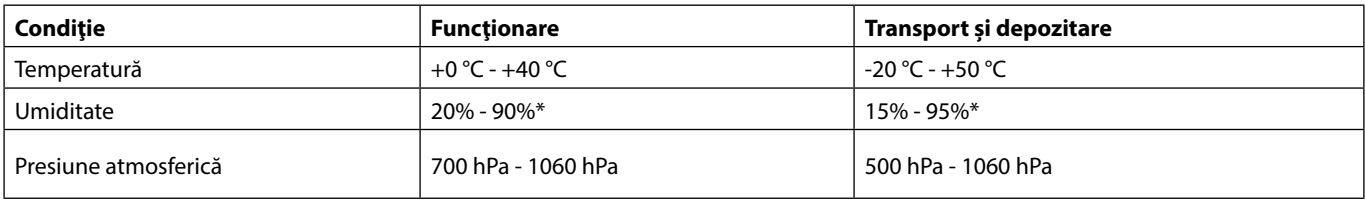

#### \*Fără condensare.

*Specificaţii referitoare la acumulator*

Reîncărcabilă NiMH (nichel-metal-hidrid). Se încarcă automat când Pompa este cuplată la reţeaua de curent alternativ.

• Încărcarea acumulatorului - 2,5 ore până la 95%.

Timp de funcționare a acumulatorului

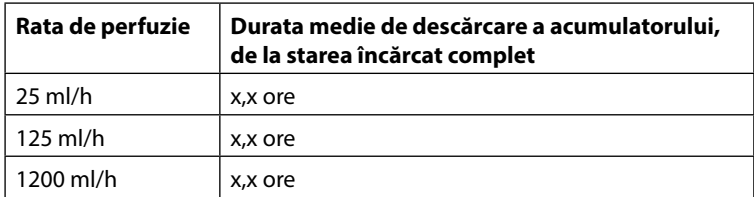

#### *Reţinerea memoriei*

Memoria electronică a Pompei va fi reținută timp de cel puțin 2 ani, dacă aceasta este utilizată normal.

#### *Precizia sistemului:*

Sistemul include pompa și oricare dintre seturile de perfuzie compatibile disponibile de la BD.

Precizia ratei este de ±5%, obținută în condiții nominale<sup>1a,2</sup>

Precizia ratei este de ±10%, obținută în condiții de debit lent<sup>1b,2</sup>

Diferențele în înălțimea recipientelor, contrapresiunea de ieșire sau orice combinație a acestora pot afecta precizia<br>ratei medii. Factorii care pot influența înălțimea recipientelor și contrapresiunea de ieșire sunt: Rata **lungimea şi diametrul interior ale cateterului, lungimea şi diametrul interior ale setului de administrare, nivelul de umplere a recipientului şi nivelul pompei, vâscozitatea soluţiei intravenoase şi temperatura acesteia. Notele din această secţiune a Instrucţiunilor de utilizare oferă date cantitative despre influenţa presiunii de administrare şi ieşire asupra ratei medii a debitului.**

*Alarmă de presiune de ocluzie în aval*

Presiunea de ocluzie este reglabilă între 1 mmHg şi 800 mmHg în paşi de 1 mmHg.

Precizia ocluziei obţinută în condiţii nominale 1a,

Precizia presiunii de ocluzie în aval poate varia în funcţie de temperatură, iar tabelul de mai jos arată precizia ca procent din abaterea pe toată scala.

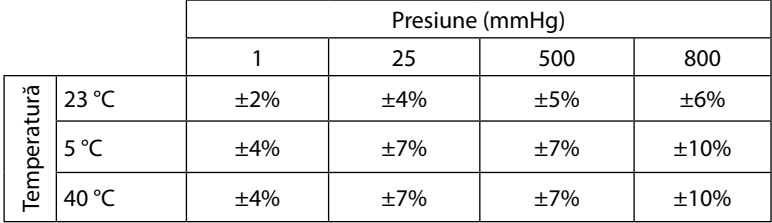

**Notă:** Pompa nu afişează valori negative pentru presiune.

*Presiune maximă de pompare:*

880 mmHg

*Bolus post-ocluzie în aval:*

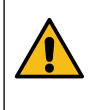

**Gestionarea bolusului post-ocluzie în aval reprezintă responsabilitatea clinicianului și trebuie stabilită pentru fiecare situație. În cazul în care pacientul este susceptibil să sufere mici modificări de volum ca rezultat al apariţiei unui bolus post-ocluzie, atunci setul de administrare poate fi deconectat de la punctul de acces IV, pentru a permite eliberarea bolusului post-ocluzie.**

Volum bolus generat la 25 ml/h când este atinsă limita alarmei de ocluzie minimă în aval <0,06 ml.

Volum bolus generat la 25 ml/h când este atinsă limita alarmei de ocluzie maximă în aval <0,70 ml

*Acurateţe volum bolus:*

Tipic: -1,9%, Max.: 4,1%, Min.: -10,1% 1 ml la 10 ml/h

Tipic: 0,4%, Max.: 1,8%, Min.: -1,4% 100 ml la 1200 ml/h

*Timp tipic pentru activarea alarmei la ocluzie în aval:*

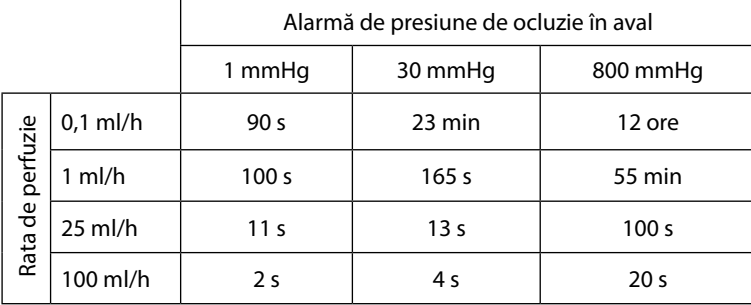

Timpul obişnuit cu un set cu volum mic de amorsare (70096)

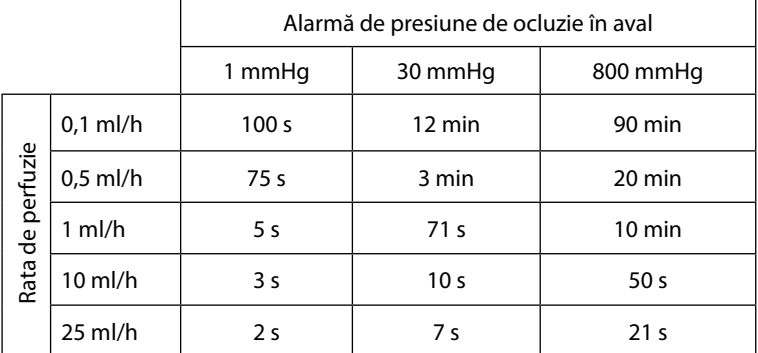

#### *Administrare bolus*

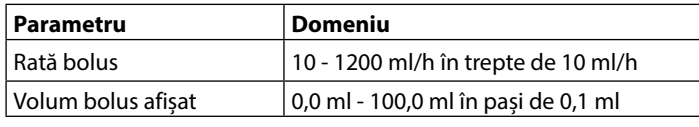

*Începerea perfuziei/Configurarea*

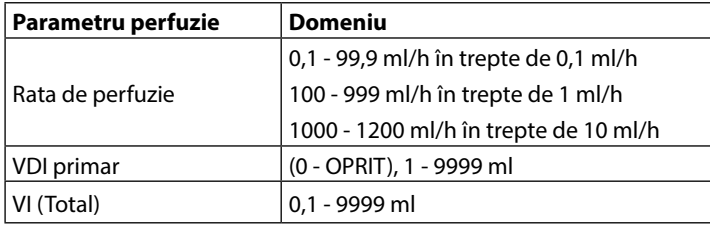

#### *Senzor de aer:*

Senzor ultrasonic integral.

#### *Volumul critic*

Volumul maxim perfuzat în urma unei situaţii de eroare unice este pentru rate ≤ 10 ml/h: 0,25 ml, rate ≤ 100 ml/h: 0,5 ml, iar pentru rate  $> 100$  ml/h: 2 ml

#### *Clema de siguranţă Alaris™*

Clemă de siguranţă în funcţie de set, activată de Pompă, pentru a preveni debitul liber

#### *Detectare aer pe linie:*

O singură bulă de aer: 50 µl, 100 µl, 250 µl sau 500 µl.

Acumulare de bule: 1 ml într-o fereastră de 15 minute.

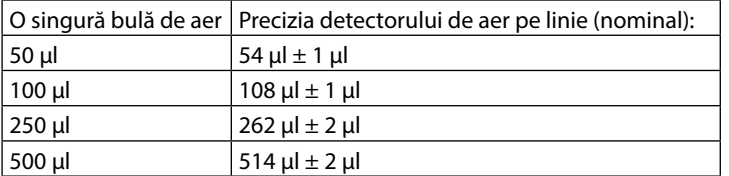

Obținută în condiții nominale<sup>1a</sup>

#### **Note**

1a. Condițiile nominale se definesc ca:

- Rată setată: 1 1200 ml/h
- Set de perfuzie recomandat: 70593
- Ac: mărimea 18 x 40 mm
- Tipul soluţiei: Apă deionizată şi degazificată
- Temperatură: 23 °C ± 2 °C
- $\cdot$  Înălțime de pompare lichid: +300 ±10 mm
- Contrapresiune:  $0 \pm 10$  mmHg
- Presiune atmosferică: 1010 hPa ± 10 hPa
- 1b. Conditiile de debit lent sunt definite ca:
	- Rată setată: mai mică de 1,0 ml/h
	- Set de perfuzie recomandat: 70593
	- Ac: mărimea 18 x 40 mm
	- Tipul soluţiei: Apă deionizată şi degazificată
	- Temperatură: 23 °C  $\pm$  2 °C
	- $\cdot$  Înăltime de pompare lichid: +300  $\pm$ 10 mm
	- Contrapresiune:  $0 \pm 10$  mmHq
	- Presiune atmosferică: 1010 hPa ± 10 hPa
- 2. Precizia sistemului se va schimba cu următoarele procente:
	- Temperatură: nominal -1,1% la 5 °C şi nominal -1,6% la 40 °C
	- Înălțime de pompare lichid: nominal -2,55% la -380 mm și 0,0 % la +500 mm
	- Durată: nominal -0,15% în decurs de 24 ore de utilizare continuă
	- Contrapresiune: nominal +1,27% la -100 mmHg, respectiv +0,1% la +100 mmHg
	- Presiune atmosferică: ± 5% la 125 ml/h la 500 hPa şi 1060 hPa
	- Tipul soluţiei: nominal -1,53% (0,9% soluţie salină normală); nominal -2,35% (50% Dextroză); nominal -1,53% (20% lipide); nominal -1,04% (5% solutii alcoolice)-1,04% cu 5% solutii alcoolice

w **Precizia specificată nu poate fi menţinută atunci când condiţiile de mai sus nu sunt satisfăcute; consultaţi notele 1-2.**

# <span id="page-48-0"></span>*Produse asociate*

### *Staţia de lucru Alaris™ Gateway*

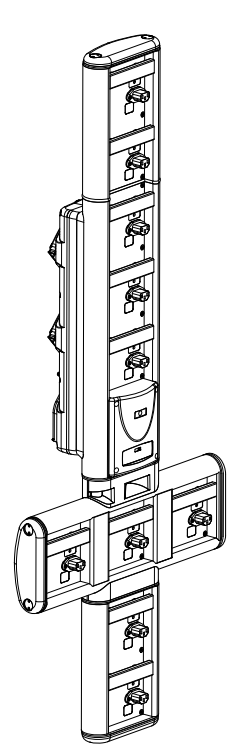

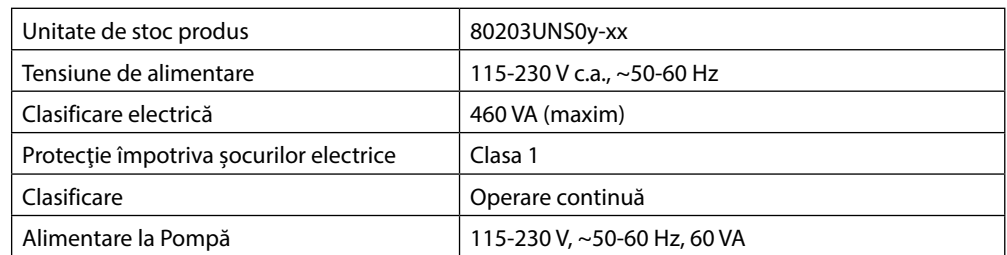

*Staţia de andocare Alaris™ DS*

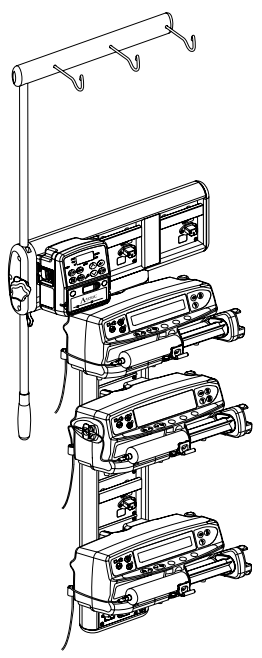

y = Opţiune de conectivitate - 1, 2 sau 3

xx = Configurare

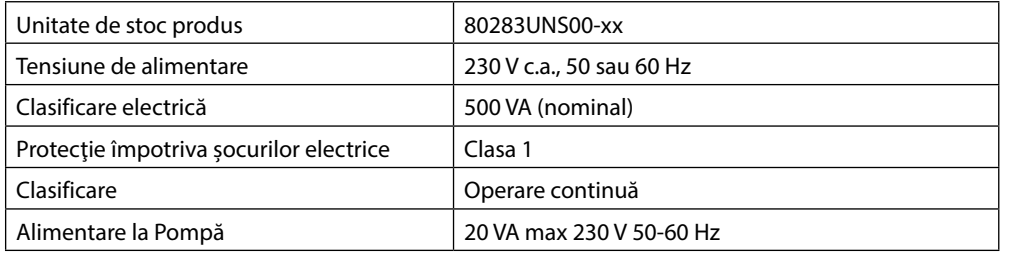

# <span id="page-49-0"></span>*Seturi de perfuzie*

Pompa utilizează seturi de perfuzie standard, de unică folosinţă. Utilizatorul este responsabil pentru verificarea compatibilităţii produsului utilizat, dacă acesta nu este recomandat de BD.

- 
- w **• În permanenţă sunt dezvoltate seturi noi pentru clienţii noştri. Vă rugăm să contactaţi reprezentantul dvs. local BD pentru a verifica disponibilitatea produselor.**
- **• Verificaţi materialele setului de perfuzie şi compatibilitatea medicamentelor înainte de a alege un set de perfuzie.**
- **• Se recomandă ca seturile de perfuzie să fie schimbate conform instrucţiunilor din secţiunea 'Schimbarea setului de perfuzie'. Înainte de folosire, citiţi cu atenţie Instrucţiunile de utilizare furnizate împreună cu setul de perfuzie.**

Rugăm să reţineţi că aceste desene nu sunt la scară.

### *Seturi de perfuzie standard*

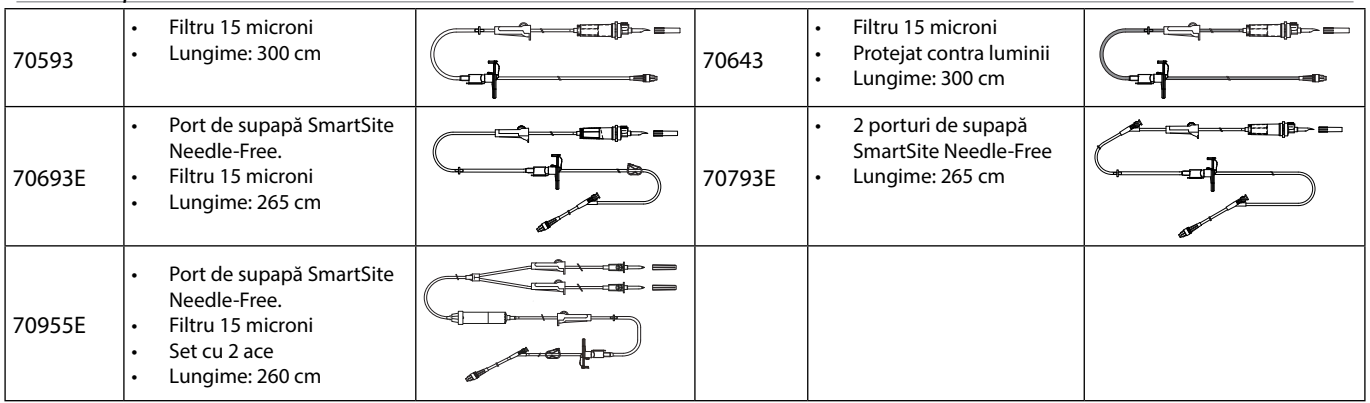

### *Seturi de perfuzie de sânge*

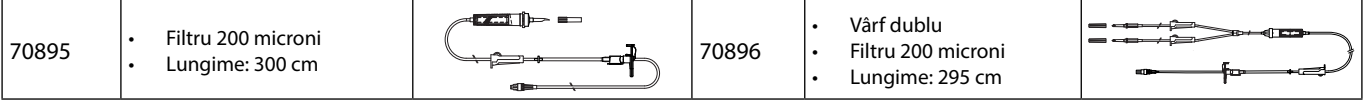

### *Set biuretă*

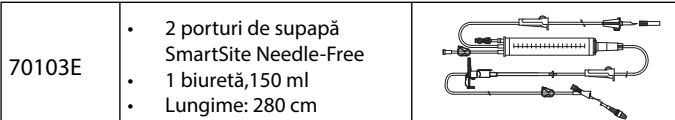

#### *Seturi TPN*

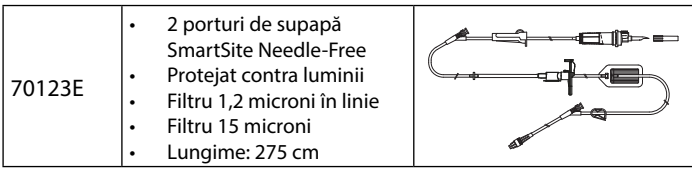

### *Seturi ICU*

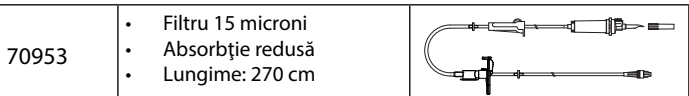

### *Seturi de perfuzie pentru oncologie*

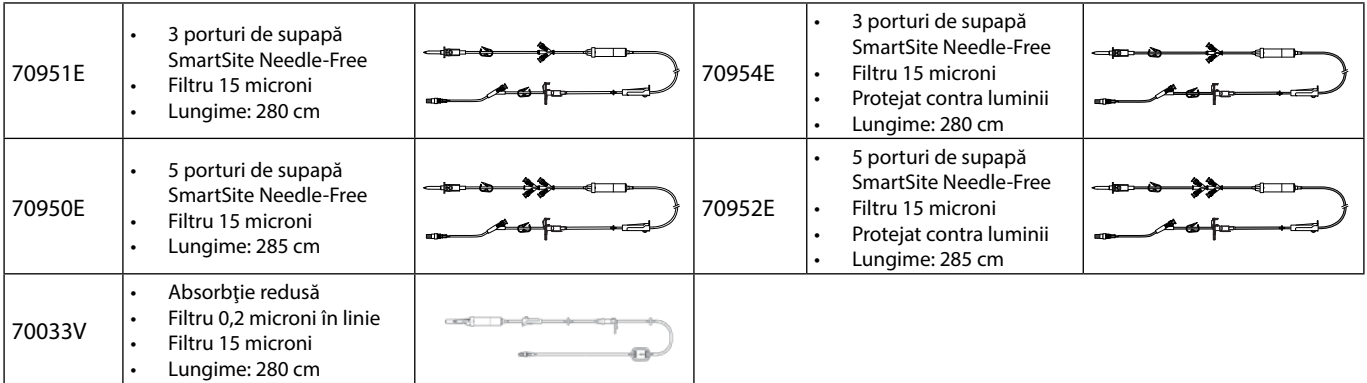

### <span id="page-50-0"></span>*Seturi de perfuzie cu volum mic de amorsare*

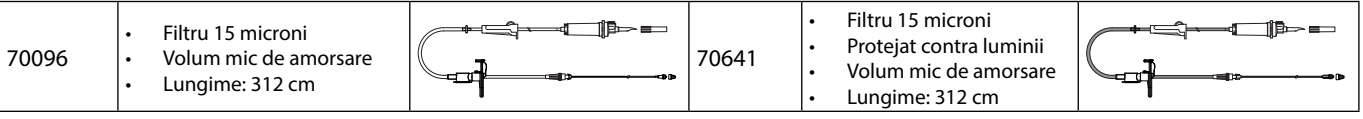

### *Seturi de perfuzie secundară*

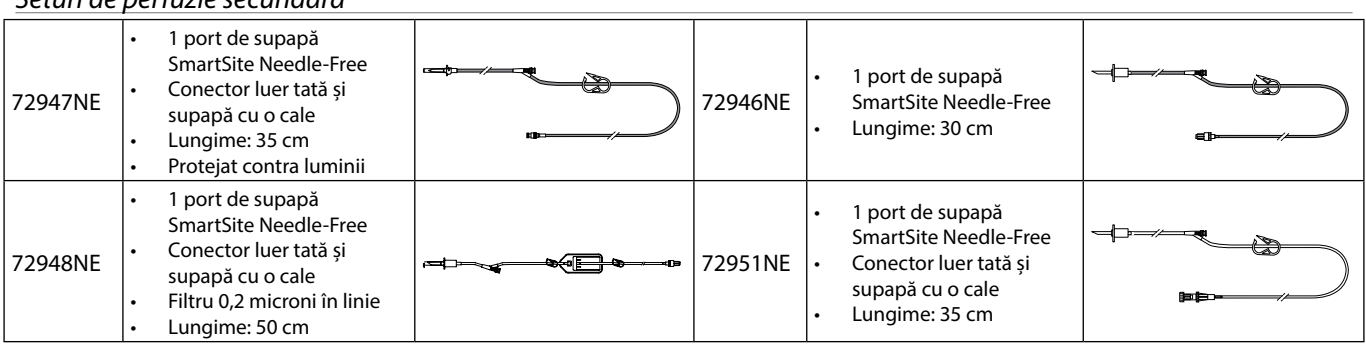

# <span id="page-51-0"></span>*Întreţinere*

### *Proceduri de întreţinere de rutină*

Pentru a asigura păstrarea Pompei în condiţii bune de funcţionare, este important ca aceasta să fie păstrată curată şi trebuie executate sistematic procedurile de întreţinere de rutină descrise mai jos.

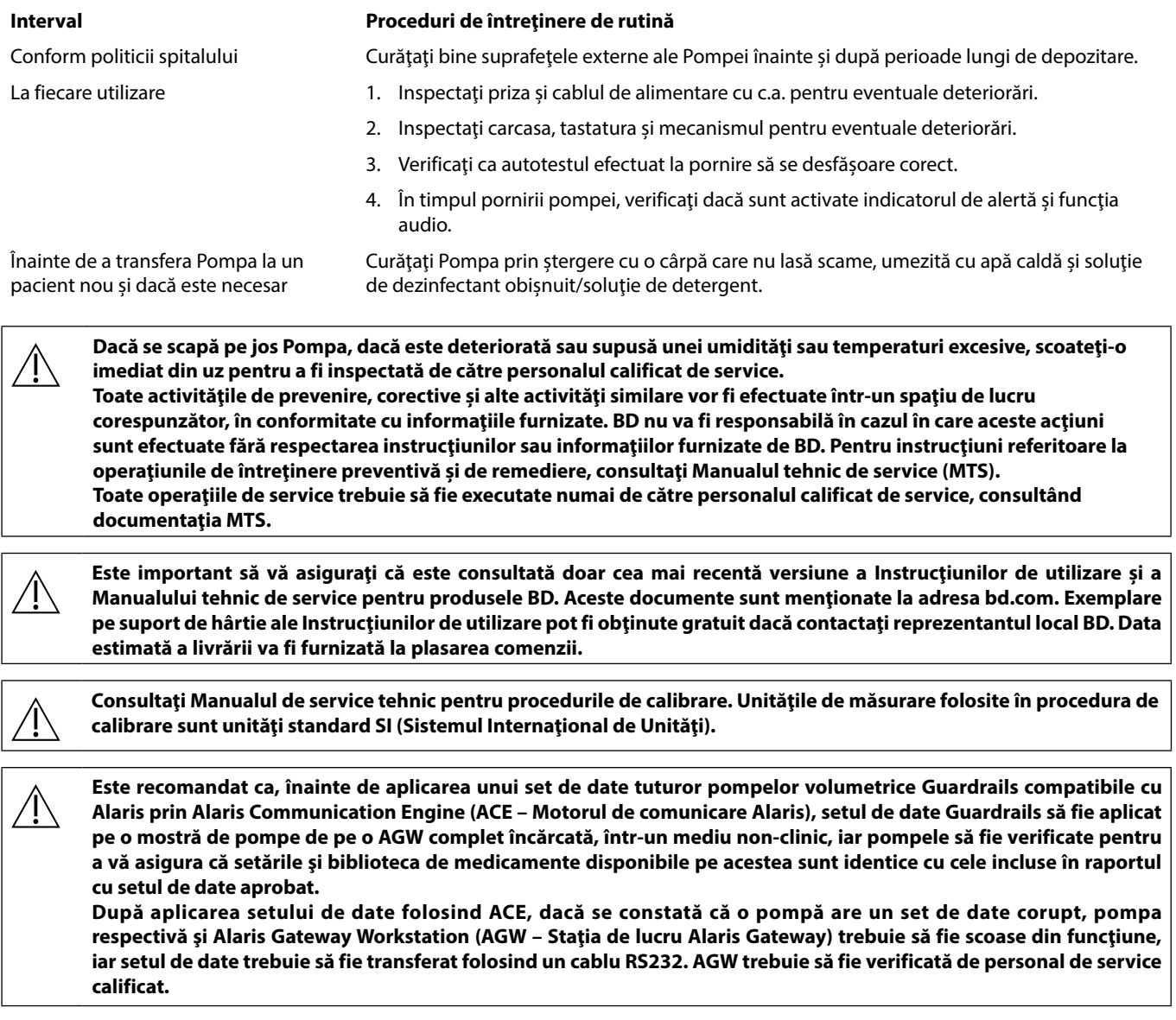

#### *Funcţionarea bateriei*

Acumulatorul intern reîncărcabil permite funcţionarea continuă când curentul de la reţeaua c.a. nu este disponibil, de exemplu în timpul transferului pacientului sau în cazul unei pene de curent. Atunci când este conectat la o sursă de alimentare cu curent alternativ timp de 4 ore (indiferent dacă Pompa este în uz sau nu), un set nou de acumulatori va fi încărcat la maxim.

Acumulatorul este încapsulat, de tipul hidrură de nichel și nu necesită întreținere sau service de rutină. În vederea funcționării optime și înainte de depozitare, asiguraţi-vă că acumulatorul este complet reîncărcat după o descărcare completă şi apoi reîncărcaţi sistematic la interval de 3 luni în timpul depozitării.

Remanenţa încărcării se va degrada în timp. În cazurile în care remanenţa este critică, acumulatorul trebuie schimbat o dată la 3 ani. Se recomandă ca înlocuirea acumulatorului să fie făcută numai de personalul calificat de service. Pentru informaţii suplimentare cu privire la schimbarea acumulatorilor, vezi Manualul tehnic de service.

Setul de acumulatori utilizat la această Pompă volumetrică Alaris™ este fabricat de BD şi include un circuit imprimat brevetat, conceput special pentru Pompa volumetrică Alaris™; atunci când este folosit împreună cu software-ul pentru Pompa volumetrică Alaris™, acesta controlează utilizarea, nivelul de încărcare şi temperatura acumulatorului. Utilizarea împreună cu pompa volumetrică Alaris™ a altor seturi de acumulatori care nu sunt fabricate de BD se face pe propria dvs. răspundere, iar BD nu oferă garanţie sau aviz pentru alte seturi de acumulatori care nu sunt fabricate de BD. Garanţia produsului oferită de BD nu se aplică în eventualitatea în care Pompa volumetrică Alaris™ a suferit deteriorări ori uzură prematură sau funcţionează defectuos ori incorect din alte puncte de vedere, în urma utilizării unui set de acumulatori care nu este fabricat de BD.

# <span id="page-52-0"></span>*Curăţare şi depozitare*

### *Curăţarea Pompei*

Înainte de transferarea Pompei la un pacient nou și periodic în timpul utilizării, curătați Pompa prin stergere cu o cârpă care nu lasă scame, umezită cu apă caldă și soluție de dezinfectant standard / soluție de detergent.

A nu se utiliza următoarele tipuri de dezinfectanţi:

- Nu se vor folosi agenti dezinfectanti despre care se stie că sunt corozivi pentru metale, dintre care:
- NaDcc (cum ar fi Presept),
	- Hipocloriti (cum ar fi Chlorasol),
	- Aldehide (cum ar fi Cidex),
	- Surfactanți cationici (cum ar fi clorura de benzalconiu).
	- Amestec de alcool și substante chimice cu surfactanți cationici >1% clorohidrocarburi (cum ar fi Amberclens)
- Utilizarea agenţilor pe bază de iod (cum ar fi Betadina) va cauza modificarea culorii suprafeţelor.
- Agenţii de curăţare pe bază de alcool izopropilic concentrat vor degrada componentele din material plastic.
- Hidrocarburi aromatice (de tip cloro-hidrocarburi, de ex. agent de curăţare cu spumă, antistatic)

Agenții de curățire recomandați sunt următorii:

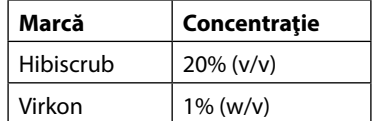

Următoarele produse au fost testate şi sunt acceptabile pentru utilizare cu Pompa, dacă sunt utilizate în conformitate cu instrucţiunile producătorului.

- Apă caldă cu săpun
- Detergent slab în apă (de ex. Young's Hospec)
- 40% alcool izopropilic în apă
- Chlor-Clean
- Hibiscrub
- Pachetele sigilate Tristel Fuse
- Sistemul de şerveţele Tristel Trio
- Dezinfectant Virkon

#### *Curăţarea uşii*

Consultaţi Manualul tehnic de service pentru informații despre scoaterea uşii pentru a înlesni curăţarea căii fluidului. Este necesară utilizarea unei şurubelniţe (în cruce) şi operaţia trebuie să fie efectuată numai de către personalul calificat de service.

#### *Curăţarea senzorului de debit*

Înainte de transferarea senzorului de debit la un set de perfuzie nou și periodic în timpul utilizării, curătați-l prin stergere cu o cârpă care nu lasă scame, umezită cu apă caldă şi soluţie de dezinfectant / detergent obişnuit. Asiguraţi-vă că nu se udă conectorul. Uscaţi senzorul de debit înainte de reutilizare.

Pentru a ajuta la curătarea senzorilor foarte murdari, contaminati sau dacă operarea mânerului este dificilă, senzorul de debit poate fi scufundat şi clătit în apă cu săpun curată. Partea interioară a mecanismului cu arc poate fi curăţată prin activare în timpul scufundării în apă. După curățare, senzorul de debit trebuie lăsat la uscat înainte de utilizare.

**Înainte de curăţare, întotdeauna opriți şi deconectaţi Pompa de la reţeaua de alimentare cu curent alternativ. Nu permiteţi pătrunderea lichidului în carcasă şi evitaţi acumularea lichidului în exces pe Pompă. Nu utilizaţi agenţi de curăţare agresivi, deoarece aceştia pot deteriora suprafaţa exterioară a Pompei. Nu sterilizaţi Pompa în autoclavă, cu oxid de etilenă şi nu scufundaţi Pompa în lichid. Înainte de curăţare, asiguraţi-vă că membrana care acoperă mecanismul Pompei este intactă. Dacă prezintă defecte, scoateţi-o din uz şi contactaţi personalul calificat de service. Mufa senzorului de debit nu trebuie introdusă în apă, pentru că se va deteriora. Setul de perfuzie este un articol de unică folosinţă şi trebuie îndepărtat după utilizare conform protocolului spitalului.**

#### <span id="page-53-0"></span>*Depozitarea Pompei*

Dacă Pompa urmează să fie depozitată pe o perioadă mai lungă, întâi trebuie curăţată şi acumulatorul intern trebuie complet încărcat. Depozitaţi într-un mediu curat, uscat, la temperatura camerei şi, dacă mai este disponibil, folosiţi ambalajul original pentru protecţie. O dată la 3 luni în timpul depozitării, executaţi testele funcţionale aşa cum este specificat în Manualul tehnic de service şi asiguraţi-vă că acumulatorul intern este complet încărcat.

### *Distrugerea*

#### *Informaţii despre eliminare pentru utilizatorii de echipamente electrice şi electronice uzate*

Acest simbol  $\mathbb X$  pe produs și/sau pe documentele însoțitoare arată că produsele electrice și electronice uzate nu trebuie amestecate cu deşeurile din gospodărie.

Dacă doriti să eliminați definitiv echipamentul electric și electronic, vă rugăm să contactați reprezentanța sau distribuitorul BD pentru informaţii suplimentare.

Distrugerea corectă a acestui produs va ajuta la salvarea unor resurse preţioase şi va împiedica potenţialele efecte negative asupra mediului şi sănătăţii omului, care ar putea să apară în caz contrar din prelucrarea inadecvată a deşeurilor.

#### *Informaţii despre reciclare în ţările din afara Uniunii Europene*

Acest simbol  $\mathbb{\bar{X}}$  este valabil doar în Uniunea Europeană. Produsul trebuie distrus luând în considerare factorii de mediu. Pentru înlăturarea riscurilor și pericolelor, înlăturați acumulatorul de NiMH și acumulatorul de litiu din circuitul imprimat de control și aruncațile în conformitate cu reglementările locale din ţara dumneavoastră. Toate celelalte componente pot fi distruse în siguranţă conform regulamentelor locale.

# <span id="page-54-0"></span>*Specificaţii IrDA, RS232 şi Apel asistentă*

### *Funcţia IrDA/RS232/Apel asistentă*

Funcția IrDA/RS232/Nursecall (IrDA/ RS232/Apel asistentă) este o funcție care permite conectarea Pompei la un dispozitiv extern în scopul transferului de date.

Interfața de apel asistentă asigură un backup de la distanță la alarma fonică internă. Nu poate constitui o bază **pentru înlocuirea monitorizării oferite de alarma internă. Semnalul părăseşte portul IrDA şi RS 232 pentru Apel asistentă la o secundă de la detectarea situaţiei de alarmă. Vezi Manualul tehnic de service pentru informaţii suplimentare privind interfaţa RS232. Evaluarea potrivirii unui software utilizat în mediul clinic pentru controlul recepţiei datelor de la Pompă cade în sarcina utilizatorului echipamentului. Acest program trebuie să includă detectarea deconectării sau a altor defecţiuni ale cablului RS232. Orice componente conectate analogice sau digitale trebuie să respecte IEC/EN60950 pentru prelucrarea datelor şi IEC/EN60601 pentru instrumente medicale. Oricine racordează dispozitive adiţionale la intrarea sau ieşirea semnalului este un configurator al sistemului şi este responsabil pentru respectarea prevederilor standardului de sistem IEC/EN60601-1-1. Pentru conectarea la portul RS232, utilizaţi cablul RS232 cu codul de produs 1000SP01183.**

### *Date de conectare RS232/Apel asistentă*

Specificaţii Apel asistentă:

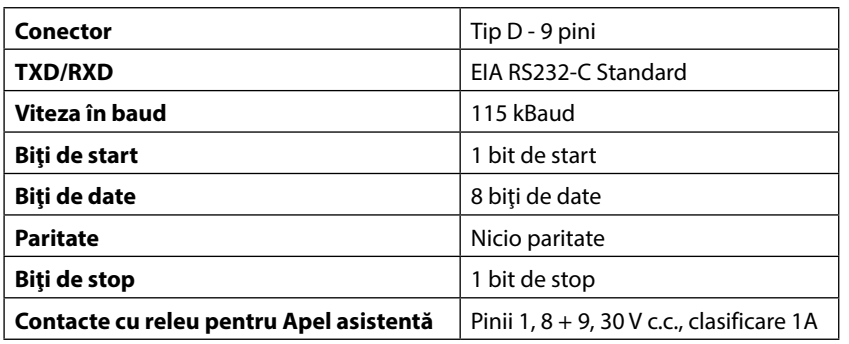

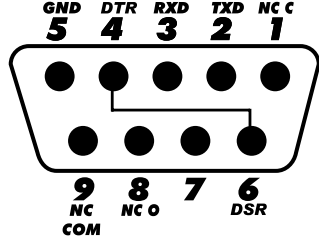

#### Date tipice de conectare:

- 1. Apel asistentă (releu) normal închis
- 2. Ieşire transmisie date (TXD)
- 3. Intrare date recepţionate (RXD)
- 4. DTR  $\rightarrow$  DSR (6)
- 5. Legare la pământ (GND)
- 6. DSR  $\rightarrow$  DTR (4)
- 7. Nu este utilizat
- 8. Apel asistentă (releu) normal deschis
- 9. Apel asistentă (releu) obişnuit

#### *IrDA*

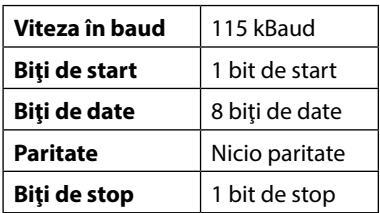

# <span id="page-55-0"></span>*Curbe în formă de trompetă şi curbe ale ratei de debit*

În această Pompă, ca şi în cazul tuturor sistemelor de perfuzie, acţionarea mecanismului de pompare şi variaţiile cauzează fluctuaţii de scurtă durată ale preciziei ratei.

Curbele de mai jos arată performanța tipică a sistemului în două feluri: 1) este măsurată întârzierea în declansarea debitului lichidului când începe perfuzia (curbele în formă de trompetă) și 2) este măsurată precizia administrării lichidului în diverse perioade de timp (curbe de start).

Curbele în formă de trompetă sunt denumite după forma lor caracteristică. Acestea afişează date discrete medii pe perioade de timp date sau "ferestre de observatie", nu afisează date continue în funcție de timpul de funcționare. În ferestrele lungi de observație, fluctuaţiile pe termen scurt influenţează foarte puţin precizia, aşa cum se vede din partea plată a curbei. Pe măsură ce fereastra de observatie se reduce, fluctuatiile pe termen scurt au un efect mai pronuntat, asa cum este reprezentat de *pâlnia* trompetei.

Cunoaşterea preciziei sistemului în diverse ferestre de observaţie poate fi importantă atunci când sunt administrate anumite medicamente. Fluctuaţiile pe termen scurt în precizia ratei pot avea impact clinic în funcţie de perioada de înjumătăţire a medicamentului perfuzat şi gradul de integrare vasculară, efectul terapeutic neputând fi determinat numai pe baza curbelor în formă de trompetă.

Curbele de pornire reprezintă debit continuu contra timp de funcţionare de două ore de la începutul perfuziei. Acestea arată o întârziere în declanşarea administrării din cauza inerţiei mecanice şi asigură o reprezentare vizuală de uniformitate. Curbele în formă de trompetă sunt derivate din a două oră a acestor date. Teste executate în conformitate cu standardul IEC/EN60601-2-24.

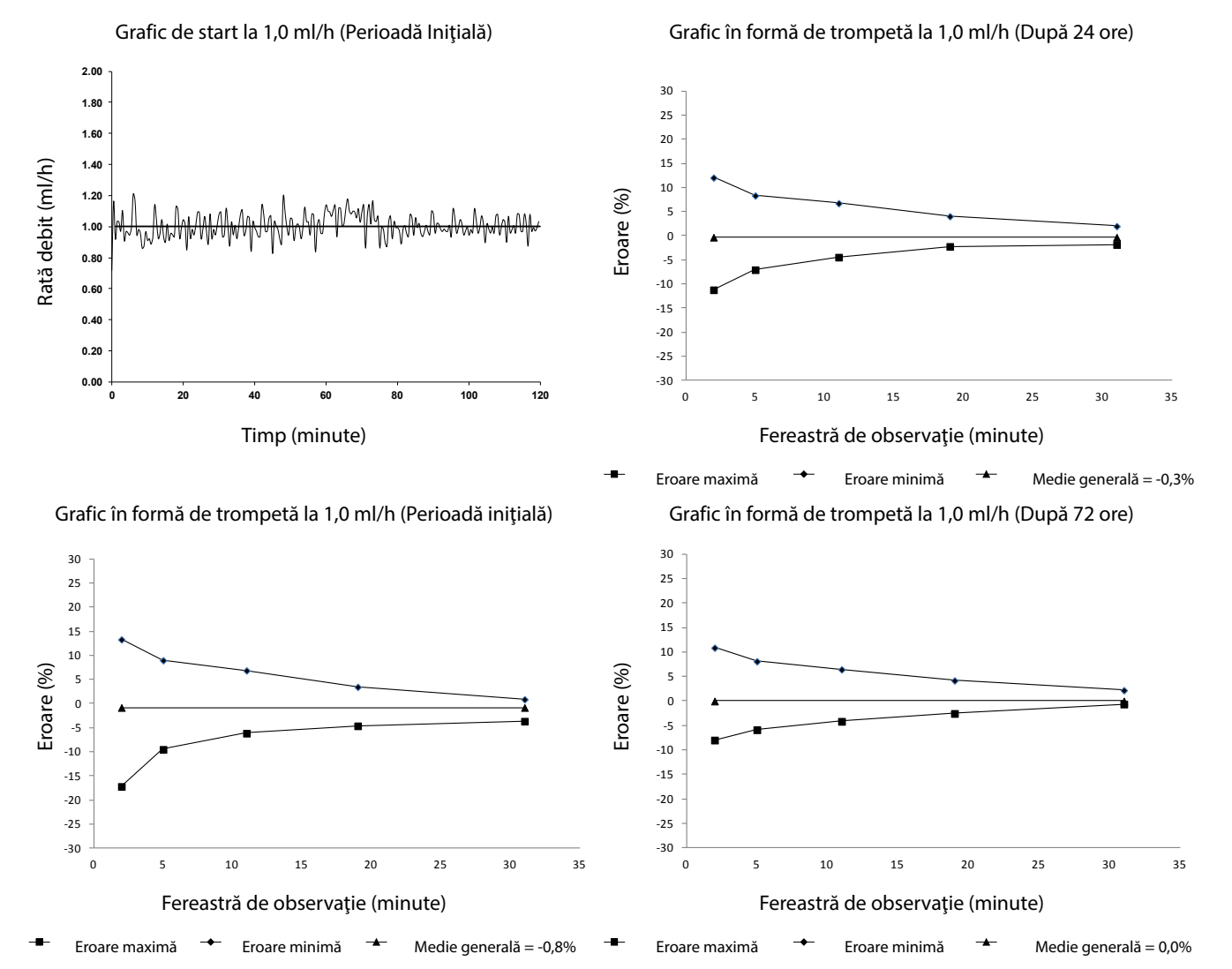

#### Pompă volumetrică Alaris™ VP Plus Guardrails™ *Curbe în formă de trompetă şi curbe ale ratei de debit*

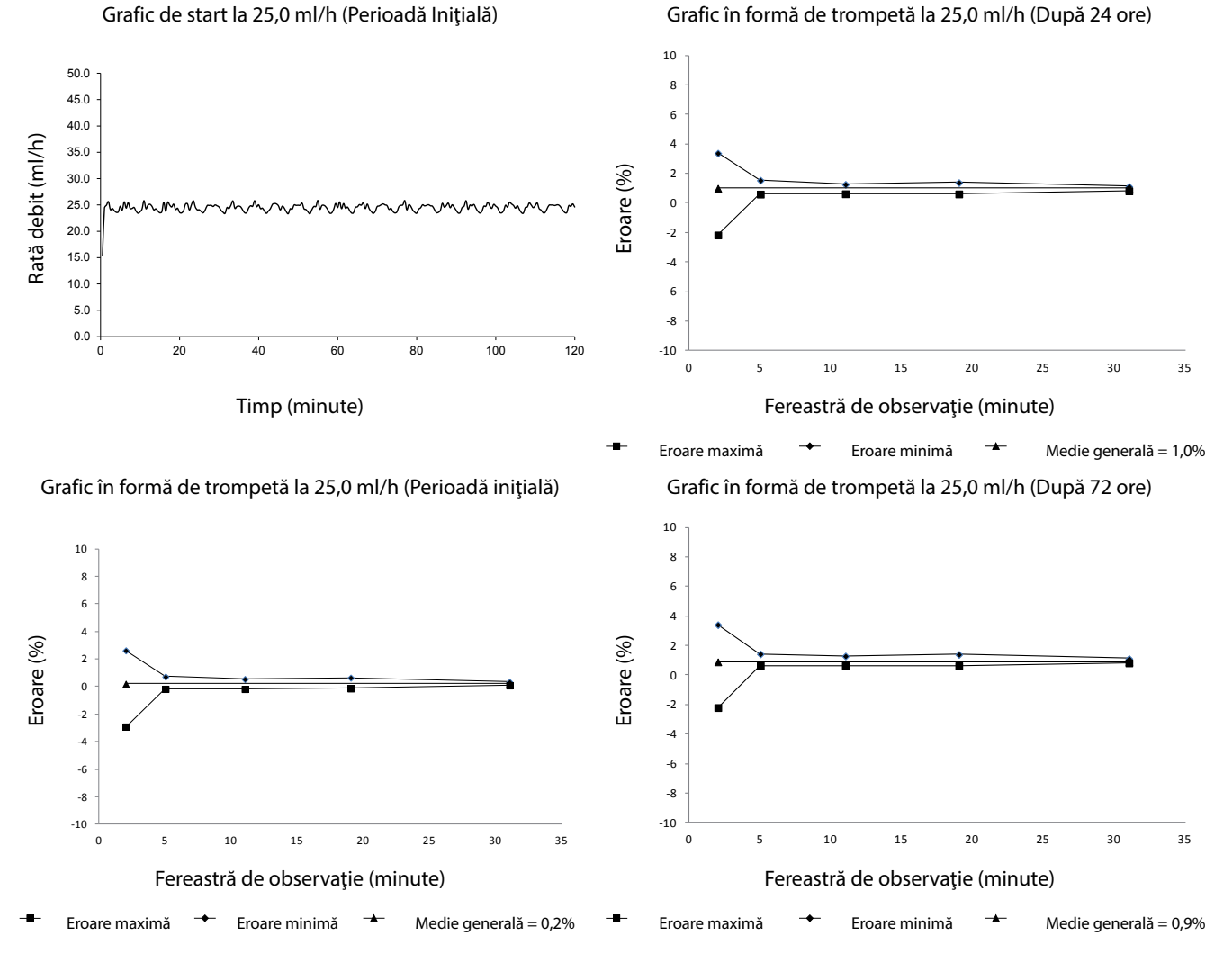

**Notă:** Rata de debit tipică şi curbele în formă de trompetă sunt obţinute utilizând un set de perfuzie recomandat.

# <span id="page-57-0"></span>*Produse şi piese de schimb*

### *Piese de schimb*

Lista completă a pieselor de schimb pentru această Pompă este inclusă în Manualul tehnic de service.

Manualul tehnic de service (1000SM00022) este disponibil acum în format electronic pe Internet, la adresa:

bd.com/int-Alaris™-technical

Pentru a accesa manualele, este nevoie de un nume de utilizator şi de parolă. Vă rugăm să contactaţi reprezentanţa locală de relaţii cu clienţii pentru a obţine detaliile de înregistrare.

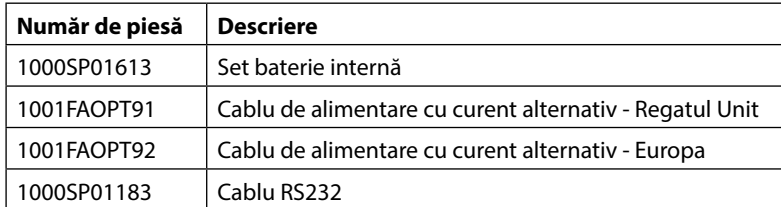

### *Software-ul Alaris™ Editor*

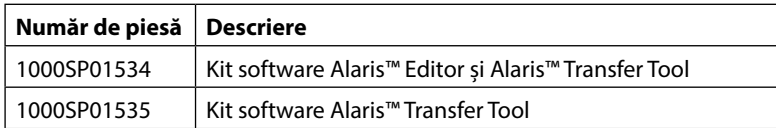

# <span id="page-58-0"></span>*Istoricul Documentului*

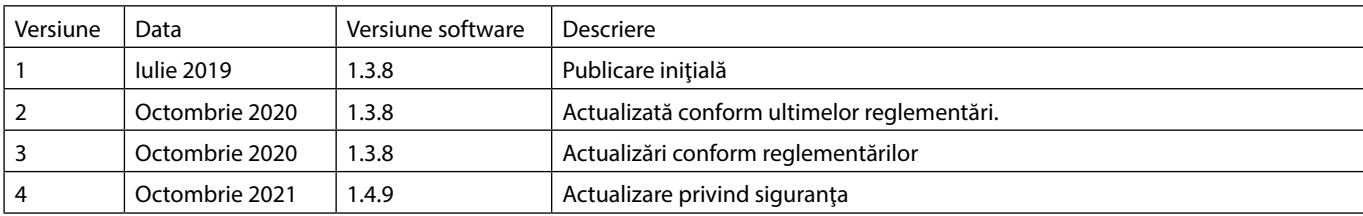

# *Contactaţi-ne*

Pentru detalii de contact complete, consultaţi bd.com.

*Informaţii privind serviciul de relaţii cu clienţii*

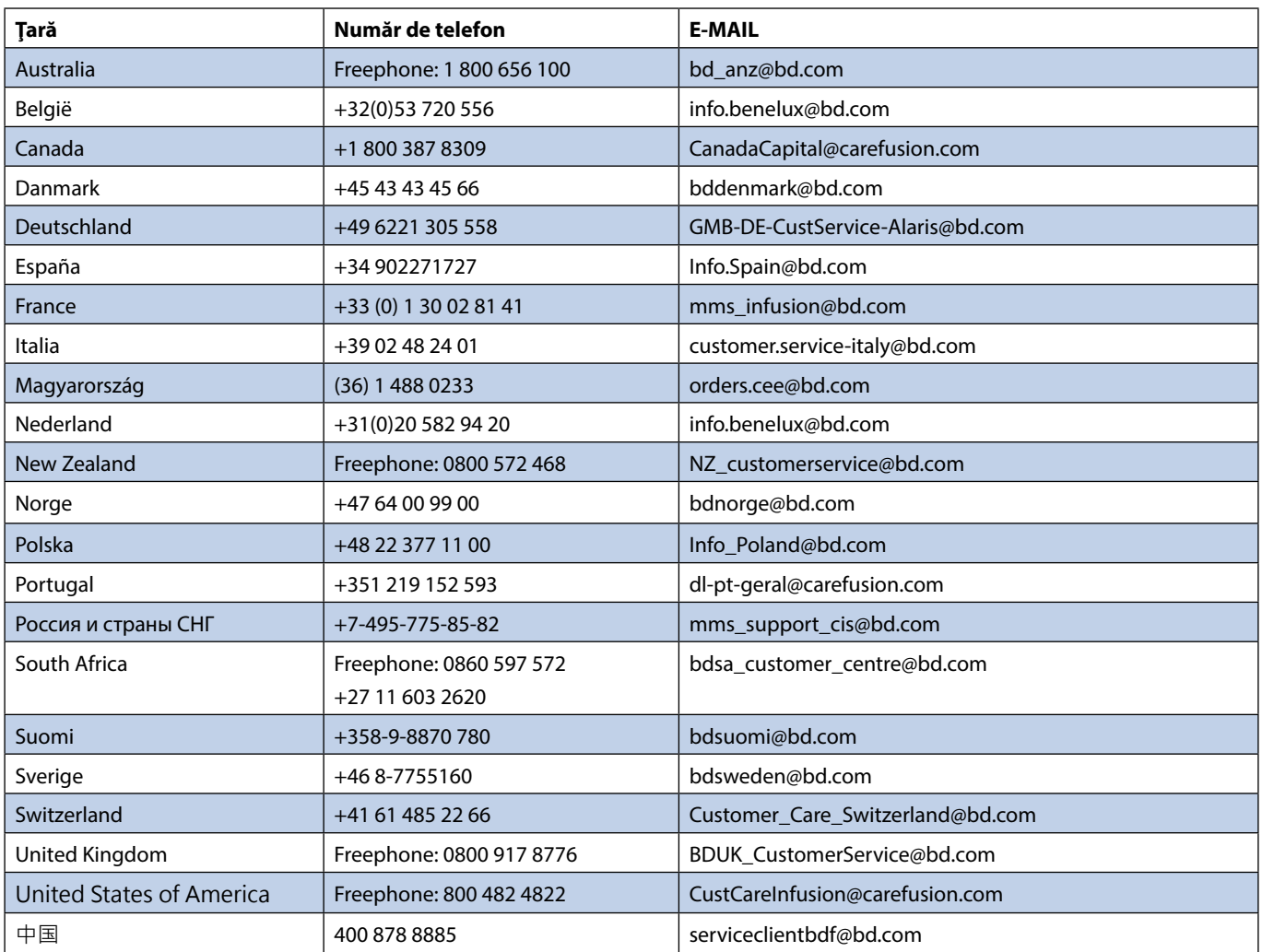

BD, sigla BD, Alaris, Guardrails, IVAC şi SmartSite sunt mărci comerciale ale Becton, Dickinson and Company sau ale filialelor acesteia. Toate celelalte mărci comerciale sunt proprietatea deţinătorilor respectivi.

© 2021 BD. Toate drepturile rezervate.

Acest document conţine informaţii care constituie proprietatea companiei Becton, Dickinson and Company sau a uneia dintre filialele acesteia, şi preluarea sau posesia acestuia nu conferă niciun drept de reproducere a conţinutului sau de fabricare ori de comercializare a vreunuia din produsele descrise. Reproducerea, dezvăluirea sau utilizarea în alte scopuri decât cel avut în vedere, fără autorizarea scrisă a companiei Becton, Dickinson and Company sau a uneia dintre filialele acesteia este strict interzisă.

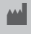

t BD Switzerland Sàrl, Route de Crassier 17, Business Park Terre-Bonne, Batiment A4, 1262 Eysins Elveția

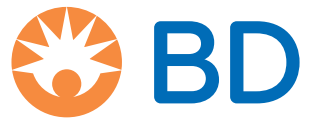